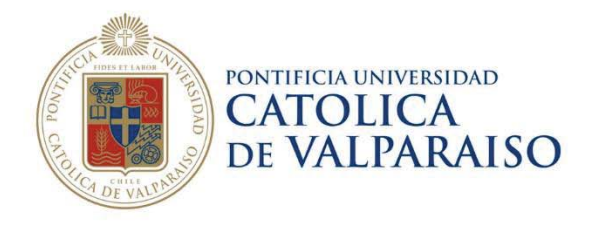

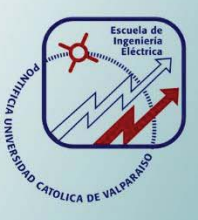

### **Luis Alfredo Mellado Silva**

# **Desarrollo e implementación de un dispositivo para la conexión de una carga monofásica a una red trifásica**

**Informe Proyecto de Título de Ingeniero Civil Eléctrico** 

# 1 **Facultad de Ingeniería Escuela de Ingeniería Eléctrica**

**Valparaíso, 10 de enero de 2018** 

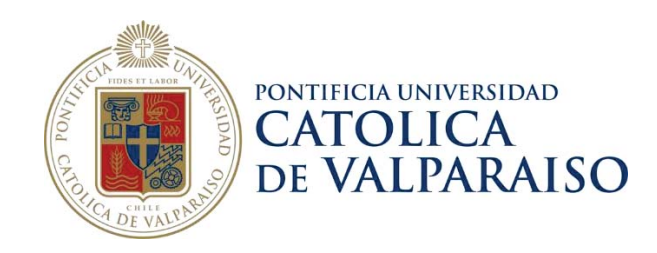

### Desarrollo e implementación de un dispositivo para la conexión de una carga monofásica a una red trifásica de energía

Luis Alfredo Mellado Silva

Informe final para optar al título de Ingeniero Civil Eléctrico, aprobada por la comisión de la Escuela de Ingeniería Eléctrica de la Facultad de Ingeniería de la Pontificia Universidad Católica de Valparaíso conformada por

> Sr. Jorge Mendoza Baeza Profesor Guía

Sr. Domingo Ruiz C.

Segundo Revisor

Sr. Sebastián Fingerhuth M. Secretario Académico

Valparaíso, 10 de Enero de 2018

*A mi padre por su sacrificio por darme la oportunidad de ser un profesional.* 

### **Agradecimientos**

Este presente proyecto no habría sido posible de realizar sin la ayuda y concejos de múltiples personas, a quienes me gustaría expresar mi más profundo agradecimiento.

A Nicolás Carmona del laboratorio de electrónica de la PUCV, gracias por la paciencia y tiempo dedicado para la construcción del prototipo y equipo final. A Lesley Huerta por su ayuda en la renderización de imágenes y archivos en Cad para el informe de este proyecto. A Debra von Chrismar por su tiempo dedicado a ayudarme con la revisión de la redacción de este informe. A mi profesor guía Jorge Mendoza por su guía, recursos y ayuda en este proyecto, al igual que a mi profesor correferente Domingo Ruiz quien siempre tuvo la disponibilidad para responderme cualquier consulta, duda y sugerencias. También me gustaría agradecer al profesor Jorge Medina a quien estimo mucho debido a los conocimientos que compartió conmigo, su tiempo, dedicación y por su pasión por la actividad docente.

Finalmente gracias a mi familia y amigos por su apoyo incondicional.

*Valparaíso, 10 de enero de 2018* L. M

### **Resumen**

Las redes eléctricas de baja tensión domiciliarias se caracterizan por su consumo monofásico. Si bien existen sectores que son similares en consumo, este es realizado en instantes de tiempo diferentes, por lo que esto provoca consumos desbalanceados en la red. El desbalance en la red produce múltiples problemas; uno de ellos es el aumento en las pérdidas de la red, en algunos casos daños severos a trasformadores de distribución por sobrecalentamiento y variación en la regulación de tensión. Para poder solucionar este problema se desarrolló un equipo, el cual en conjunto a un algoritmo de asignación de cargas será un mecanismo de asignación de cargas en tiempo real.

Para desarrollar este equipo fue necesario conocer las características de consumos residenciales, formas de onda de voltaje y corriente, por lo que se realizó un estudio sobre distintas cargas residenciales. Lo anterior se hará con el fin de implementar un equipo en cada hogar; este es capaz de medir el consumo de energía de un hogar y además de recibir una señal para poder cambiar la conexión de una fase a otra, esto se logró mediante el uso de interruptores estáticos de trasferencia. Para desarrollar el equipo, este se debió simular y modelar de forma que pudiese cumplir varias funciones, tales como la comunicación serial con el controlador, la capacidad de cambiar la carga residencial de una fase a otra cumpliendo ciertas restricciones cuando el controlador lo indique, entre otros.

Una vez que se desarrolló el equipo conmutador se realizaron múltiples pruebas con el fin de corroborar su correcto funcionamiento.

Palabras claves: Desbalance de cargas monofásicas, interruptor estático de trasferencia, redes domiciliarias de baja tensión.

### **Abstract**

Home electrical low voltage networks are characterized by their single phase consumption. Although there are sectors that are similar, this is done at different times, which causes unbalance in the network. The imbalance in the network produces multiple problems; one of them is the increase in the case of the Network, in some cases it is about severe damages and transformers of the distribution due to overheating and the variation in the regulation of the voltage. In order to solve this problem, a team was developed, which in conjunction with a load allocation algorithm will be a real-time load allocation mechanism.

To develop this equipment it is necessary to know the characteristics of the residential, voltage and current waveforms, to be studied on the various residential loads. The above will be done in order to implement a team in each home; this will to measure the energy of a home and also receive a signal to change the connection from one phase to another, this was achieved through the use of static transfer switches. To develop the equipment, it had to be simulated and modeled so that it could fulfill several functions, such as serial communication with the controller, the ability to change the residential load from one phase to another that is fulfilled when the controller indicates it, between others.

Key words: Unbalance of single-phase loads, static transfer switch, low-voltage home networks.

# **Índice general**

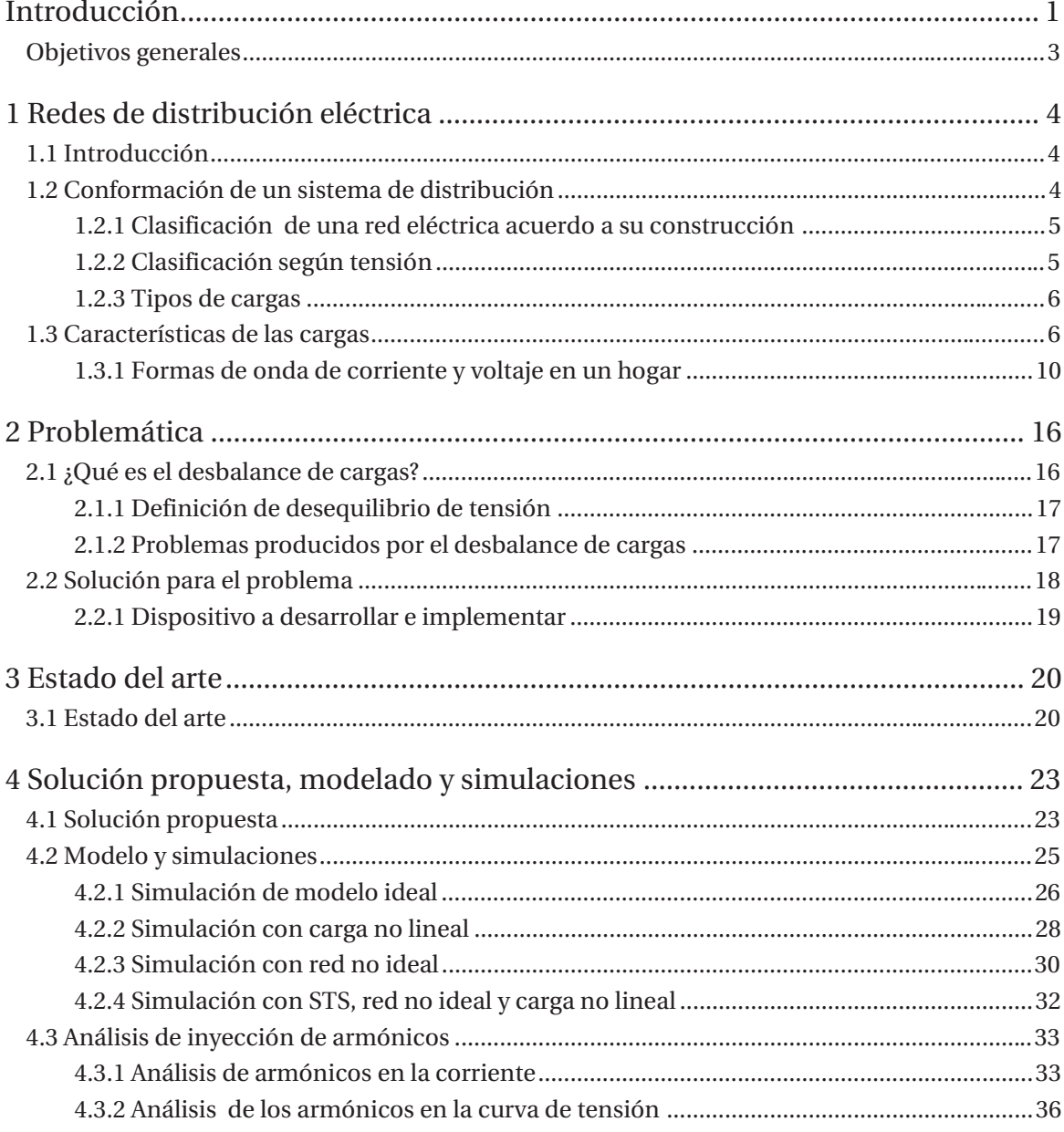

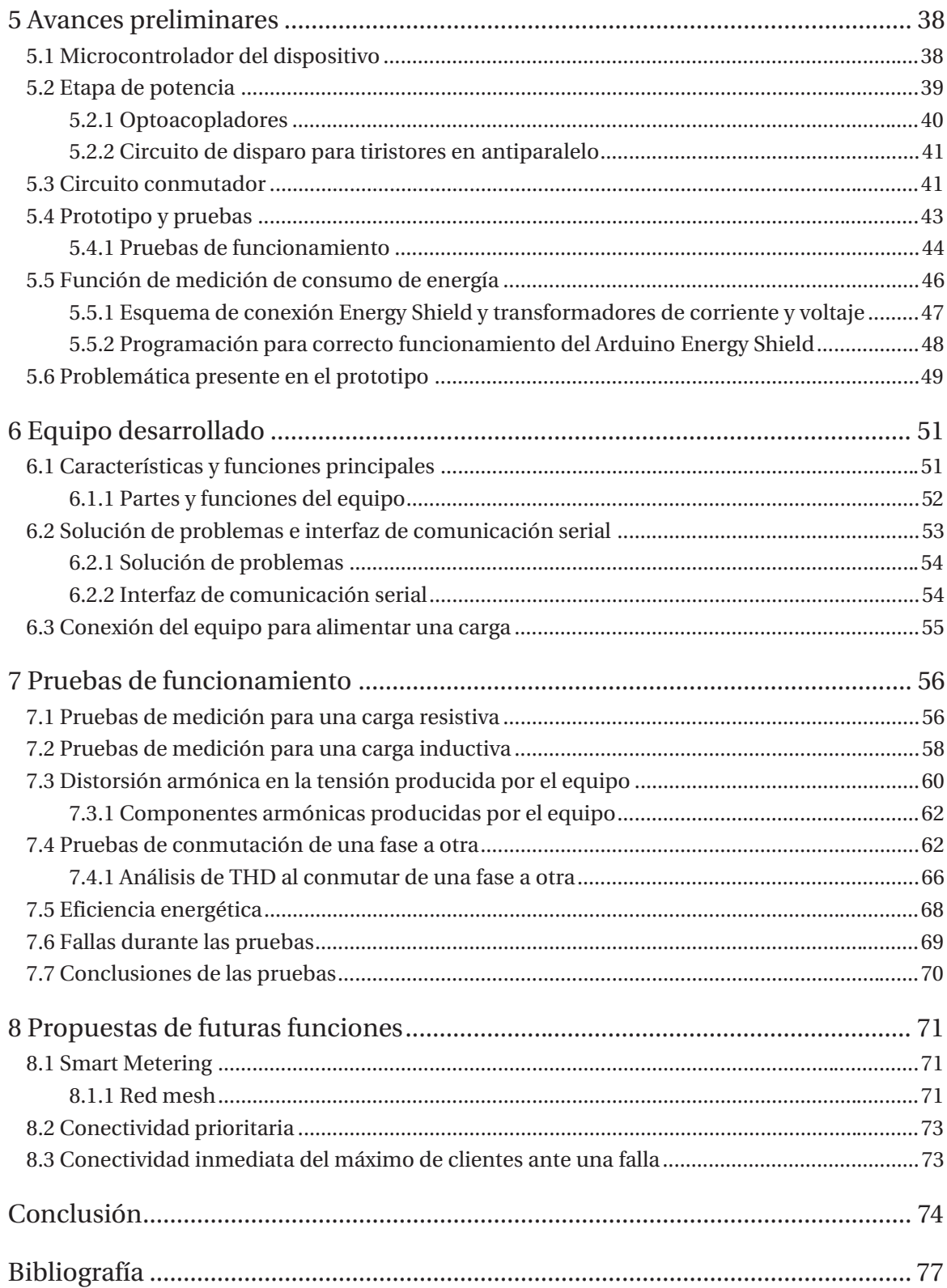

### **Introducción**

Una red de distribución eléctrica es parte del sistema de suministro eléctrico, su función es suministrar energía desde la subestación de distribución hasta los clientes. Esta red es responsabilidad de las compañías distribuidoras de electricidad. Las redes de distribución tienen múltiples problemas y uno de ellos muy importante es el desbalance en las cargas. El desbalance en las cargas implica una diferencia de voltaje en las fases del sistema trifásico, por lo que para mejorar la eficiencia en el uso y transporte de la energía en las redes de baja tensión, una alternativa es mantener los consumos equilibrados en cada fase. En este proyecto se desarrolla un mecanismo de control de estas cargas, de tal forma que los consumos vistos desde el trasformador de distribución estén nivelados, evitando desbalance de cargas para con ello disminuir excesivas pérdidas en la red. En el mercado no se encuentra ningún mecanismo para reconfiguración de cargas domiciliaras como el desarrollado en este proyecto.

El desbalance en la red de distribución es un problema constante e incluso se espera que se agrave con la llegada de vehículos eléctricos y la instalación de celdas fotovoltaicas dentro de la red [1] [2]. Por esto se estima que si no se realiza un adecuado balance de cargas en la red, se pueden generar apreciables pérdidas de energía en las líneas de distribución, además de disminuir la calidad de energía que se suministra, e incluso provocar en algunos casos daños severos en los trasformadores de distribución [3].

Para poder solucionar el problema de desbalance de cargas en la red secundaria de distribución, se desarrolla un equipo para la implementación de un método anteriormente desarrollado [4]. Este método propone reducir el desequilibrio de cargas en la redes de distribución, a través de un algoritmo que, cada intervalos de 15 minutos, recoge información como por ejemplo la energía activa y reactiva, frecuencia, y reconfigura la conexión que tiene cada carga a cada fase de tal forma que el sistema quede lo más balanceado posible. Para que esto sea posible se estudió y desarrolló un dispositivo capaz de cambiar una carga de una fase a otra cuando se dé la orden en un tiempo determinado, el tiempo en que cambia una fase a otra no debe ser superior a los 17 (mSeg.) [14], debido a que un tiempo mayor será notorio y se podrían presentar parpadeos, o interrumpir el normal funcionamiento de los electrodomésticos de un hogar.

Si bien, la curva de consumo de corriente de una carga residencial no es netamente resistiva, esta tiene distintos elementos "no lineales" como lo son por ejemplo los televisores, computadores y todos los equipos que cuenten con un conversor para la alimentación; estos equipos consumen peaks de corriente debido al conversor que poseen para generar un voltaje continuo con el fin de alimentarlos. Al consumir peaks de corriente a distintas frecuencias, se distorsiona la curva de corriente inyectando distintos armónicos a la red. Los armónicos son tensiones o corrientes sinusoidales que poseen frecuencias que son múltiples enteros de la frecuencia a la cual el sistema de alimentación está diseñado para operar, por estos distintos armónicos inyectados a la red, esta presenta una leve distorsión en la tensión que no es mayor a un 4%.

Esta distorsión se produce por la sumatoria de armónicos de distintas cargas residenciales conectadas a la red, si solo fuera una, no se tendría un cambio notorio en la red, por lo que se tendrá una red desbalanceada y además con una pequeña distorsión. Fue necesaria la simulación de distintos ambientes, desde el ideal al más real posible, esto con el fin de encontrar posibles problemáticas como peaks de corrientes transitorios al cambiar de una fase a otra los cuales puedan dañar distintos electrodomésticos en los hogares.

Para un correcto cambio de fase, además del tiempo máximo durante el cual se tiene la carga sin energía, es necesario desarrollar un correcto control para el switching, ya que sin este podrían ocurrir problemas como tener la carga residencial conectada a dos fases a la vez, o que uno de los interruptores comience a conducir en un momento en que la curva de voltaje de la red pase por un valor en el cual, si se conecta la carga se genera un peak de corriente. Los peaks de corriente pueden ser generados por otros problemas presentes en la red como, por ejemplo, diferencias de la amplitud de voltaje de una fase con otra, debido a esto es necesario un correcto cálculo y la implementación de una red snubber. Las redes snubber son usadas a lo largo de los interruptores conectados a las fases para suprimir los peaks y amortiguar la oscilación transitoria provocada por la inductancia del circuito cuando se abre un interruptor, solucionando la problemática de posibles peaks al conmutar la carga.

Para comprobar la eficacia la solución propuesta se realizó un prototipo utilizando un controlador. Como controlador se ocupó un Arduino, que es una plataforma electrónica de código abierto basado en hardware y software muy fáciles de usar [17]. Para el correcto cambio de fase se utilizaron tiristores, también denominado SCR (Silicon Controlled Rectifier). En su estado inactivo, el tiristor puede bloquear una tensión de polaridad directa y no conducir, este puede dispararse para entrar en estado activo por medio de la aplicación de un pulso de corriente de puerta positiva durante un periodo breve, en tanto el dispositivo esté en estado de bloqueo directo. Una vez que el dispositivo empieza a conducir, se enclava (conduce) y la corriente de puerta puede eliminarse. El tiristor no puede apagarse por la puerta, y conduce como un diodo, solo cuando la corriente del ánodo intenta volverse negativa se apaga el tiristor y la corriente va a cero. Esto permite que la puerta recupere el control, a fin de encender el dispositivo en algún momento controlable después de que nuevamente haya entrado en el estado de bloqueo directo [18]. Para el aislamiento del controlador con los SCR se ocuparon optoacopladores, también llamado optoaislador o aislador acoplado ópticamente; es un dispositivo de emisión y recepción que funciona como un interruptor activado mediante luz emitida por un diodo led que satura un componente opto electrónico.

En base al prototipo se construyó el equipo final, con este se realizaron múltiples pruebas debido a la exactitud de las mediciones que debe realizar. Además se realizaron múltiples pruebas de conmutación y se demostró el correcto funcionamiento.

#### **Objetivos generales**

x Desarrollo e implementación de un dispositivo para la conexión de una carga monofásica a una red trifásica de energía, el objetivo debe ser compacto y de bajo precio de tal forma que pueda ser utilizado en consumos residenciales.

#### **Objetivos específicos:**

- x Estudiar redes eléctricas de baja tensión domiciliarias.
- x Desarrollar y simular el dispositivo conmutador.
- x Desarrollar un medidor de energía inteligente.
- Implementar el dispositivo conmutador.
- x Realizar las pruebas necesarias para validar el correcto funcionamiento del dispositivo.

## **1 Redes de distribución eléctrica**

#### **1.1 Introducción**

La finalidad de este capítulo es dar a conocer cómo se modela una red de distribución de baja tensión en redes domiciliarias, su comportamiento con distintos tipos de cargas, sus características y problemas con el fin de tener una mayor claridad del dispositivo que se desea desarrollar.

#### **1.2 Conformación de un sistema de distribución**

La red de distribución es uno de los componentes más importantes de los sistemas eléctricos, este es la parte del suministro eléctrico cuya función es suministrar energía, desde una subestación de distribución hasta un usuario final.

Un sistema eléctrico de potencia incluye las etapas de generación, transmisión, distribución y utilización de la energía eléctrica (ver Figura 1–1). Su función primordial es la de llevar esta energía desde los centros de generación hasta los centros de consumo y por último entregarla al usuario en forma segura y con los niveles de calidad exigidos. Aproximadamente dos tercios de la inversión total del sistema de potencia están dedicados a la parte de distribución, esto implica necesariamente un trabajo muy cuidadoso en el planteamiento, diseño, construcción y en la operación de la red de distribución; esta es una tarea muy compleja pero de gran trascendencia.

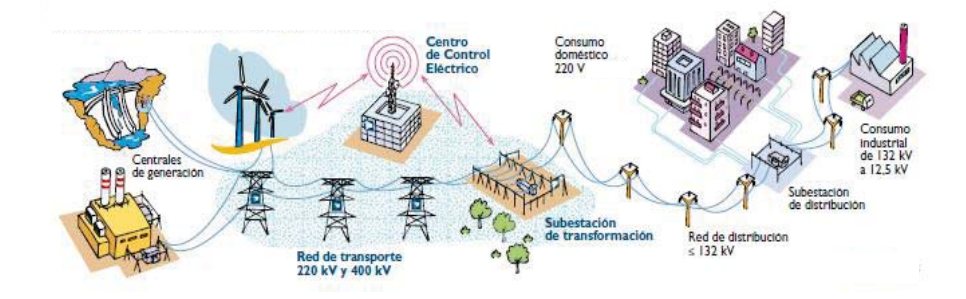

Figura 1-1: Sistema eléctrico de potencia [5]

Se debe tener en cuenta que en la red de distribución es donde se producen los porcentajes más grandes de pérdidas de energía debido al gran volumen de elementos que lo conforman y a los bajos niveles de tensión que se manejan. Por tanto deben tener un buen diseño; estos pueden variar en distintos tipos, ya sea una simple línea aérea que conecte un generador con un solo consumidor, hasta un sistema enmallado que alimente una zona importante de una ciudad.

El sistema de distribución a su vez está conformado por:

- o Subestaciones receptoras secundarias
- o Circuitos primarios
- o Trasformadores de distribución
- o Circuitos secundarios

Los sistemas de distribución se pueden dividir en tres grandes grupos, los cuales dependerán de la carga que demande el cliente, el nivel de tensión y según su tipología.

#### **1.2.1 Clasificación de una red eléctrica acuerdo a su construcción**

Existen dos tipos de construcción redes: las redes subterráneas y las redes aéreas (ver Figura 1-2 y Figura 1-3). Las redes subterráneas son empleadas en zonas donde, por razones de urbanismo, estética, congestión o seguridad, no es aconsejable el sistema aéreo. En las redes aéreas el conductor usualmente esta al desnudo, va soportado a través de aisladores instalados en postes de madera o de concreto.

Si comparamos las redes aéreas respecto a las subterráneas, se tiene que las aéreas tienen un costo inicial más bajo, fácil mantenimiento y localización de fallas; en cambio, las líneas subterráneas son mucho más confiables ya que la mayoría de las contingencias que tienen las aéreas no le suceden a las subterráneas. Además, son más estéticas y seguras.

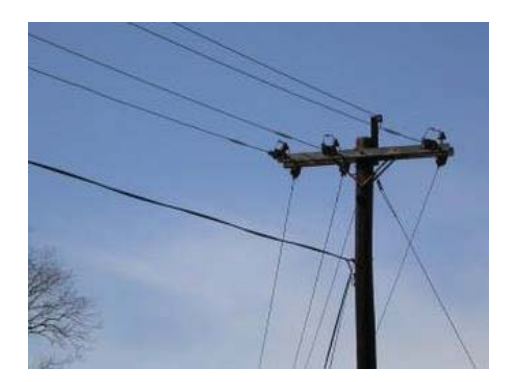

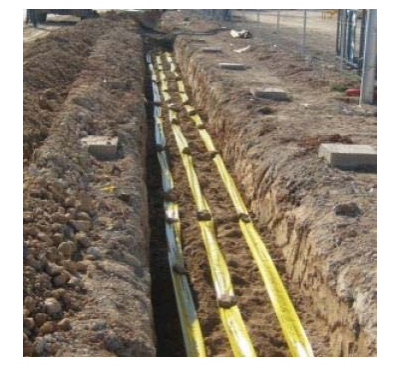

Figura 1-2: Red aérea [6] Figura 1-3: Red subterránea [7]

#### **1.2.2 Clasificación según tensión**

De acuerdo a lo establecido en el artículo 11° del Reglamento de instalaciones Eléctricas, existen dos categorías de sistemas o instalaciones: de Baja tensión y de altas tensiones.

Estas dos categorías estarán subdivididas, de acuerdo a los niveles de tensión en [12]:

Bajas tensiones:

- o Tensión reducida: Se consideran en este grupo las instalaciones con tensiones menores o iguales a 100(V).
- o Baja tensión: se consideran en este grupo los sistemas o instalaciones superiores a 100(V) con un máximo de 1000(V).

Altas tensiones:

- o Tensión media: se considera en este grupo los sistemas con tensiones superiores a 1(kV) con un máximo de 60(kV).
- $\circ$  Alta tensión: se considera en este grupo los sistemas con tensiones superiores a 60(kV) y con un máximo de 220(kV).
- o Tensión extra alta: se considera en este grupo lo sistemas con tensiones superiores a 220(kV).

#### **1.2.3 Tipos de cargas**

Los tipos de cargas de un sistema de distribución se pueden dividir a su vez en cargas del tipo industrial, cargas comerciales y cargas residenciales.

Las cargas residenciales son responsabilidad directa de las compañías suministradoras de energía eléctrica y consisten, en la mayoría de los casos, en grandes redes. Estas pueden ser de cables subterráneos, o aéreos en zonas densamente pobladas, donde con frecuencia son considerables pero nunca comparables con cargas industriales.

Las zonas residenciales, como poblaciones, son cargas ligeras con curvas características de consumo muy diferentes a zonas urbanas comerciales, por lo que sus estructuras de alimentación son totalmente distintas y sus criterios de diseño son exclusivos para este tipo de carga.

#### **1.3 Características de las cargas**

En esta sección se aborda en mayor profundidad las cargas residenciales de baja tensión, ya que esta es la información de interés para el desarrollo del dispositivo. Las características de las cargas industriales y comerciales se muestran solo para conocimiento general.

La Figura 1-4 muestra el comportamiento típico de una carga tipo industrial, residencial y comercial en 24hrs seguidas.

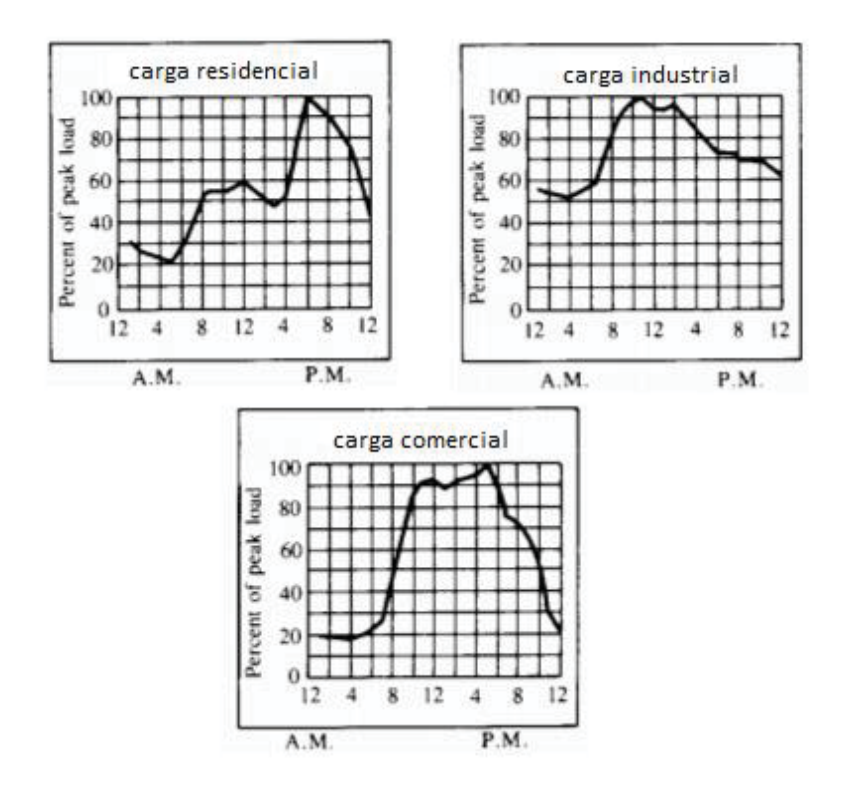

Figura 1-4: Curvas sector industrial, comercial y residencial [8]

Las redes de distribución para cargas residenciales comprenden básicamente los edificios de departamentos, condominios, urbanizaciones, etc. Estas cargas se caracterizan por ser eminentemente resistivas (alumbrado y calefacción) y aparatos electrodomésticos de pequeñas características reactivas. Se puede apreciar en la Figura 1-4 en la curva de una carga residencial tres peaks de demandas considerables: el primero es a las 8 A.M., donde la familia se levanta para comenzar el día; el segundo a las 12 P.M. donde se ocupan lavadoras, secadoras, hornos eléctricos o un posible hervidor; y el tercer peak se produce a las 7 P.M. cuando la familia llega a la casa y hace uso de los electrodomésticos.

Para entender cómo se comporta una carga residencial, en la Figura 1-5 se enfatizan las mediciones hechas en marzo del 2017, donde se midió el consumo de un hogar durante 24 horas y se hizo un muestreo cada 15 minutos.

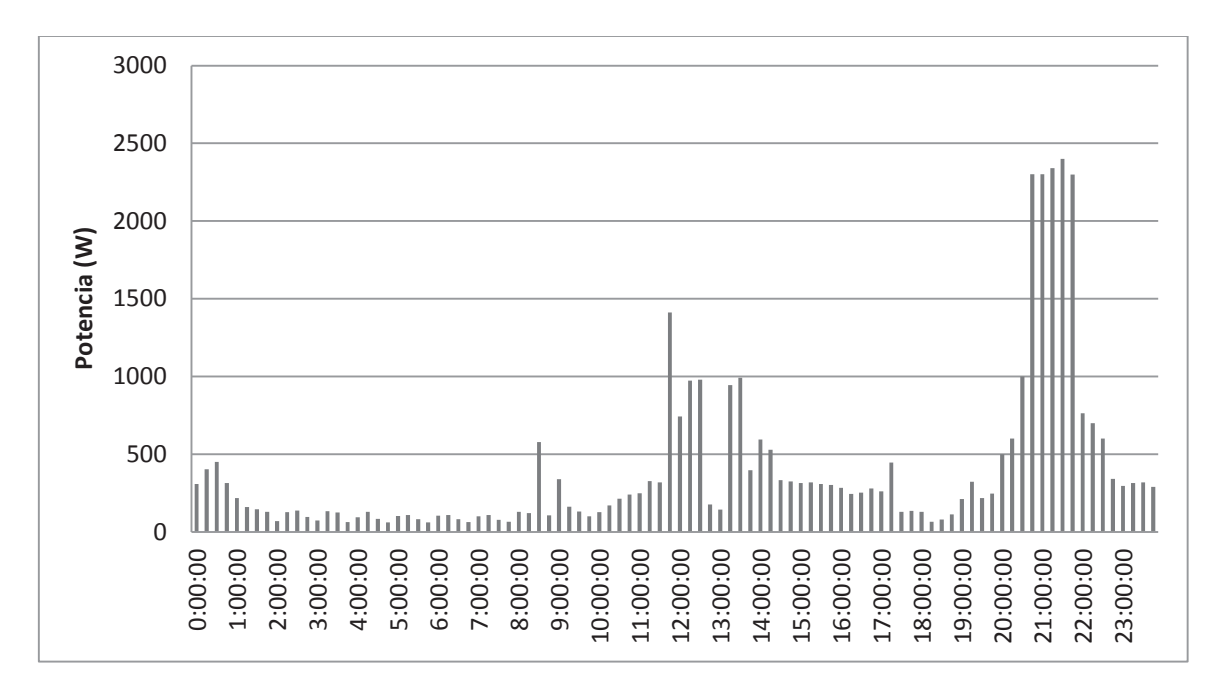

Figura 1-5: Medición del consumo de un hogar durante 24 h

Se puede apreciar que la característica de consumo de la Figura 1-5 es muy similar al comportamiento típico de la Figura 1-4; se pueden apreciar 3 peaks de consumo: en la mañana, medio día y noche. Con un peak máximo cercano a 2.5 (kW).

La Figura 1-6 muestra con mucho más detalle el consumo durante el proceso de funcionamiento del hervidor: cuando este es encendido el consumo de potencia activa sube con una gran pendiente que luego se mantiene casi constante, para bajar su consumo una vez terminado su proceso de funcionamiento.

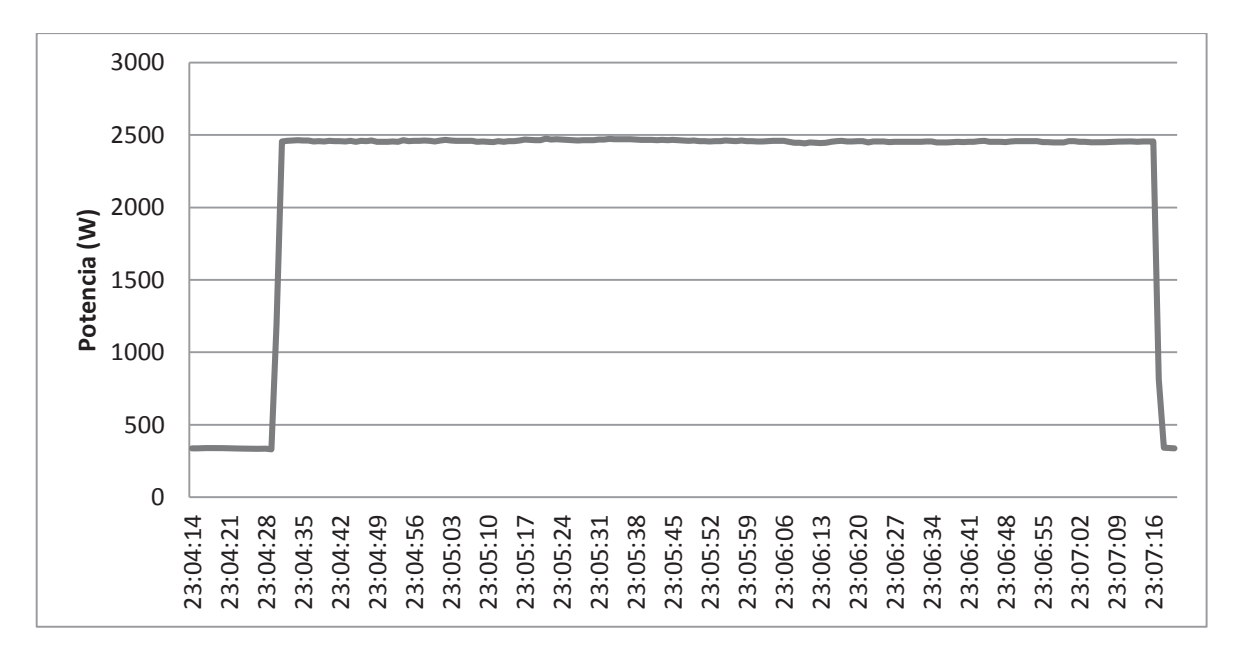

Figura 1-6: Curva de consumo eléctrico de un hervidor en un hogar

El grafico de la Figura 1-7 exhibe detalladamente, segundo a segundo, el consumo del hervidor eléctrico cuando este inicia su funcionamiento. Durante aproximadamente unos tres segundos, tiene un aumento casi constante de consumo hasta llegar a un punto fijo.

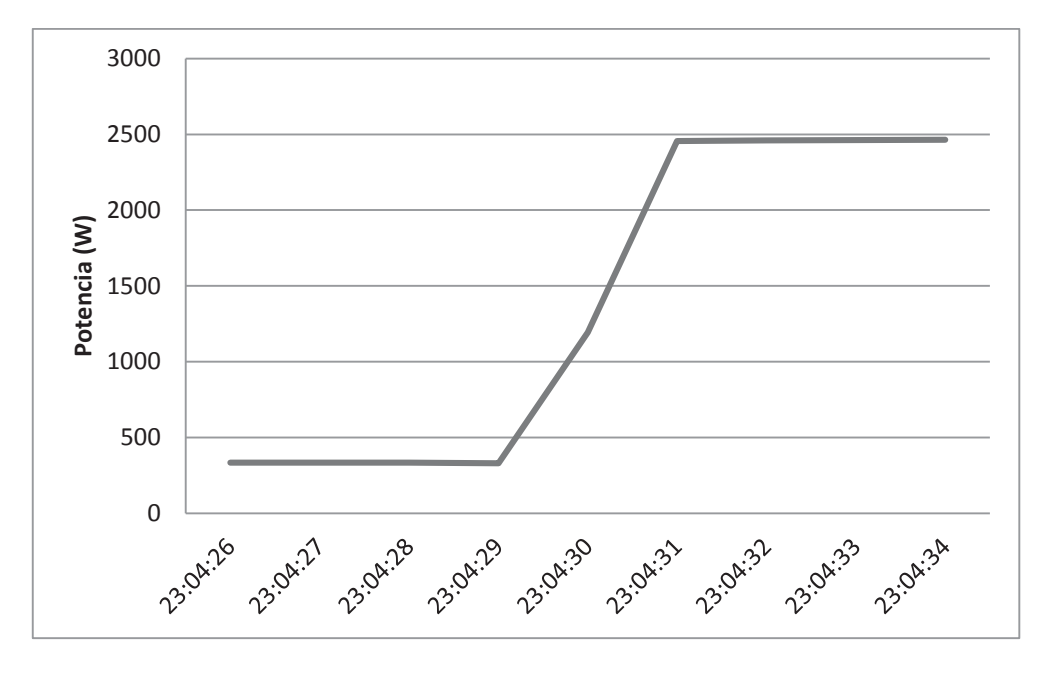

Figura 1-7: Pendiente de consumo al encenderse un hervidor eléctrico

En el gráfico de la Figura 1-8 se detalla el consumo eléctrico del mismo hervidor cuando finaliza su proceso. Se puede apreciar que demora entre dos a tres segundos en detener su consumo.

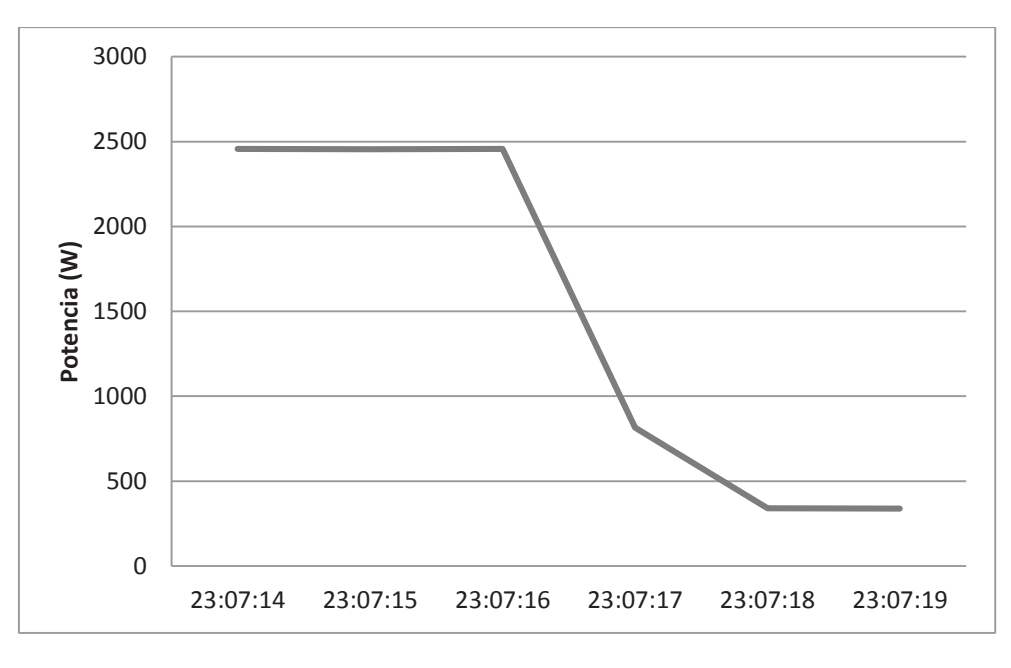

Figura 1-8: Pendiente de consumo al apagarse un hervidor eléctrico

#### **1.3.1 Formas de onda de corriente y voltaje en un hogar**

Los sistemas eléctricos cuentan actualmente con una gran cantidad de elementos llamados "no lineales". Estos generan, a partir de formas de onda sinusoidales a la frecuencia de la red, otras ondas de diferentes frecuencias, ocasionando el fenómeno conocido como generación de armónicos. En el caso de las cargas lineales, la corriente que se obtiene es sinusoidal con la misma frecuencia que la tensión (ver Figura 1-6). Se tiene que la relación entre la corriente y la tensión es lineal, algunos ejemplos son las ampolletas estándares y calefactores.

La Figura 1-6 corresponde a una muestra tomada en un hogar que no cuentan con muchos equipos con electrónica de potencia, por lo que se tiene una muy pequeña distorsión armónica. Se puede apreciar que el voltaje no es de 220 (V) como se asume normalmente, tampoco puede ser considerado sobretensión ya que no supera la variación de 7.5% que se puede dar como máxima según la normativa vigente [9].

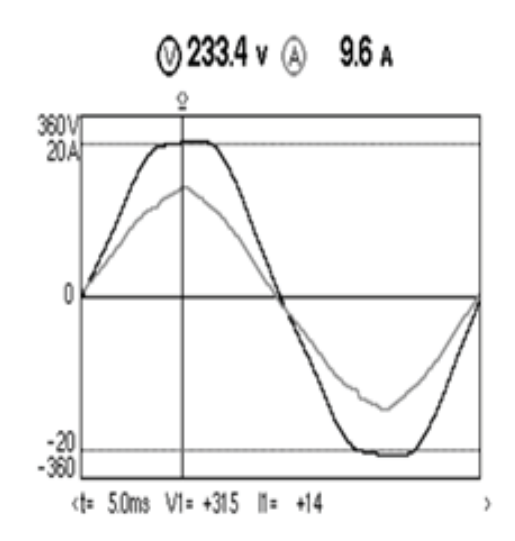

Figura 1-6: Curvas características de un hogar con pocos electrodomésticos

Otra medición en un hogar distinto tiene una gran distorsión onda de corriente (ver Figura 1-7). Esta distorsión se origina debido a las características no lineales de los quipos.

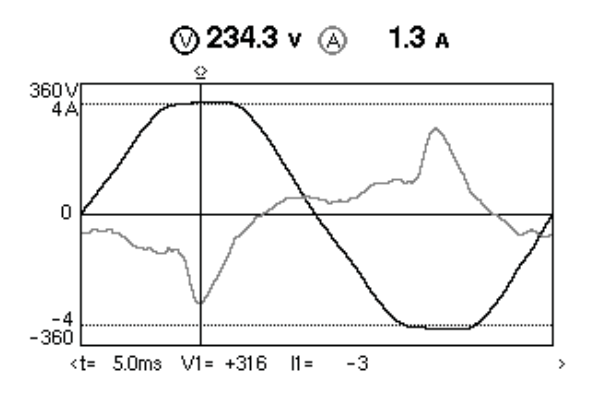

Figura 1-7: Curva instantánea de corriente y voltaje con distorsión armónica en un hogar

En la Figura 1-8 se puede apreciar el índice de armónicos presentes en la curva de la Figura 1-7, donde el THD corresponde a la tasa total de distorsión armónica. Los gráficos evidencian que el voltaje tiene un THD de 4% y la corriente tiene un THD de 55.2%.

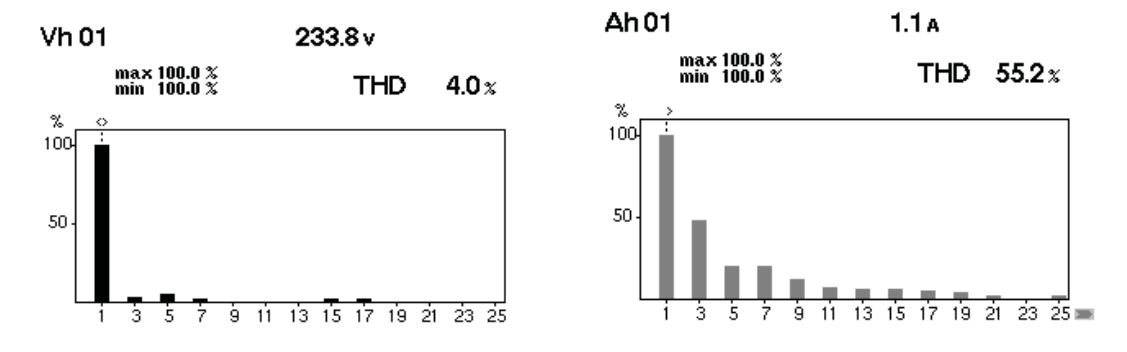

Figura 1-8: Índice de armónicos de tensión y corriente

Los equipos dentro de un hogar que cuentan con electrónica de potencia son la principal causa de los armónicos que se aprecian en la Figura 1-7. Para alimentar la electrónica con potencia en corriente continua (CC), el equipo cuenta con una fuente de alimentación conmutada con un rectificador en la entrada que obtiene las corrientes armónicas; algunos ejemplos son los computadores, Smart T.V. o microondas que hay comúnmente en los hogares. Otras cargas distorsionan la corriente debido a su principio operativo, como las lámparas fluorescentes. En las cargas no lineales la corriente consumida es periódica, pero no sinusoidal, por lo que la forma de onda de la corriente queda distorsionada por la corriente de los armónicos.

Un ejemplo de carga no lineal son las cargas RCD (resistencia, condensador, diodo) que se encuentra en la mayoría de las fuentes de alimentación que se utilizan en dispositivos electrónicos (ver Figura 1-9). La Figura 1-9 muestra una idea general de la corriente de carga con solo dos órdenes de armónicos, IH3 e IH5.

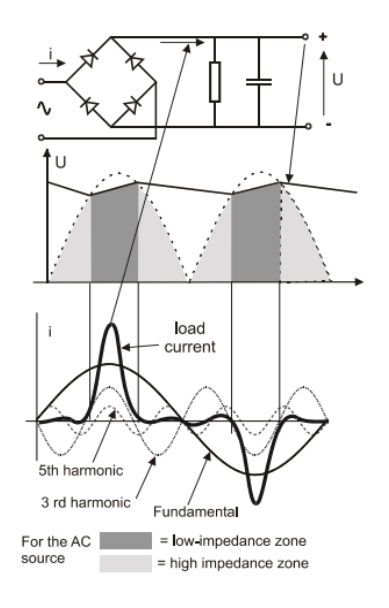

Figura 1-9: Tensión y corriente para cargas no lineales [10]

En la Figura 1-10 se muestran las curvas instantáneas con distintos tipos de cargas en otro hogar. En este caso estaba en funcionamiento un microondas, un Smart T.V. y un notebook. Se sabe que debido a la electrónica de potencia presente en algunos equipos se produce una distorsión armónica en la onda de corriente; este es el caso del microondas, tal como lo describe la curva de corriente en el gráfico.

En la Figura 1-11 se puede apreciar el índice de armónicos de las curvas de la Figura 1-10; en esta el voltaje tiene un THD de 4.1% y la corriente un THD de 30.6%. Se puede apreciar que en la corriente predomina una tercera armónica que es producida por el microondas.

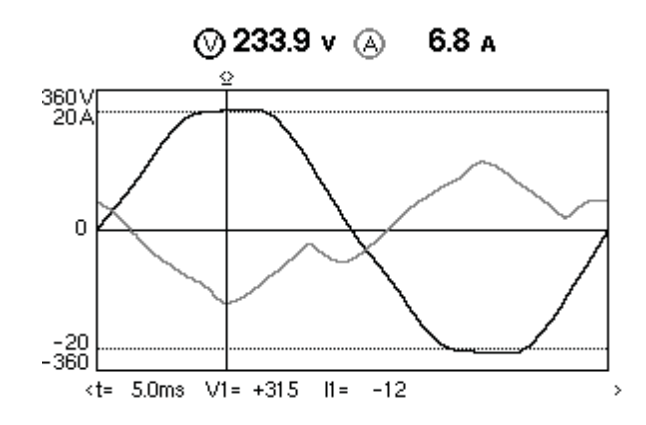

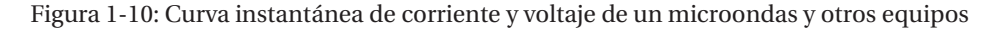

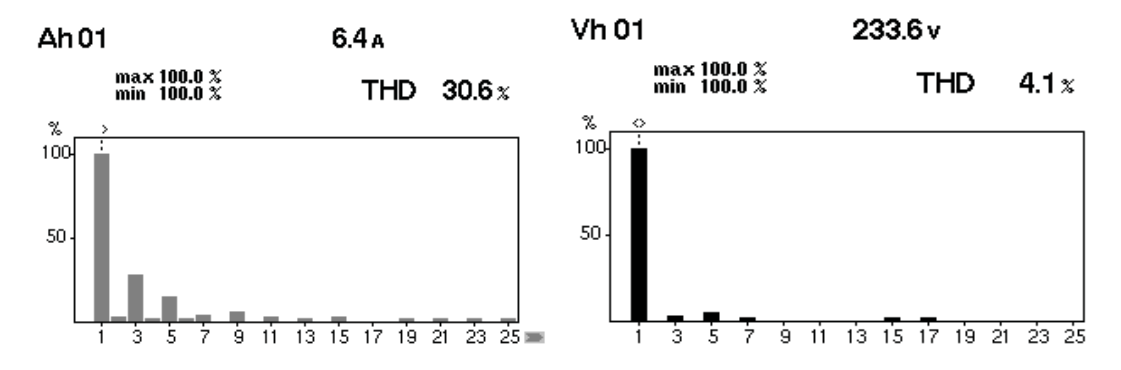

Figura 1-11: Índice de armónicos de corriente y voltaje de un microondas y otros equipos

En la Figura 1-12, se puede apreciar cómo es el comportamiento de las ondas cuando se tiene una carga mucho más resistiva; en este caso se tiene conectado un horno eléctrico, un Smart T.V. y un notebook, más varios equipos pequeños conectados pero no encendidos. Se observar que el THD de la corriente es de un 10.8% mientras que el del voltaje es de un 4%.

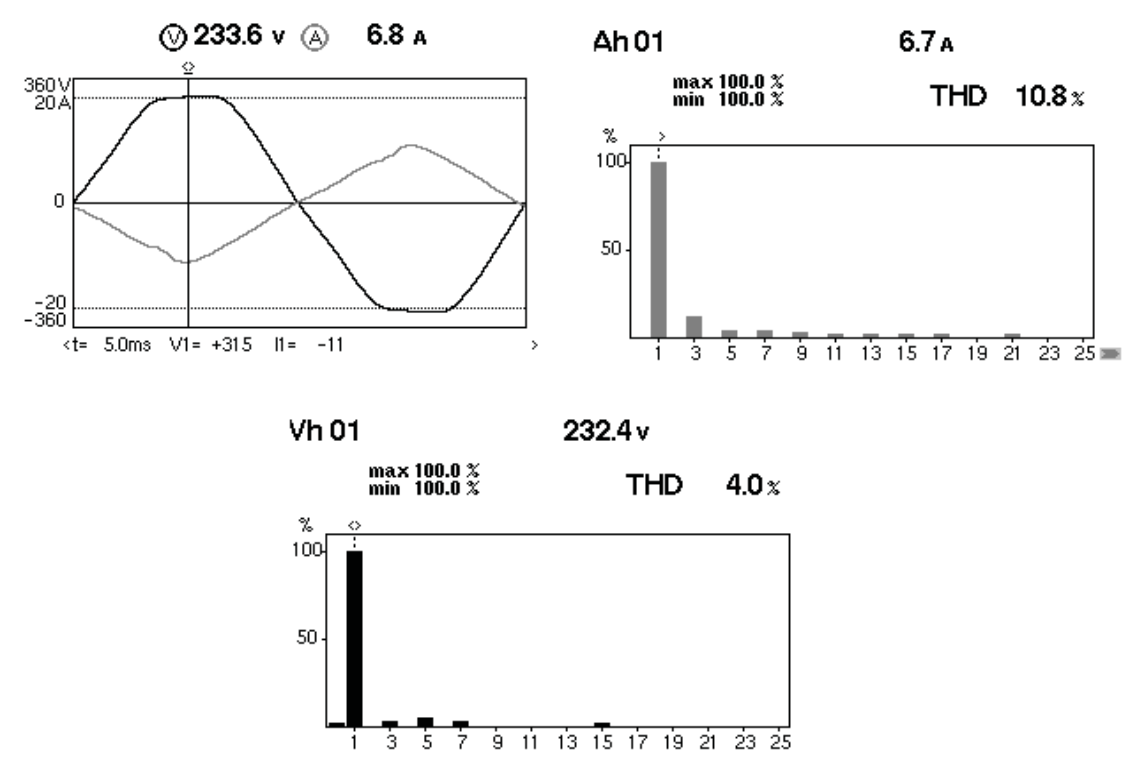

Figura 1-12: Onda de voltaje y corriente de horno eléctrico con sus respectivos índices armónicos

Para apreciar la distorsión en la onda de corriente que produce cada equipo, desde la Figura 1- 13 a la Figura 1-20 se muestran las distintas ondas de corrientes de los respectivos equipos; la mayoría presenta armónicos generados por los conversores que tienen los mismos.

En la Figura 1-13, están conectados dos T.V. UHD, tres decodificadores, un router, un teléfono fijo y una consola PlayStation 4; solo está en funcionamiento el router y el teléfono fijo, pero esto no significa que los otros equipos no tengan un consumo y esto se aprecian en el ruido que generan estos equipos debido a sus convertidores en las fuentes de poder. En la Figura 1-14 se muestra la forma de onda de corriente que consume un refrigerador.

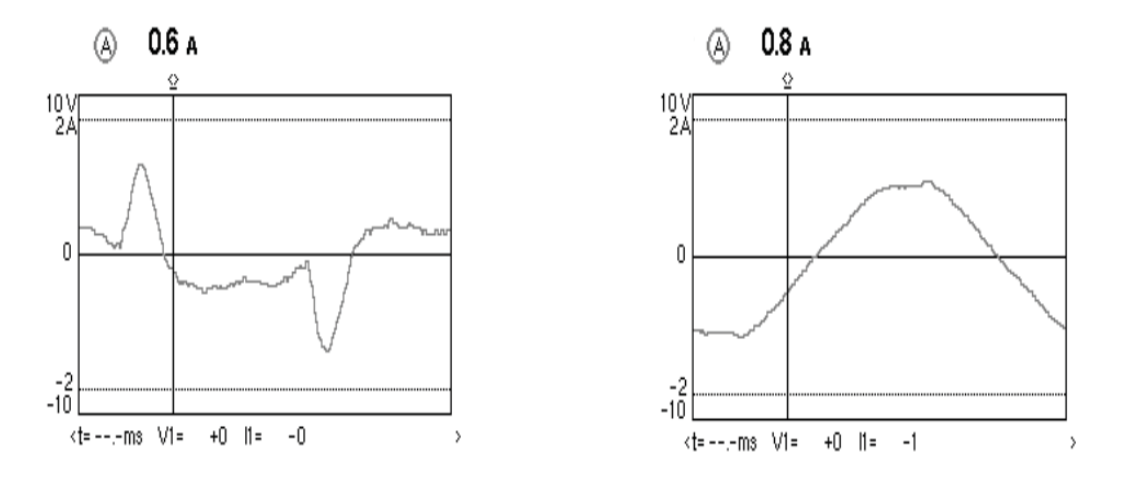

Figura 1-13: Forma de onda de múltiples equipos apagados Figura 1-14: Corriente en un refrigerador

En la Figura 1-15 se tiene la corriente que consumen seis ampolletas led de bajo consumo. Se puede apreciar que esta onda tiene una gran distorsión armónica.

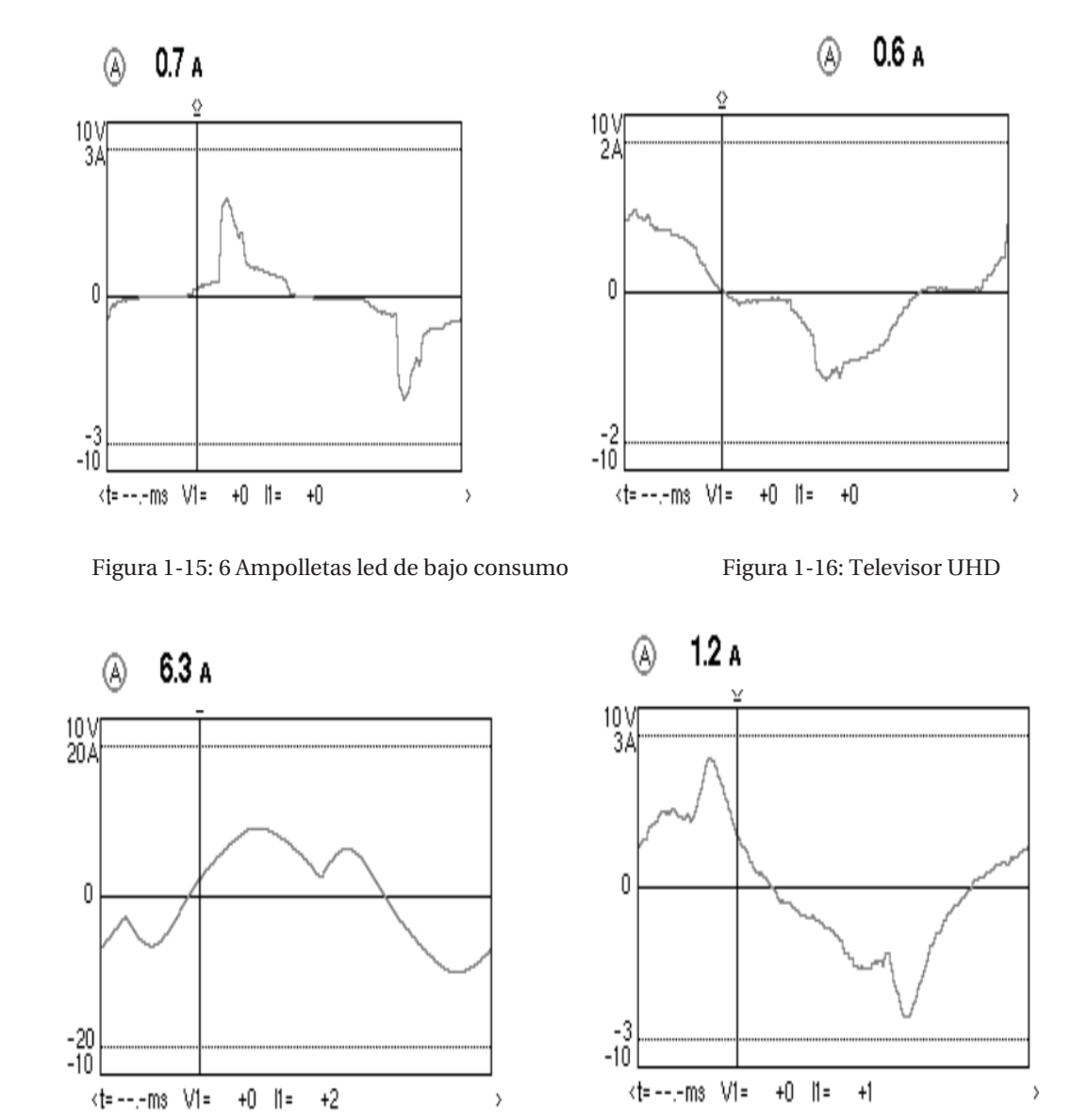

En la Figura 1-16, Figura 1-17 y Figura -18 se observa distintas formas de corrientes para su carga determinada.

 Figura 1-17: Microondas Figura 1-18: Consumo de hogar con todos los equipos apagados

En la Figura 1-18, se muestra la onda de corriente que se consume en un hogar teniendo todos los equipos enchufados y solo el refrigerador en funcionamiento. Debido a la electrónica de potencia presente en los equipos que están enchufados pero no en funcionamiento se tiene, una gran distorsión armónica y consumo de corriente continuamente.

En la Figura 1-19 y Figura 1-20 se tienen las curvas de corrientes de otras dos casas diferentes a las anteriores; se ve que son muy similares entre ellas y también a las figuras anteriores. Ambos hogares cuentan con equipos como Smart T.V., decodificadores, router y teléfono fijo.

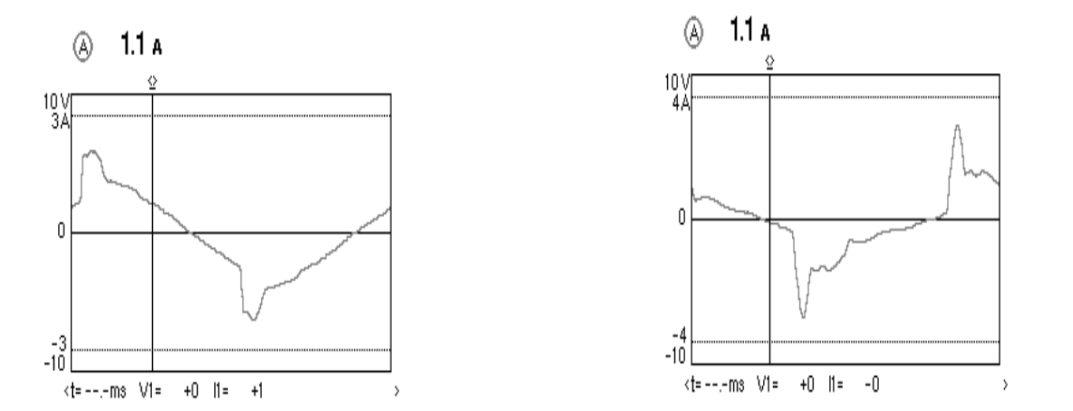

Figura 1-19: Curva de corriente de casa uno Figura 1-20: Curva de corriente de casa dos

Debido a que, hoy en día, la gran mayoría de los hogares cuenta con Smart T.V., luces ahorrativas, routers, teléfonos fijos, entre otros, se puede asumir que las curvas de la Figura 1-19 y la Figura 1-20 se irán repitiendo en otros hogares.

### **2 Problemática**

#### **2.1 ¿Qué es el desbalance de cargas?**

Desde el punto de vista de los distribuidores el desbalance en redes trifásicas es un fenómeno que ocurre en los sistemas donde las tensiones y/o ángulos entre fases consecutivas no son iguales. La principal causa son las cargas monofásicas sobre el sistema trifásico, debido a una distribución no homogénea, en especial la de consumidores de baja tensión de índole monofásica (Ver Figura 2-1).

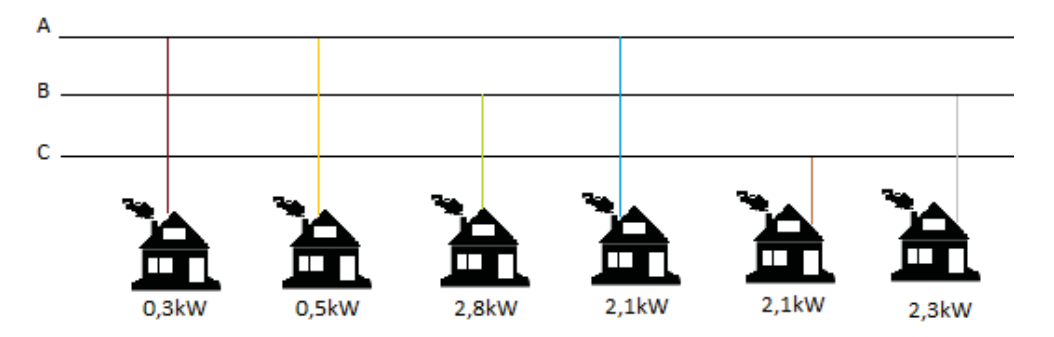

Figura 2-1: Esquema de un sistema de distribución trifásico desbalanceado

El continuo cambio de cargas presente en la red, causa una magnitud de desbalance en permanente variación. Este problema se intensifica cuando son las mismas cargas las que proporcionan energía a la red o existen alzas en los consumos, como, por ejemplo, debido a la conexión de vehículos eléctricos al sistema lo cual se masificara con el tiempo. La conexión de estos vehículos distorsiona en gran medida el sistema, por lo que la red pasa a comportarse de forma "pasiva", es decir las cargas no se comportan de la forma tradicional sino que demandan y generan energía [2].

En la Figura 2-1 se muestra un ejemplo de una red de baja tensión. Esta tiene potencias instantáneas de 2.4 (kW) en la fase A, 5.1 (kW) en la fase B y 2.8 (kW) en la fase C, lo que se ve reflejado en un aumento de las pérdidas del sistema.

Se tomó en consideración la corriente circulante por el neutro, donde el ideal es una corriente cercana a cero, sin embargo, esto no ocurre, pues en la realidad llegan a circular hasta 20 (A) por el conductor. Por esto se utilizó un índice que va acorde con el desequilibrio de tensión, en el cual se señala menor grado de desbalance, siempre y cuando la tensión en las tres fases sean lo más parecidas posible.

#### **2.1.1 Definición de desequilibrio de tensión**

Entidades como la IEEE y NEMA han proporcionado diferentes métodos para medir el desbalance de tensión, los que van desde el año 1987 hasta 1996.

o IEEE (1987): Tasa de desequilibrio de fase.

$$
IEEE = \frac{m\acute{a}ximo de \{v_{an}, v_{bn}, v_{cn}\} - m\acute{a}nimo de \{v_{an}, v_{bn}, v_{cn}\}}{median de \{v_{an}, v_{bn}, v_{cn}\}} \cdot 100
$$
\n(2-1)

o IEEE (1991): Tasa de desequilibrio de tensión de fase modificada

$$
IEEE = \frac{\text{máxima desviación desde la media de } \{v_{an}, v_{bn}, v_{cn}\}}{\text{media de } \{v_{an}, v_{bn}, v_{cn}\}} \cdot 100
$$
 (2-2)

o NEMA (1993)

$$
MDV = \frac{\text{máxima desviacion desde la media de } \{v_{an}, v_{bn}, v_{cn}\}}{\text{media de } \{v_{an}, v_{bn}, v_{cn}\}} \cdot 100 \tag{2-3}
$$

$$
\circ \quad \text{IEEE (1996)}
$$

$$
MVD = \frac{Tensión de secuencia negativa}{Tensión de secuencia positiva} \cdot 100 \tag{2-4}
$$

Las dos primera normas ignoran el desequilibrio con respecto a la diferencia de fase y solo toman en cuenta la amplitud de la tensión, sin embargo, las últimas dos definiciones son sensibles al desequilibrio de diferencia de fase y proporcionan medidas adecuadas al desequilibrio de la red trifásica [11].

#### **2.1.2 Problemas producidos por el desbalance de cargas**

El desequilibrio de tensión provocado por el desbalance de cargas es muy perjudicial para la estabilidad del sistema, debido a que produce diferentes problemas. Por ejemplo, pérdidas adicionales de potencia y energía; empeoramiento de la calidad de la energía suministrada por la empresa de distribución, debido a caídas o aumentos de tensión que pueden dañar electrodomésticos del hogar; propagación de desbalance a otros nodos de conexión de la red; también provoca calentamiento adicional de máquinas, limitándose la capacidad de carga nominal. En ocasiones el desbalance de cargas puede dañar en forma severa el trasformador de

distribución, por lo que es recomendable que las cargas estén equilibradas en las tres fases, sin embargo, esto es muy difícil de lograr en la red de distribución. Pese a ello, un desequilibrio de cargas de un 10% no es tan serio como para crear un problema de operación de un trasformador.

En la Figura 2-2 se muestra el esquema de un trasformador con la configuración típica usada en Chile. Se sabe que para una carga balanceada el potencial es cero en el neutro, pero en el caso de no estar equilibrada se genera una tensión que permanecerá flotando en el neutro y la tierra debido a la impedancia del conductor. Esto provoca un aumento de la corriente circulante por el devanado primario, generando calor, lo que finalmente puede ocasionar una falla en la aislación de los devanados y genera daños severos en el trasformador [3].

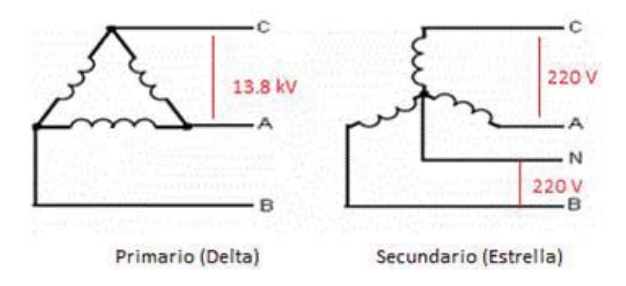

Figura 2-2: Conexión Delta/Estrella de un trasformador de distribución [4]

#### **2.2 Solución para el problema**

Este proyecto busca la aplicación del algoritmo desarrollado anteriormente [4]. El modelo que se propone comprende la zona compuesta desde el trasformador de distribución hasta las cargas alimentadas por este. Cada una de las cargas tendrá un medidor inteligente que proporciona información en línea; un interruptor de trasferencia con entrada trifásica y salida monofásica; un controlador principal, instalado en el trasformador de distribución que observará el consumo de energía en cada una de las cargas y determinará qué casa debe ser trasferida de una fase a otra, dependiendo del grado de cargabilidad de la línea a la que se esté conectado. Tendrá también un controlador secundario que recibirá la información del controlador primario y mandará la señal al interruptor de trasferencia estático para que abra o cierre según sea el caso (Ver Figura 2-3).

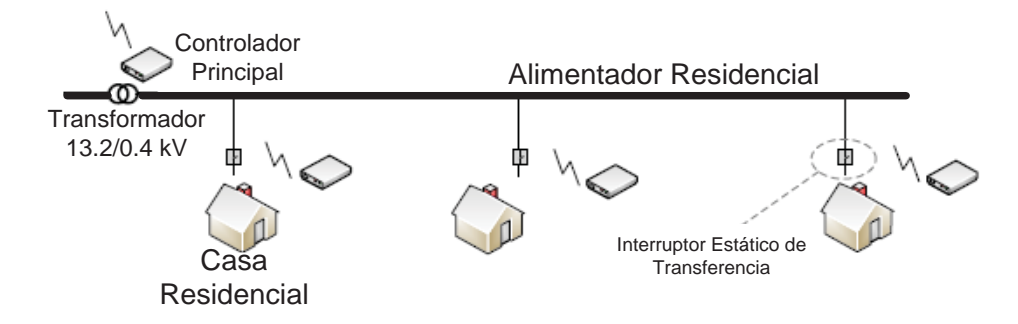

Figura 2-3: Sistema de Distribución inteligente [4]

La Figura 2-3 muestra la conexión y la distribución de cada uno de los elementos incorporados al sistema secundario de distribución.

En el modelo propuesto, habrá dos controladores, uno en el trasformador de distribución y otro en cada una de las cargas, ambos basados en microprocesadores. El controlador principal es solo un monitor y controla las cargas que suministra ese trasformador; a su vez, este analiza el desbalance de tensión de la red entre las tres fases después de recibir la información de la potencia consumida a través de los medidores inteligentes en intervalos cortos de tiempo. Por esto, el modelo de control escogerá cuál carga necesitará ser trasferida de una fase a otra, para luego enviar la señal a cada una de las casas.

#### **2.2.1 Dispositivo a desarrollar e implementar**

El dispositivo a desarrollar debe ser capaz de cumplir con distintas funciones, las cuales son:

- 1. Medidor inteligente
	- o Es un medidor de energía avanzado que, en comparación con un medidor convencional, mide el consumo de energía de un cliente y proporciona información adicional a la empresa de distribución. Pueden leer información sobre el consumo de energía en tiempo real e incluir valores de tensión, de frecuencia, entre otros.
- 2. Conmutador de fases
	- o Debe ser capaz de realizar el cambio de una fase a otra, con el fin de que la carga se conecte a la línea con menor cargabilidad, manteniendo balanceada la red de distribución de baja tensión.
- 3. Comunicación
	- o Debe ser capaz de comunicarse inalámbricamente o por comunicación serial para enviar la información y recibir la orden de conmutación desde el controlador principal.
- 4. Potencia
	- o Este equipo debe ser desarrollado para una potencia máxima de 10 (kW), que es el máximo de consumo permitido que tiene una carga residencial.

Cuando el controlador principal ubicado en el trasformador decida cambiar una carga de una fase, mandará una señal al controlador ubicado en la carga, la cual conmutará de una fase a la otra. Esta trasferencia de cargas debe ser en el orden de los milisegundos, ya que no es conveniente realizar las asignaciones de cargas con una frecuencia elevada, debido a que aumentan las probabilidades de falla dentro del equipo de conmutación.

### **3 Estado del arte**

#### **3.1 Estado del arte**

El "Estado del arte" muestra los elementos estudiados para llevar acabo el desarrollo e implementación del dispositivo. Se hizo una revisión de manuales, datasheet, actas de conferencias, etc.

A continuación se detallan los principales documentos estudiados:

#### **[1] Schneider-Electric,«http://www.schneider-electric.com.pe/es/product-range/61805-int erruptores -estaticos-de-transferencia-de-mge/» [Último acceso: 04 04 2017]**

Este enlace corresponde a un equipo que funciona con switches de trasferencia estática (STS) de MGE que suministran energía a una amplia variedad de equipos desde dos fuentes independientes y redundantes. Estos son capaces de conmutar a una velocidad de menos de 4 ms, incluso en condiciones extremas como un desfase de 180 grados, ofreciendo tiempos de detección y trasferencia hasta 10 veces más rápidos que otros tipos de switches.

#### **[2] https://www.vertivco.com/pt-latam/products-catalog/critical-power/power-transfer-switc hes/lie ert-sts2-pdu-static-transfer-switch-power-distribution-unit/ [Último acceso: 05 04 2017]**

Este equipo posee las siguientes características: trasferencia estática y distribución, adecuado para servidores, fácil instalación y opera de manera eficiente, también presenta el diagrama unifiliar del equipo.

#### **[3] http://www.editel.com.mx/index.php/es/power-quality/transferencias-estaticas [Último acceso: 05 04 2017]**

En este enlace se habla de un equipo de STS, el cual es de alta velocidad, transfiere cargas eléctricas de una fuente AC a otra en una fracción de ciclo eléctrico. En este equipo se ocupa el STS Eaton que elimina la oportunidad de una pérdida de energía de la carga. Durante una condición de falla, el STS continúa conduciendo corriente, permitiendo que los interruptores trabajen selectivamente.

#### **[4] http://www.socomec.es/sistemas-transferencia-estatica\_es.html [Último acceso: 06 04 2017]**

En este enlace se muestran distintos equipos capaces de trasferencia estática, electrónica y automática a base de STS.

#### **[5] https://powerquality.eaton.com/LA/ES/Products-services/Power-Distribution/ES-sts16. sp?id=&key=&Quest\_user\_id=&leadg\_Q\_QRequired=&site=&menu=&cx=10&x=19&y=2 [Último acceso: 06 04 2017]**

Este enlace habla sobre el Eaton STS 16, el cual es una solución económica para clientes que desean agregar una redundancia de energía a un equipo de redes de alto voltaje. Este interruptor de transferencia de fuente les proporciona energía desde dos diferentes fuentes (típicamente la energía de revés eléctrica y un UPS o 2 UPS). Si una fuente de energía falla, una alterna se transferirá sin interrupción al equipo conectado. El STS de Eaton puede conectarse después a múltiples dispositivos al mismo tiempo, mientras se ahorra gastos de suministros costosos de energía redundante.

#### **[6] http://prolyt.com/wpprolyt/wp-content/uploads/2015/08/especificaciones-tecnicas-interr uptor-transferencias-ssts-3.pdf [Último acceso: 07 04 2017]**

Esta datasheet habla de un equipo capaz de conmutar de una fuente de suministro a otra en rangos de potencia de 2 a 8 (kVA) para cargas monofásicas.

#### **[7] http://www.elibet.com/producto/ef130/ [Último acceso: 08 04 2017]**

En este enlace se habla de un equipo selector de fases, el cual realiza una conmutación de una línea trifásica seleccionando una fase cuyo suministro sea correcto a una línea de consumo monofásico.

El selector de fases automático EF1-30 realiza la conmutación de una línea trifásica seleccionando una fase cuyo suministro sea correcto a una línea de consumo monofásica. En este enlace se muestran algunas de sus características y su diagrama eléctrico.

#### **[8] Siti, W.M.; Jimoa, A.A.; Nicolae, D.V., «Load balancing in distribution feeder through reconfiguration» de industrial electronics societ, Pretoria north, Souith Africa, 2005.**

Este documento plantea una solución al desbalance de cargas, minimizando las pérdidas y utilizando interruptores estáticos de trasferencia para realizar el cambio de fase.

#### **[9] http://www.prolyt.com/interruptor-estatico-de-transferencia/ [Último acceso: 08 04 2017]**

Este equipo garantiza una alimentación redundante a una carga crítica al permitir la conmutación entre dos fuentes de alimentación eléctrica totalmente independientes entre sí. La conmutación se lleva a cabo sin la intervención de dispositivos electromecánicos, solo ocupando STS, esta conmuta cuando la fuente que alimenta la carga crítica falla o se sale de los parámetros de tensión y/o frecuencia preestablecidos.

#### **[9] Shahania F., Wolfs P.J. y Ghosh A., «Voltage Umbalance Reduction in Low Voltage Feeders by Dynamic Switching of Residential Customers Among Three Phases, »** *IEEE Trans.on Smart Grid***, vol. 5, pp. 1218-1327, 3013**

Shahnia propone un eficiente método para reducir el desequilibrio de cargas en las redes de distribución, el cual consiste en transferir cargas de una fase a otra con el fin de reducir al mínimo el desequilibrio a lo largo de la red.

#### **[10] Shahnia, Farhad, Wolfs, Peter, & Ghosh, Arindam, «Smart Inter-Phase Switching of Residential Loads in Low Voltage Distribution Feeders,»** *Computational Intelligence for Decision Support in Cyber-Physical Systems.,* **vol. 540, pp. 329-354, 2014.**

Shahnia, en este documento propone realizar el balance de cargas al igual que en [9], pero en este documento, más que hablar sobre el mecanismo a ocupar, lo trata como un problema matemático.

# **4 Solución propuesta, modelado y simulaciones**

#### **4.1 Solución propuesta**

La solución propuesta para una correcta conmutación de la carga residencial de una fase a otra es a través del uso de interruptores estáticos de trasferencia (STS). Los STS tienen la característica de poseer una gran velocidad de conmutación.

Este interruptor debe realizar el cambio de una fase a otra, con el fin de que la carga se conecte a la línea con menor cargabilidad, manteniendo balanceada la red de distribución de baja tensión. El STS está compuesto por tres interruptores, uno por cada fase, con tiristores conectados en forma anti paralelo, una protección de sobretensión y el circuito snubber en paralelo a cada interruptor. Para mejorar el rendimiento, los snubbers se colocan a lo largo de los interruptores para suprimir los picos de voltaje y amortiguar la oscilación transitoria provocada por la inductancia del circuito cuando se abre un interruptor (ver Figura 4-1).

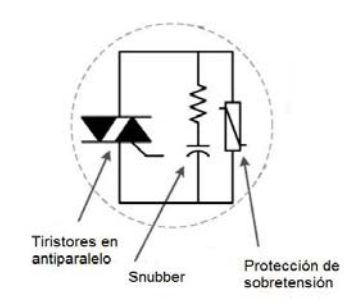

Figura 4-1: Elementos del switch [15]

Se tendrá conectado un switch a cada fase (ver Figura 4-2), cada uno de estos switch será controlado a través de un microprocesador, al cual le llegará la señal de comando desde el controlador principal ubicado en el trasformador; este microprocesador deberá mandar la señal de comando al switch correspondiente, para bloquear el interruptor actual y activar el interruptor necesario para que la carga siga en funcionamiento.

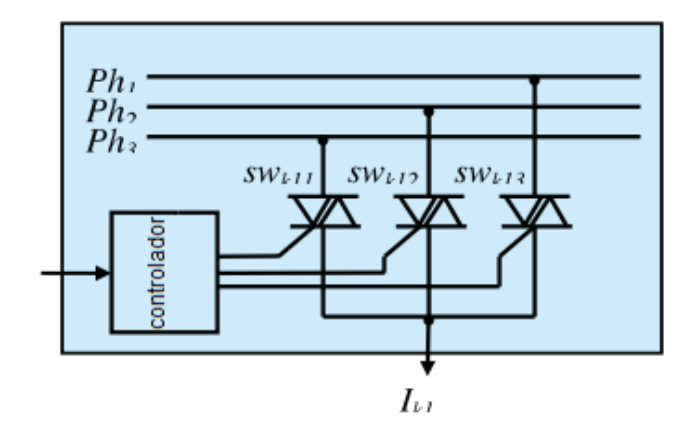

Figura 4-2: Conexión de interruptores a cada fase [13]

La técnica propuesta de switching consiste en que, en el instante de tiempo en que la corriente sea cero, se abrirá el switch que esté en conducción actualmente y luego, cuando el voltaje sea cero, se cierra otro switch para conectar a la nueva fase. La Figura 4-3 muestra la transición de la corriente  $I_{k1}$  de la fase  $Ph_1$  a la fase  $Ph_3$ , cuando el controlador de los switch recibe la orden de operación. Cuando el controlador de los switches recibe la orden de operación, este deja de enviar la señal a la compuerta (gate) del STS, por lo que deja de conducir cuando la corriente pasa por cero. Luego, cuando el voltaje de la fase Ph<sub>3</sub> pasa por el origen, se cierra el switch de esa fase y queda finalmente conectada la carga a la fase  $Ph_3$ .

En la Figura 4-3, el 1 representa el momento en que el switch está cerrado, y el 0, cuando el switch está abierto. Nunca se puede tener dos switches cerrados a la vez y siempre para cambiar uno con otro, primero se debe esperar a que el switch se abra.

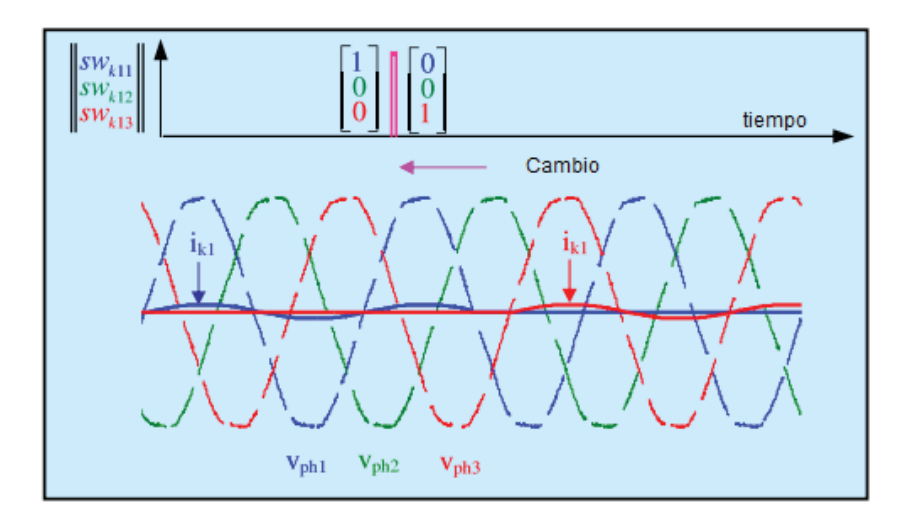

Figura 4-3: Técnica de switching propuesta [13]

Se puede apreciar en la Figura 4-3 que se crea un tiempo muerto muy pequeño, este no puede ser mayor a los 17 (mSeg) [14]. La ventaja de los STS es su velocidad de detección y trasferencia,

hasta diez veces más rápida que la de otros switches; además garantiza una conmutación segura y confiable [9].

Existen diversas empresas alrededor del mundo que venden sus equipos de conmutación, los cuales van del orden de los 30 (A) hasta los 4000 (A), entre ellos, los mostrados en el estado del arte [1] [4] [3].

#### **4.2 Modelo y simulaciones**

Antes de llevar a cabo la solución directamente, es necesario realizar distintas simulaciones sobre el uso de STS para la conmutación de una carga, de esta forma se podrá observar los posibles problemas al aplicar esta propuesta de solución.

Mediante el estudio de redes domiciliarias realizado en el Capítulo 2, se observaron las distintas curvas de corriente y los distintos tipos de armónicos que inyecta un hogar a la red; también se observó que la red no entrega un voltaje totalmente sinusoidal y que esta tiene una distorsión de un 4% como promedio entre las distintas cargas estudiadas, por lo que se realizaron distintas simulaciones ideales y no ideales.

Se aprecia en la Figura 4-4 el modelo a utilizar: este fue hecho ocupando Simulink de Matlab para las distintas simulaciones, en este modelo se pueden apreciar distintos subsistemas los cuales consisten en:

- o Red eléctrica
- o Controlador
- o Dispositivo Conmutador
- o Carga residencial

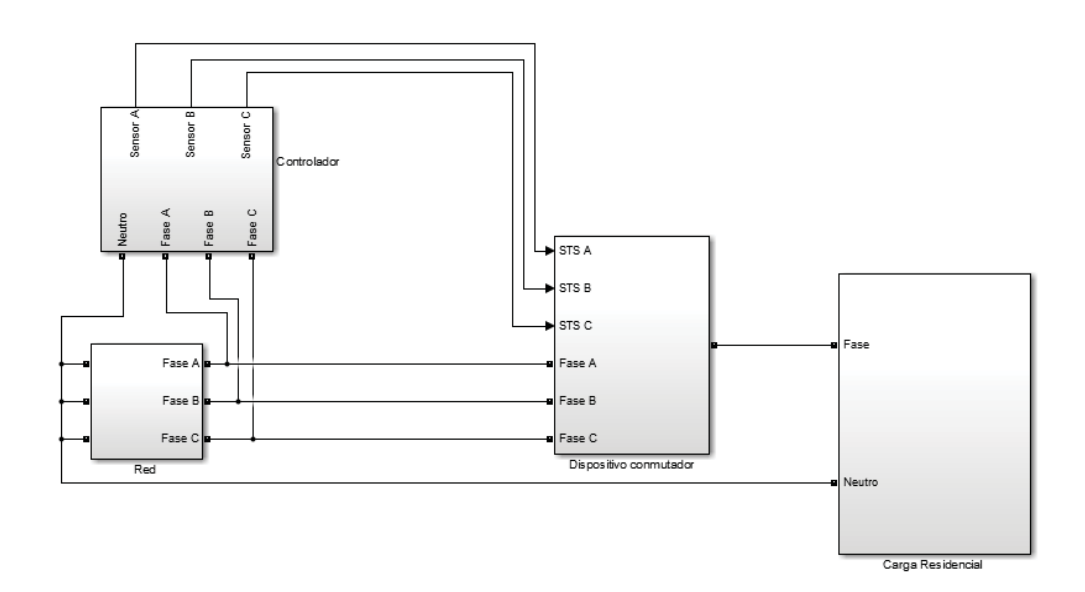

Figura 4-4: Modelo y subsistemas del dispositivo conmutador

#### **4.2.1 Simulación de modelo ideal**

Para la simulación del modelo ideal se ocupó una carga netamente resistiva, una red trifásica ideal sin distorsión armónica y se ocuparon switches ideales para realizar la conmutación de la carga.

En la Figura 4-5 se puede apreciar la red ocupada para la simulación, la cual consiste en tres fuentes con un desfase de 120° y -120°.

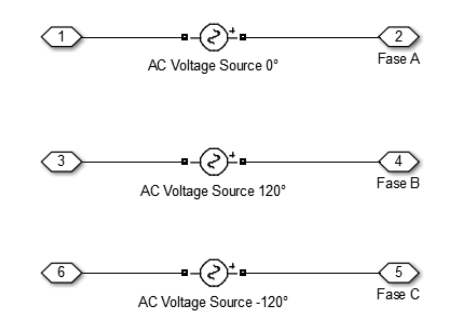

Figura 4-5: Red ideal ocupada para la simulación ideal

En la Figura 4-6 se muestra el controlador que se utilizó para realizar la conmutación de la carga de una fase a otra; para el correcto control se cuenta con un sensor de paso por cero, el cual envía pulsos cada vez que la onda pasa por cero. La utilización de este sensor tiene como fin una correcta operación del switch al cerrar. En ausencia de este sensor, cuando se envía la señal de control, el switch que está cerrado deja de conducir en el momento en que la corriente es cero, pero el switch que cierra la otra fase no espera a que el voltaje pase por cero para cerrar, por tanto, podría operar antes de que el otro switch deje de conducir, dejando la carga conectada a dos fases. Además, si se disparan los STS en cualquier momento, sin saber en qué momento hay un cruce por cero, se puede generar un pequeño pulso de corriente.

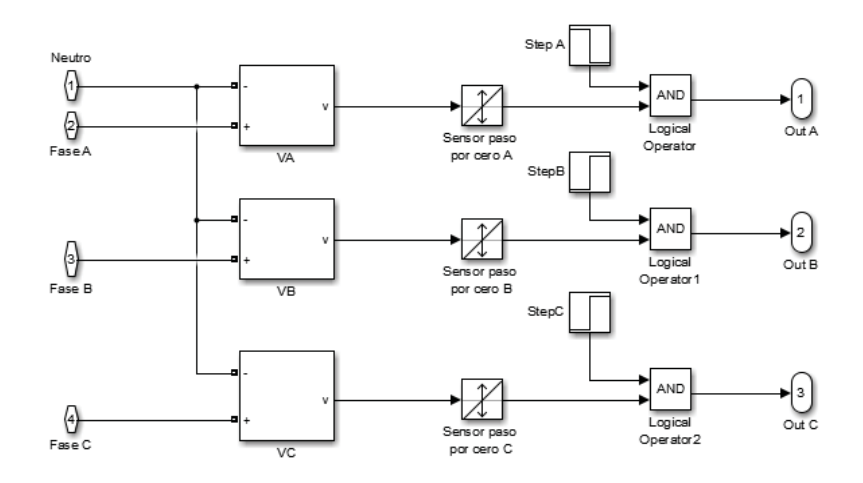

Figura 4-6: Controlador y sensores de cruce por cero

Al tener los sensores de cruce por cero se evita la conducción de dos switch a la vez, dando un pequeño delay al switch que tiene que empezar a conducir.

En la Figura 4-7 se tiene cómo sería la conmutación de una carga no lineal si no se tuviera un sensor de cruce por cero. En este caso se mandó una señal desde el control a los 0.03 segundos para que se realizara la conmutación de la Fase A a la Fase C; en ese momento, la corriente justo es cero por lo que el switch deja de conducir y al no tener un sensor de cruce por cero en la Fase C, este comienza a conducir inmediatamente, siendo que para una correcta operación debería operar a los 0.03667 segundos cuando justo la curva de voltaje de esa Fase pasa por cero.

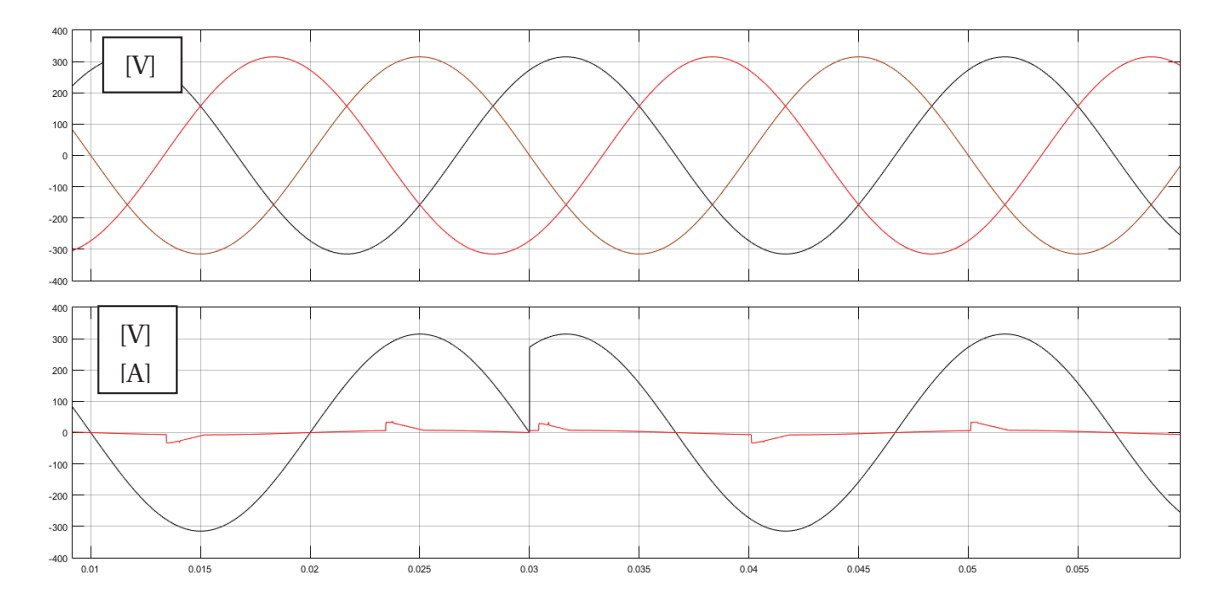

Figura 4-7: Curvas de voltaje y corriente al conmutar una carga sin el sensor de cruce por cero

En la Figura 4-8 se tienen las curvas de corriente y voltaje en la carga y, además, se tienen las curvas de voltaje de la red como referencia al simular con una carga resistiva. Se puede apreciar en morado la curva de voltaje en la carga y en negro la de corriente. A los 0.025 segundos se manda la señal del control y se aprecia que el switch deja de conducir cuando la corriente es cero en los 0.03 segundos; luego a los 0.0333 segundos comienza a conducir el switch de la Fase B, el cual opera justo cuando la curva del voltaje pasa por el origen, esto es gracias al sensor de cruce por cero. En total, se tiene sin energía a la carga durante 3.3 (mSeg), mucho menos de los 17 (mSeg) que se tiene como límite máximo de tiempo [14].

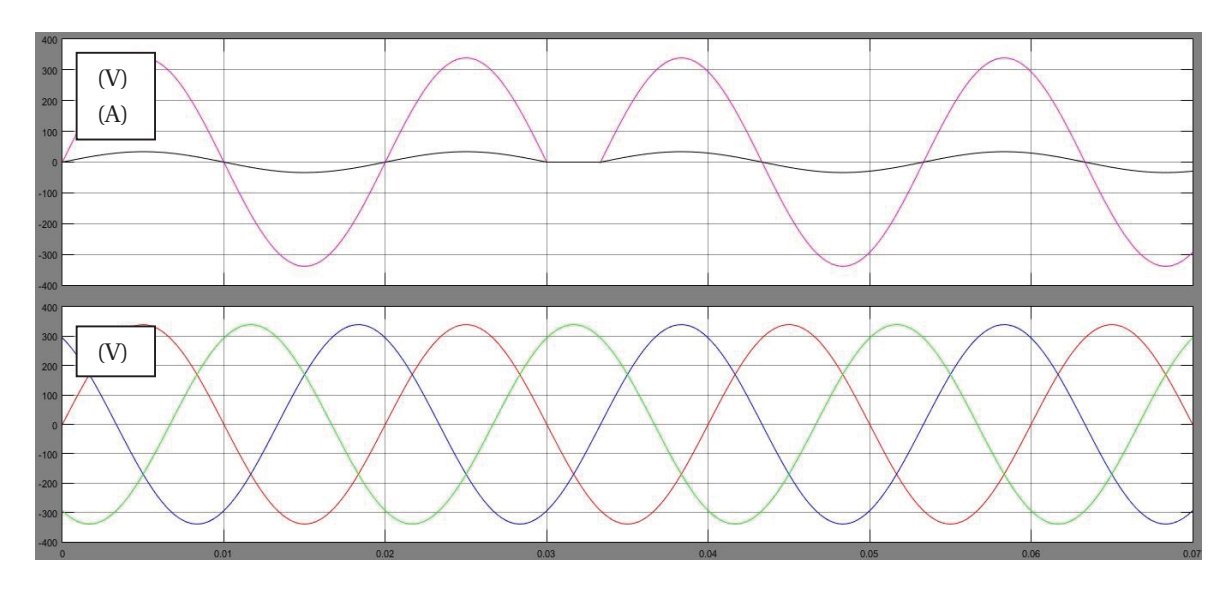

Figura 4-8: Curvas de la red, voltaje y corriente en la carga al realizar la conmutación de Fases

Finalmente se observa que teniendo switches ideales, carga resistiva y una red ideal, no se tendrán problemas al conmutar la carga de una fase a otra.

#### **4.2.2 Simulación con carga no lineal**

Muchos de los electrodomésticos que se tienen en los hogares, como televisores, consolas de videojuegos y computadores producen distorsión, tanto en el voltaje como a la corriente de la red de distribución. Esto sucede debido a las fuentes de alimentación que utilizan rectificadores de onda completa y filtro capacitivo para la conversión de corriente alterna a corriente continua [16].

Es posible representar una carga residencial no lineal a través del circuito mostrado en la Figura 4-9. En este circuito se aprecian dos cargas, una capacitiva y una inductiva resistiva; cabe señalar que la carga capacitiva tiene un rectificador en la entrada, el cual es utilizado para obtener un voltaje continuo. Para este caso el capacitor C y la inductancia L deben ser de un valor grande para la correcta simulación.

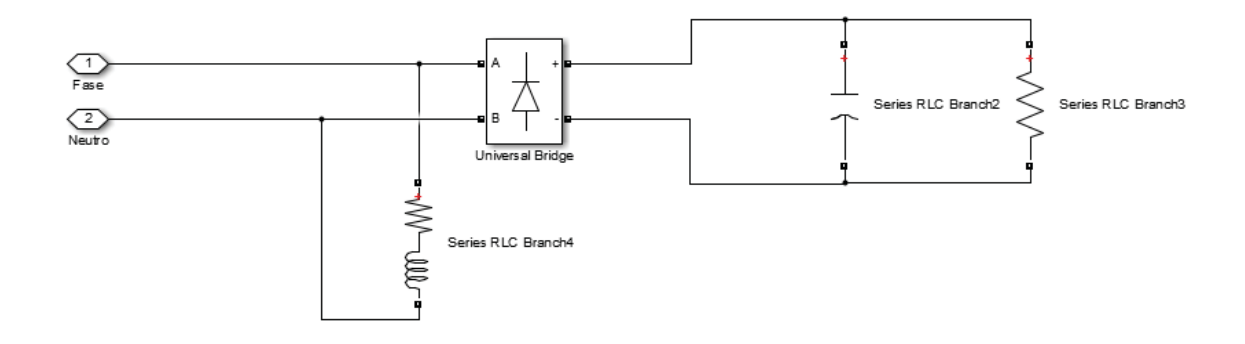

Figura 4-9: Carga residencial no lineal
En la Figura 4-10 se muestran las ondas de voltaje de la red, las que son ideales; luego se tiene las ondas de voltaje de la Fase A cuando conmuta a la Fase C junto a la corriente en la carga; y, finalmente, se tiene la curva de corriente. Se puede apreciar la no linealidad de la corriente que consume la carga, la cual tiene un THD parecido al que tienen las cargas residenciales que tienen un valor aproximado de 71%.

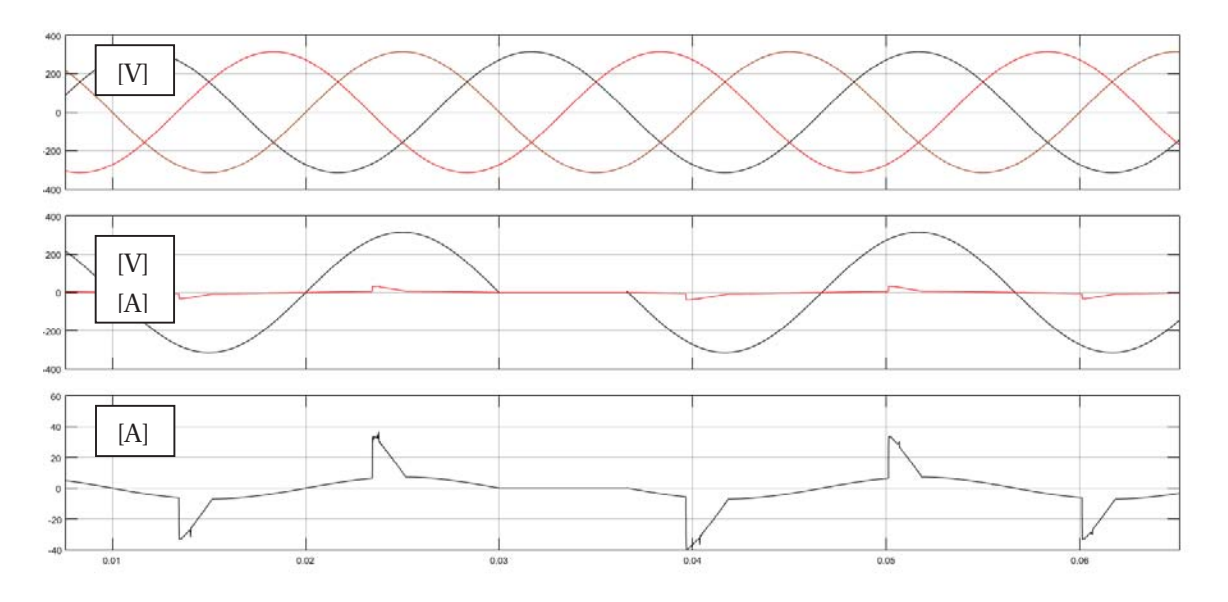

Figura 4-10: Curvas de corriente y voltaje al conmutar la carga de la Fase A a la Fase C

Esta vez se conmutó la Fase A a la Fase C para demostrar el correcto funcionamiento del control en base a el sensor de cruce por cero. Si este no estuviera, al mandar la señal de control, el switch de la Fase C empezaría a conducir mucho antes, generando un impulso pequeño de corriente y, además, habrían quedado ambos switch conduciendo. En este caso no se tienen problemas al conmutar la carga de una fase a otra; si revisamos la curva de voltaje que se tiene en las cargas (ver Figura 4-11), se puede observar que su curvas de voltaje no cambian por lo que no habría problema en la conmutación de una carga no lineal como lo es una carga residencial.

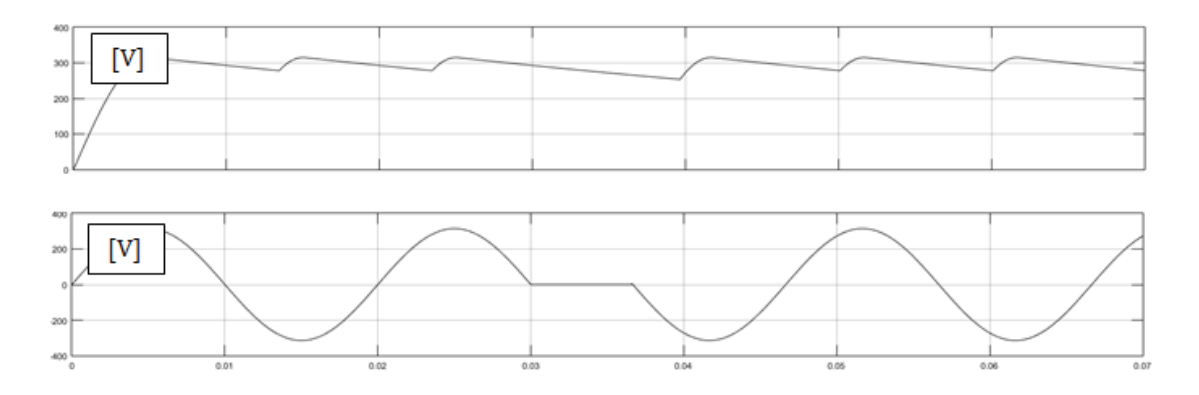

Figura 4-11: Curvas de voltaje en las cargas

#### **4.2.3 Simulación con red no ideal**

Si bien las simulaciones anteriores fueron hechas con la red de energía ideal, se sabe, gracias a los estudios de consumos de baja tensión realizados anteriormente, que la red presenta una distorsión por los armónicos que consumen las cargas. En la Tabla 4-1 se muestran los armónicos presentes en la red y el voltaje que representan se puede apreciar una componente 0, que es la componente continua. Estos son datos reales obtenidos en las mediciones realizadas en marzo del 2017.

| Número<br>de<br>armónico | Voltaje (%) |
|--------------------------|-------------|
| 0                        | 0.1         |
| 1                        | 100         |
| 3                        | 1.9         |
| 5                        | 3.4         |
| 7                        | 1.1         |
| 13                       | 0.2         |
| 15                       | 0.2         |

Tabla 4-1: Armónicos y el porcentaje de voltaje que representan en la red

Aplicando la serie de Fourier se obtiene cada componente armónica. Para su correcta simulación se ponen fuentes en serie con cada componente armónica, como se muestra en la Figura 4-12; con esto se obtiene la curva de voltaje para la Fase A. Para las otras Fases, las fuentes se desfasan en 120° y -120° y sus respectivas fuentes en serie. En la Figura 4-13 se puede apreciar las curvas de la red con su respectiva distorsión armónica.

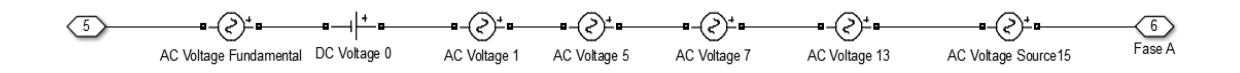

Figura 4-12: Fuentes de voltaje en serie para obtener la curva fundamental más armónicas en la red

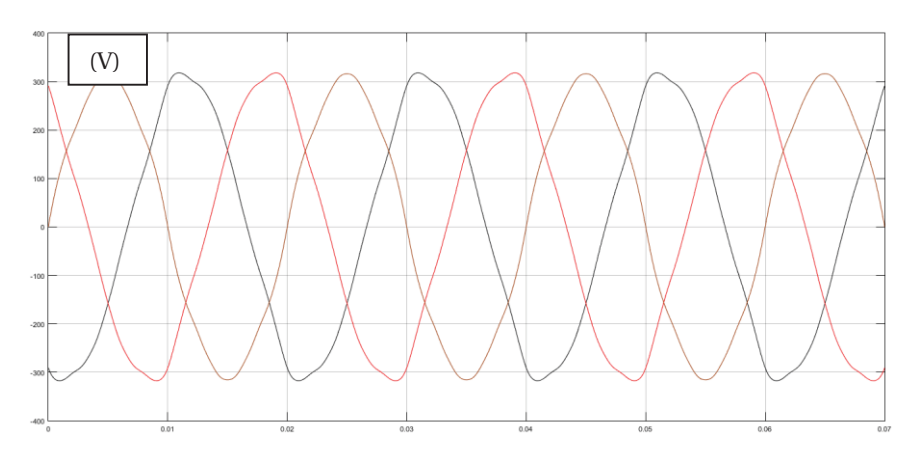

Figura 4-13: Fuentes de voltaje en serie para obtener la curva fundamental más armónicas en la red

En la Figura 4-14 se muestran las curvas de voltaje de la red, y la curva de voltaje al conmutar la carga no lineal de la Fase A a la Fase B. Se puede apreciar que la corriente tiene una curva distinta cuando cambia a la Fase B, la que se mantiene en el tiempo; este cambio en la corriente es producido por la distorsión de la red, ya que las curvas de cada fase son distintas producto de las componentes armónicas.

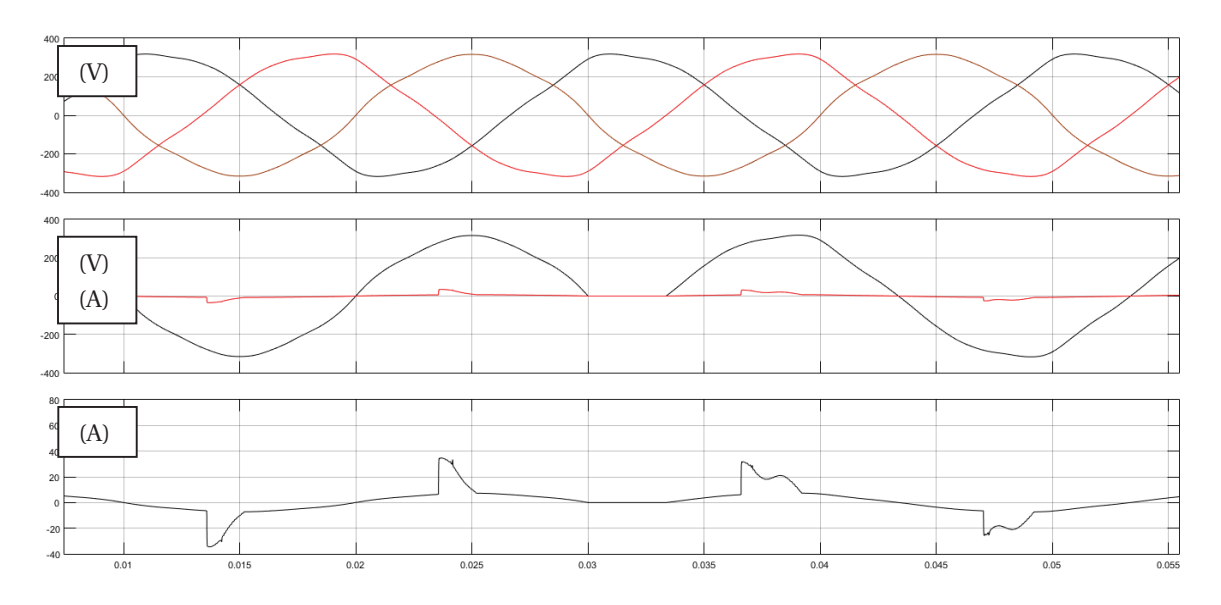

Figura 4-14: Curvas de corriente y voltaje al conmutar la carga de la Fase A a la Fase B

Este cambio en la corriente no representa un problema, ya que las curvas de voltaje en la carga no se ven afectadas (ver Figura 4-15), además el cambio de fase no es notorio ya que tarda unos milisegundos.

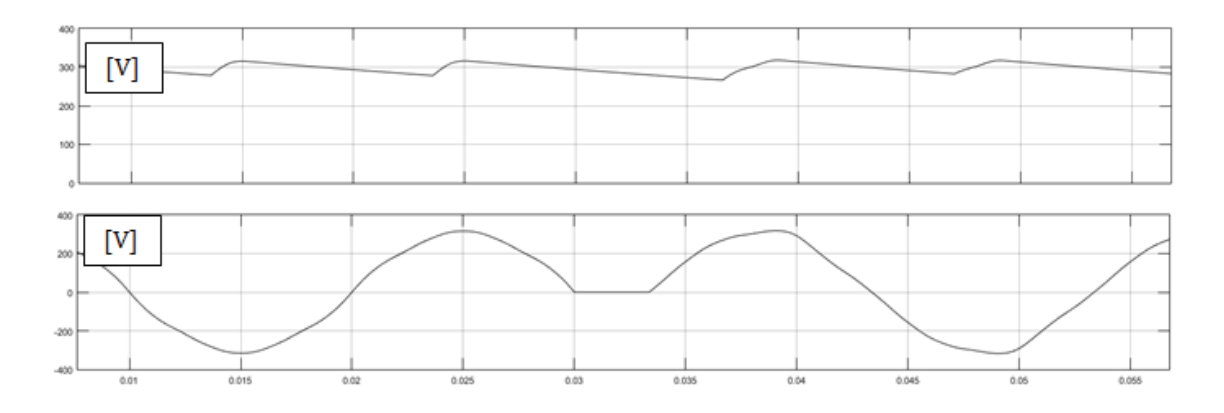

Figura 4-15: Curvas de voltaje en las cargas

## **4.2.4 Simulación con STS, red no ideal y carga no lineal**

Con el fin de realizar una simulación lo más apegado a la realidad, se cambia el subsistema del dispositivo conmutador en el modelo que se muestra en la Figura 4-4 por los switches de trasferencia estáticos que se utilizarán.

Se ocuparon dos tiristores en antiparalelo (ver Figura 4-16) debido a que los triac no toleran la potencia de una carga residencial; en paralelo se puso una red snubber para amortiguar la oscilación transitoria provocada. Además se puede observar que cada tiristor tiene conectada el gate para la señal de control.

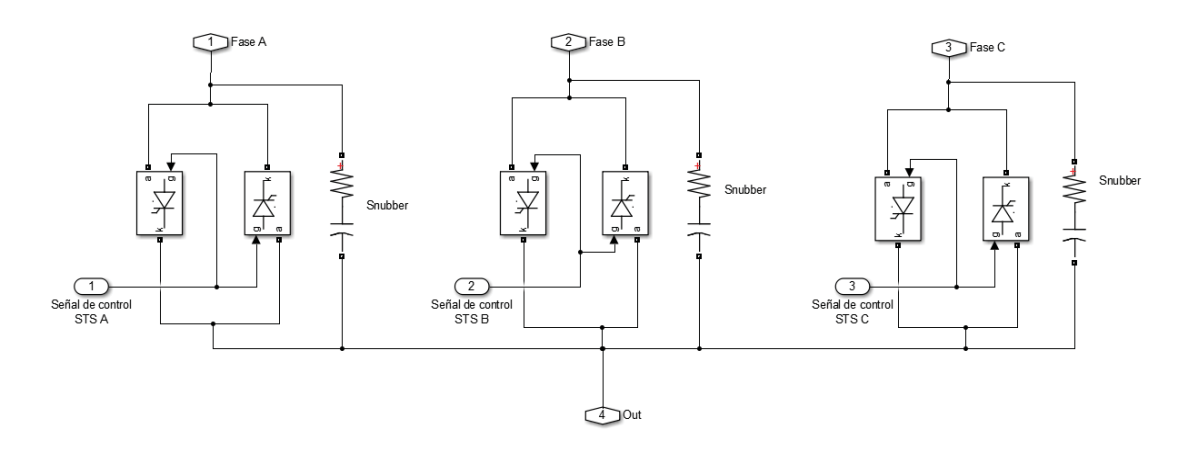

Figura 4-16: Dispositivo de conmutación

En la Figura 4-17 se observan las curvas de voltaje y corriente obtenidas de la simulación, estas son muy parecidas a las curvas anteriores y, además, se aprecia que la conmutación no presenta problemas para la carga.

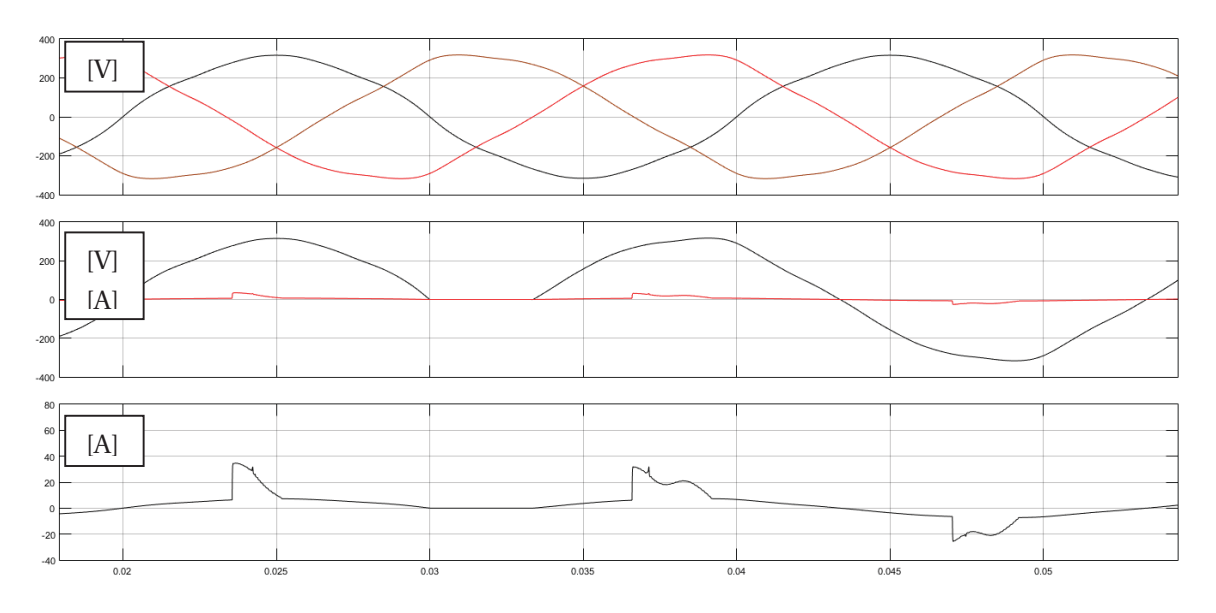

Figura 4-17: Curvas de corriente y voltaje al conmutar la carga de la Fase A a la Fase B

La red snubber en paralelo a los switches sirve cuando la red está desbalanceada teniendo diferentes amplitudes de voltaje; esta red ayuda a disminuir los peaks de sobretensión cuando se cambia de una fase de menor amplitud de voltaje a otra con mayor amplitud. En la Figura 4- 18 se aprecia, para el mismo circuito, la curva de corriente al cambiar de fase, con la única diferencia de que uno cuenta con una red snubber en paralelo a los tiristores y la otra no. La curva en negro es del circuito que no tiene una red snubber; comparada con la curva roja, que cuenta con una red snubber, el peak de corriente es mucho mayor cuando se cambia a una fase con sobretensión. Este peak de corriente se genera por la sobretensión.

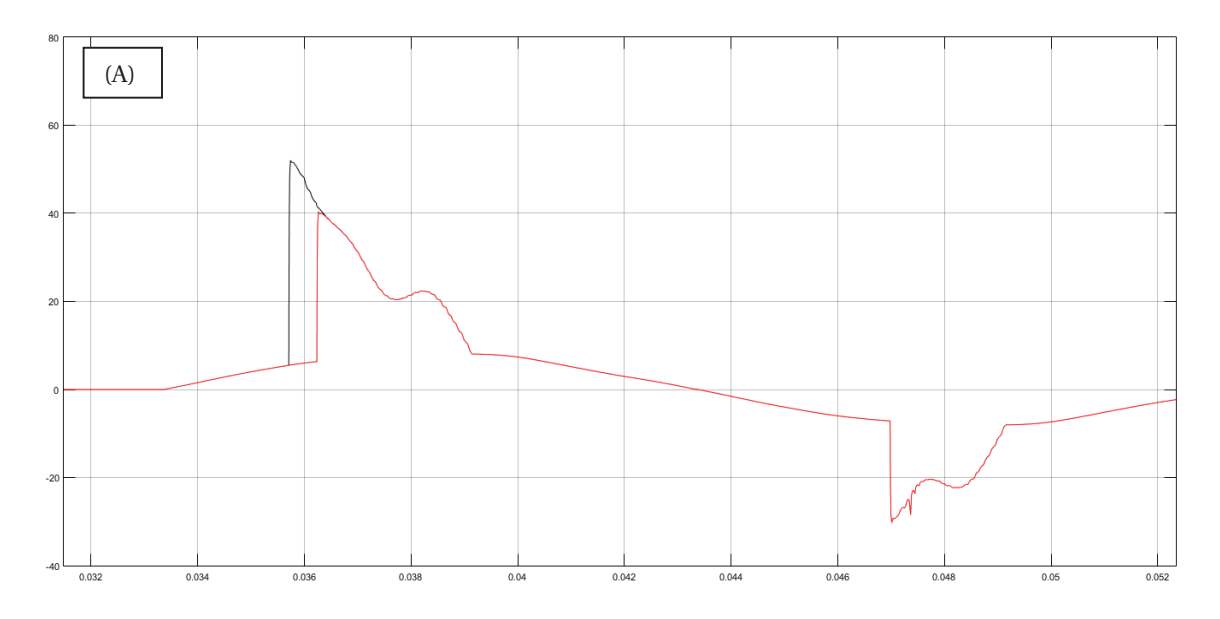

Figura 4-18: Comparación de curvas de corriente en la carga teniendo y no una red snubber en paralelo a los tiristores

# **4.3 Análisis de inyección de armónicos**

Se observó en las Figuras anteriores que la carga inyecta armónicos debido a sus cargas no lineales; al cambiar la carga de una fase a otra la inyección de armónicos podría variar, por lo que se debe hacer un análisis al contenido armónico en la fase que esté conectada y luego a la fase que cambia.

# **4.3.1 Análisis de armónicos en la corriente**

En la Figura 4-19 se aprecian los distintos armónicos que inyecta la señal cuando está conectada a la Fase A; este análisis se hizo utilizando Simulink. Se puede apreciar un THD de 75.23%, el cual es muy característico al THD de un hogar moderno debido a la diversidad de cargas no lineales, además se observa que tiene una componente continua pequeña.

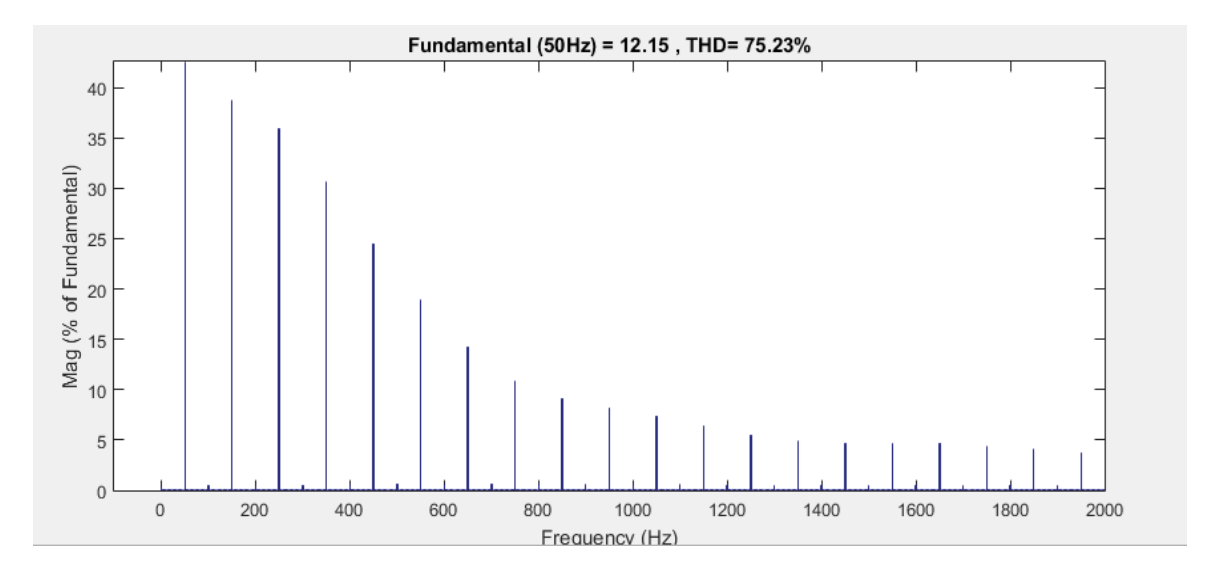

Figura 4-19: Componentes armónicas de la corriente antes del cambio de Fase.

En la Figura 4-20 se muestra que al cambiar la carga a la Fase B, el THD disminuye a un 52.34%. En la Tabla 4-2 se presentan los armónicos hasta la 17° componente y su porcentaje; en ella se evidencia la variación de los armónicos que hacen posible la disminución del THD con el cambio de fase.

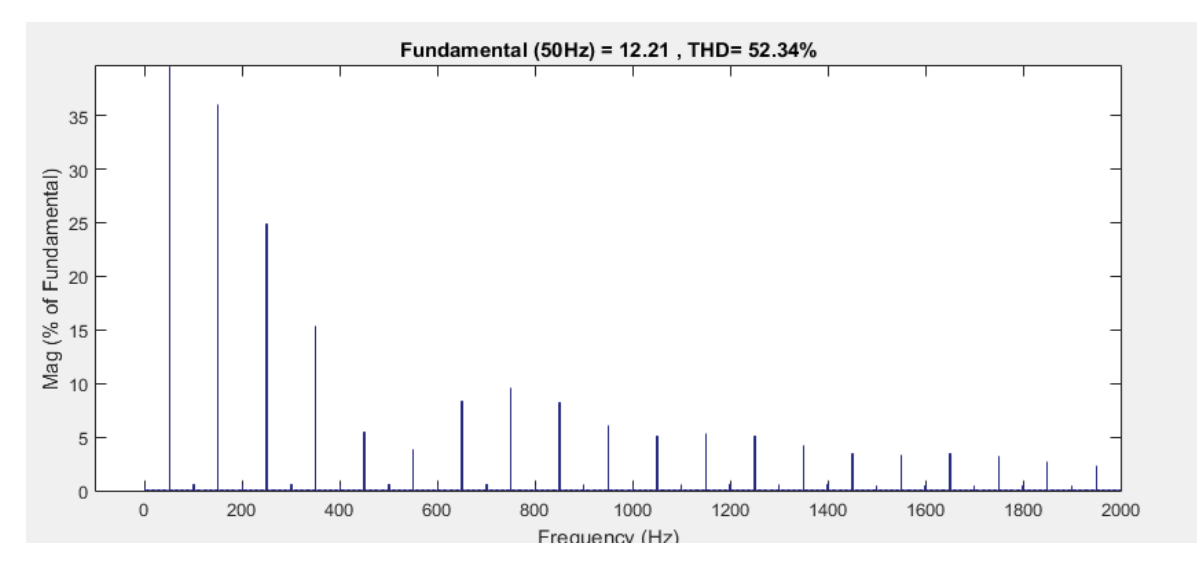

Figura 4-20: Componentes armónicas de la corriente después del cambio de Fase

Se aprecia en la Tabla 4-2 que, al cambiar de la Fase A a la Fase B, las componentes armónicas de orden impar disminuyen considerablemente y solo aumentan las componentes pares. Al tener tan bajo porcentaje de componentes pares, que estas aumenten no trae consigo ningún cambio notorio.

| Componente       | Fase $A(\%)$ |               |  |
|------------------|--------------|---------------|--|
| armónica         |              | Fase B $(\%)$ |  |
| $\boldsymbol{0}$ | 0.33         | 0.36          |  |
| 1                | 100          | 100           |  |
| 2                | 0.53         | 0.59          |  |
| 3                | 38.69        | 36            |  |
| 4                | 0.54         | 0.59          |  |
| 5                | 35.86        | 24.89         |  |
| 6                | 0.54         | 0.58          |  |
| 7                | 30.74        | 15.34         |  |
| 8                | 0.54         | 0.57          |  |
| 9                | 24.44        | 5.39          |  |
| 10               | 0.54         | 0.57          |  |
| 11               | 18.9         | 3.87          |  |
| 12               | 0.55         | 0.56          |  |
| 13               | 14.17        | 8.31          |  |
| 14               | 0.55         | 0.56          |  |
| 15               | 10.88        | 9.59          |  |
| 16               | 0.55         | 0.55          |  |
| 17               | 9.15         | 8.15          |  |

Tabla 4-2: Componentes de las armónicas en la corriente al cambiar de Fase

En la Figura 4-21 se aprecia cómo vuelven a cambiar las armónicas que inyecta la carga, en este caso se conmutó de la Fase B a la Fase C. Se muestra notoriamente cómo aumenta el THD de un 52.34% a un 96.44%, se observa que las armónicas impares aumentan notoriamente; esta variación de inyección de armónicas dependerá totalmente de las armónicas contenidas en la red, por lo que pueden variar mucho, desde la disminución al aumento de armónicos. El aumento o disminución de la distorsión se atribuye al desfase que presenta cada fase respecto a cada una de estas, esto en condiciones reales puede variar debido que para las simulaciones se simulo una fase con datos reales tomados y para simular la red trifásica esta misma fue desfasada.

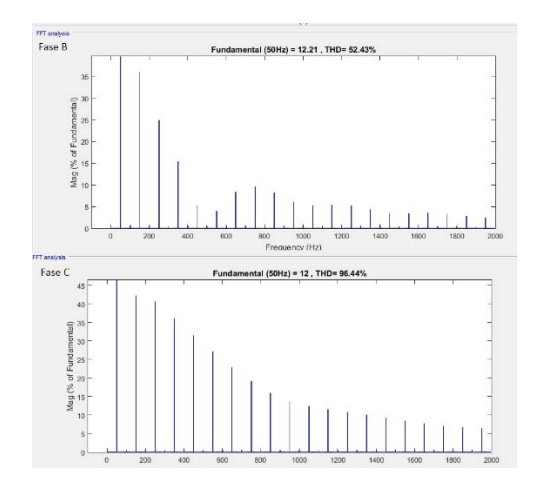

Figura 4-21: Componentes armónicas de la corriente antes y después del cambio de Fase.

## **4.3.2 Análisis de los armónicos en la curva de tensión**

Uno de los problemas más comunes que afecta la calidad de energía en los sistemas eléctricos de baja tensión es la deformación de la onda, producida en gran medida por la distorsión armónica; este problema afecta tanto a la red de distribución como al consumidor final. Para saber cómo afecta la conmutación de una carga a otra, primero se hace un análisis de las componentes armónicas de la Fase A y la Fase B a la cual conmutara la carga. En la Figura 4-22 se muestran las componentes armónicas de la Fase A; las componentes armónicas de la Fase B son iguales debido que a la simulación de las fuentes se le aplicaron las mismas componentes armónicas con su desfase correspondiente, dependiendo de la Fase.

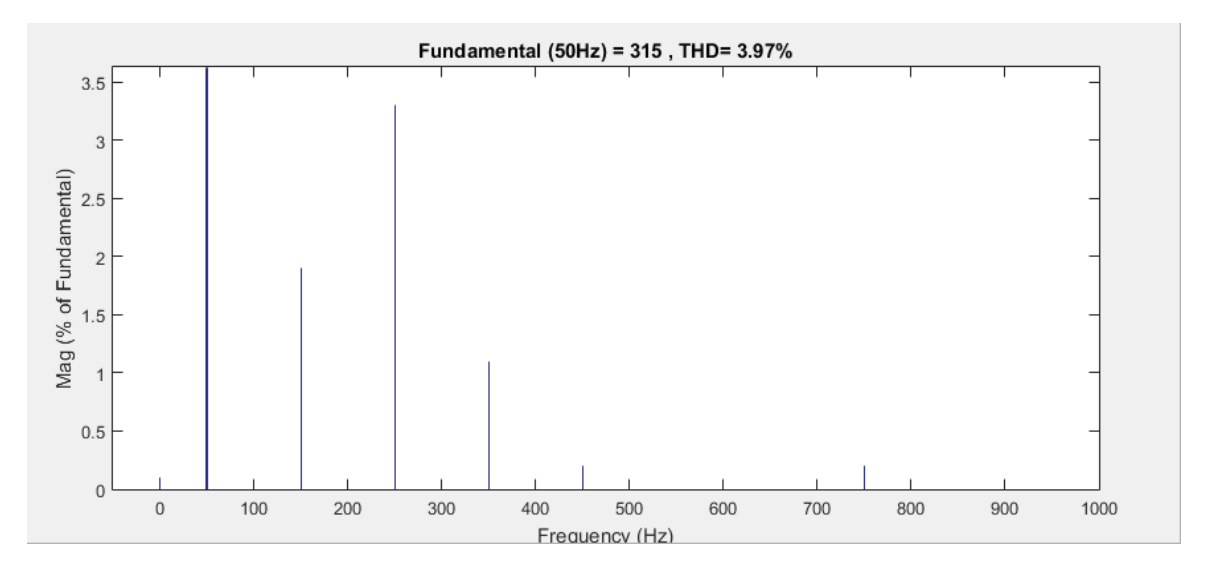

Figura 4-22: Componentes armónicas de voltaje de la Fase A

En la Tabla 4-3 se observan los porcentajes de las componentes armónicas presentes en la tensión, se aprecia que las componentes presentes son la continua, una tercera, quinta, séptima y novena componente.

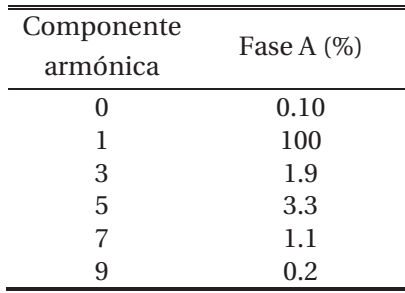

Tabla 4-3: Componentes de las armónicas en la tensión

En la Figura 4-23 se presentan las componentes armónicas en la Fase B, este análisis se hizo cuando la carga conmutó a esta fase. Se observa que mantiene la misma distorsión que sin conmutar la carga.

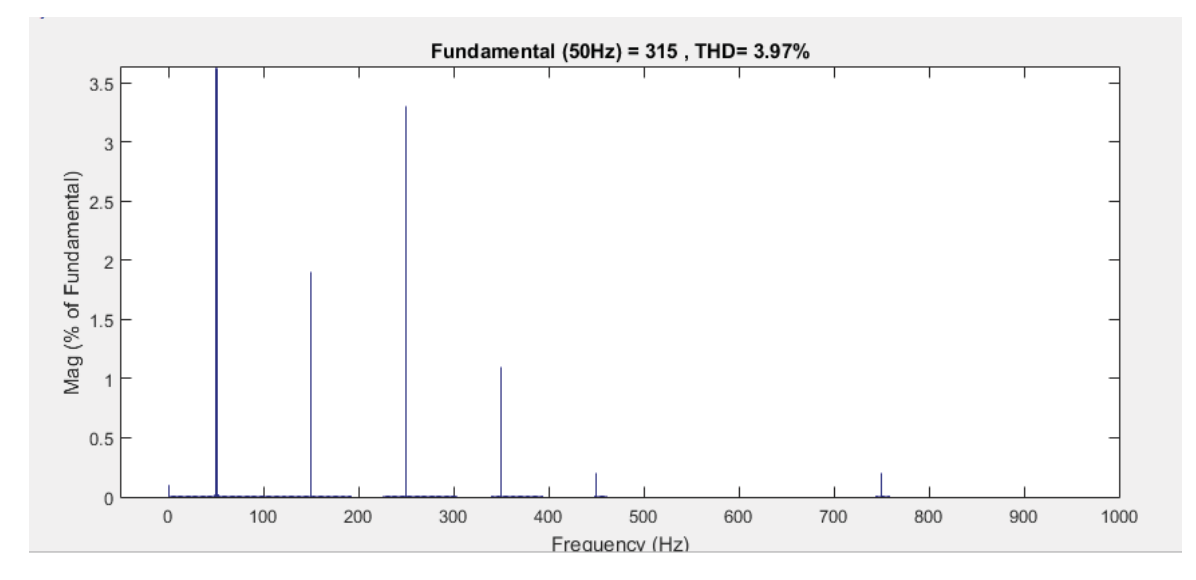

Figura 4-23: Componentes armónicas de voltaje de la Fase B

En la Tabla 4-3 se muestra el porcentaje de cada componente presente; además, se aprecia que al conmutar una carga de una fase a otra no distorsiona la tensión, ya que mantiene los mismos porcentajes de las componentes armónicas.

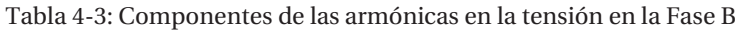

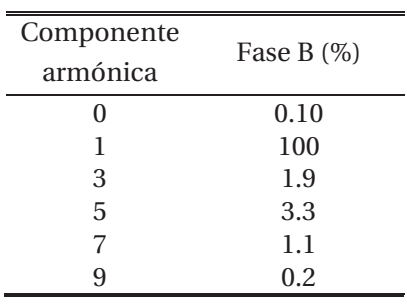

# **5 Avances preliminares**

Para desarrollar el dispositivo y que cumpla las distintas funciones, se buscaron y estudiaron distintas datasheets de equipos como microcontroladores, los SCR a utilizar para la etapa de potencia. Además, se estudió cómo se manda la señal de control desde el microprocesador a los tiristores, entre otros.

## **5.1 Microcontrolador del dispositivo**

Debido a las distintas funciones que debe cumplir el dispositivo, como microcontrolador se utilizó un Arduino (ver Figura 5-1), el cual es una plataforma electrónica de código abierto basado en hardware y software muy fáciles de usar. Mediante lenguaje de programación se puede enviar un conjunto de instrucciones al microcontrolador en el tablero.

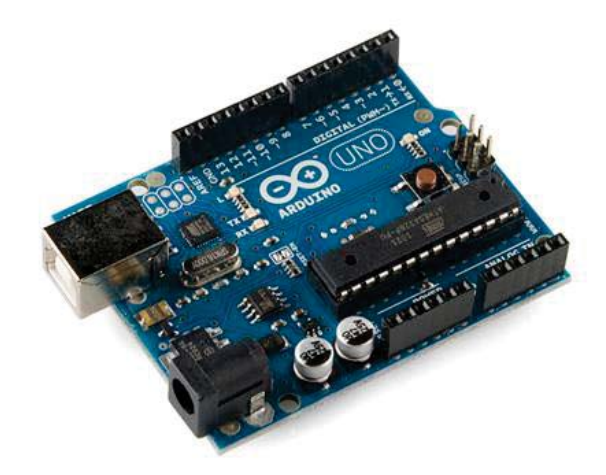

Figura 5-1: Microcontrolador Arduino [17]

Existen muchos otros microcontroladores como lo son el Parallax Basic Stamp.BX-24 de Netmedia, Phidgets, Handyboard del MIT, entre otros que ofrecen una funcionalidad similar. Las ventajas de Arduino contra estas otras plataformas son numerosas [17] como por ejemplo:

- 1. Bajo costo
	- o Las tarjetas de Arduino son relativamente baratas en comparación a otras plataformas de microcontroladores.
- 2. Cross-Platform
	- o El software Arduino (IDE) se ejecuta en sistemas operativos como Windows, OSX y Linux, mientras que la mayoría de los otros microcontroladores están limitados a Windows.
- 3. Sofware de código abierto y extensible
	- o El software Arduino se publica como herramienta de código abierto, disponible para la extensión por programadores experimentados.
	- o El código de Arduino es basado en C++.
- 4. Open source y hadware extensible
	- o Los planos de las placas de Arduino se publican bajo una licencia Creative Commons, por lo que se puede ampliar la placa y mejorarla con módulos extensibles.

# **5.2 Etapa de potencia**

Para una correcta operación del dispositivo se utilizaron tiristores conectados en antiparalelo, esto se hace debido a la gran potencia que estos elementos deben conducir. El tiristor (ver Figura 5-2), también denominado SCR (Silicon Controlled Rectifier), en su estado inactivo, puede bloquear una tensión de polaridad directa y no conducir; también este puede dispararse para entrar en estado activo por medio de la aplicación de un pulso de corriente positiva en la puerta (gate), durante un periodo breve como se muestra en la Figura 5-2, en tanto el dispositivo esté en estado de bloqueo directo. Una vez que el dispositivo empieza a conducir, se enclava (conduce) y la corriente de puerta puede eliminarse. El tiristor no puede apagarse por la gate, y conduce como un diodo. Solo cuando la corriente del ánodo intenta volverse negativa (por influencia del circuito en el que el tiristor está conectado) se apaga el tiristor y la corriente va a cero. Esto permite que la puerta recupere el control, a fin de encender el dispositivo en algún momento controlable después de que nuevamente haya entrado en el estado de bloqueo directo [18].

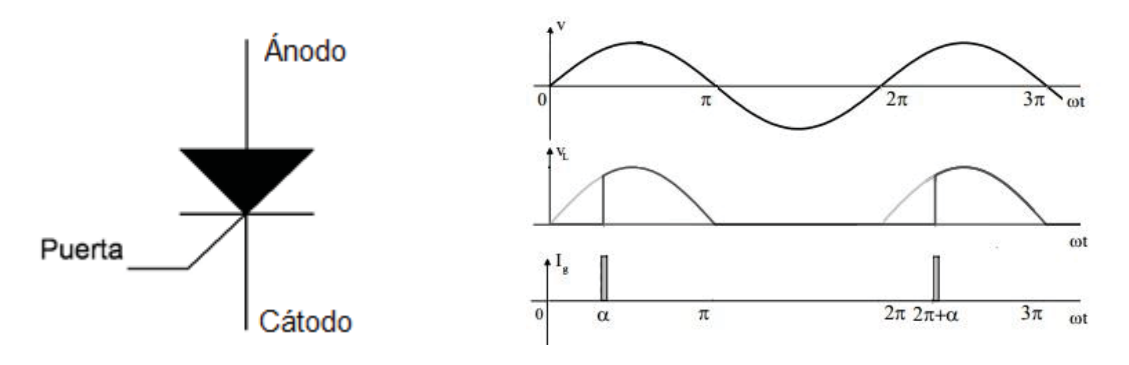

Figura 5-2: Símbolo de tiristor y operación [18].

Como se aprecia con un solo tiristor se logra una conducción de media onda, por lo que al poner dos tiristores en configuración antiparalelo (ver Figura 5-3) se producirá una conducción de onda completa, la cual actúa de la misma forma que un triac que funciona como switch de estado sólido.

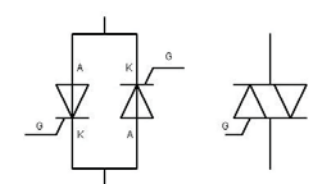

Figura 5-3: A la izquierda dos tiristores en antiparalelo y a la derecha un triac [18].

Para un seguro funcionamiento se debe tener asilada la etapa de potencia del controlador, ya que este envía la señal a la gate para activar los tiristores, por lo que en caso de sobretensión, si no se tiene aislado el controlador, este podría quemarse. Para proporcionar una seguridad al controlador se hará uso de optoacopladores.

#### **5.2.1 Optoacopladores**

Un optoacoplador, también llamado optoaislador o aislador acoplado ópticamente, es un dispositivo de emisión y recepción que funciona como un interruptor activado mediante luz emitida por un diodo led que satura un componente opto electrónico, normalmente en forma de fototransistor o fototriac. De este modo, se combinan en un solo dispositivo semiconductor un fotoemisor y un fotoreceptor, cuya conexión entre ambos es óptica; estos elementos se encuentran dentro de un encapsulado.

Como se observó en el Capítulo 4, para un correcto envío de la señal para que conduzcan los tiristores, este debe ser justo en el instante en que el voltaje es cero; para solucionar esto de una manera eficaz y simple se utilizara el optoacoplador MOC3041 (ver Figura 5-4).

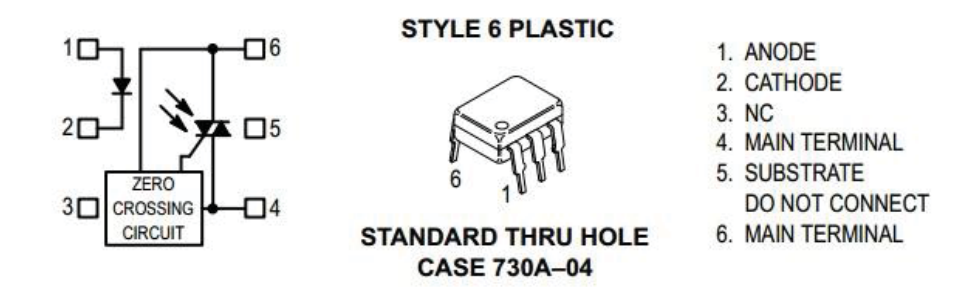

Figura 5-4: Optoacoplador MOC3041 con detector de cruce por cero integrado [19].

El MOC3041 es un optoacoplador de salida de conductor triac, este dispositivo contiene un diodo emisor de infrarrojos de GaAs (Arseniuro de galio) acoplado ópticamente a un detector de silicio monolítico que realiza la función de un conductor triac bilateral de cruce de voltaje cero. Este dispositivo está diseñado para conectar el sistema de lógica a equipos alimentados a partir de líneas de 115 (VAC). Este optoacoplador puede aislar hasta una tensión de 1.5 (kV).

## **5.2.2 Circuito de disparo para tiristores en antiparalelo**

Para disparar los tiristores en el correcto momento utilizando el optoacoplador como intermediario entre el controlador y la etapa de potencia, se utilizó el circuito propuesto en la datasheet del optoacoplador (ver Figura 5-5), los valores de las resistencias  $R_1$  y de  $R_2$ son de 330[Ω], los cuales están dados por el fabricante del MOC3041. Una advertencia entregada por el fabricante es que el MOC3041 no debe ser usado para controlar la carga directamente. De los seis pines que tiene solo se deben ocupar los pines 1, 2, 6, 4, en el que el pin 1 es la entrada de la señal del controlador, la cual es de 5(V), el pin 2 está conectado a una  $R_{in}$  a tierra, los pines 6 y 4 son conectados a la puerta de los tiristores.

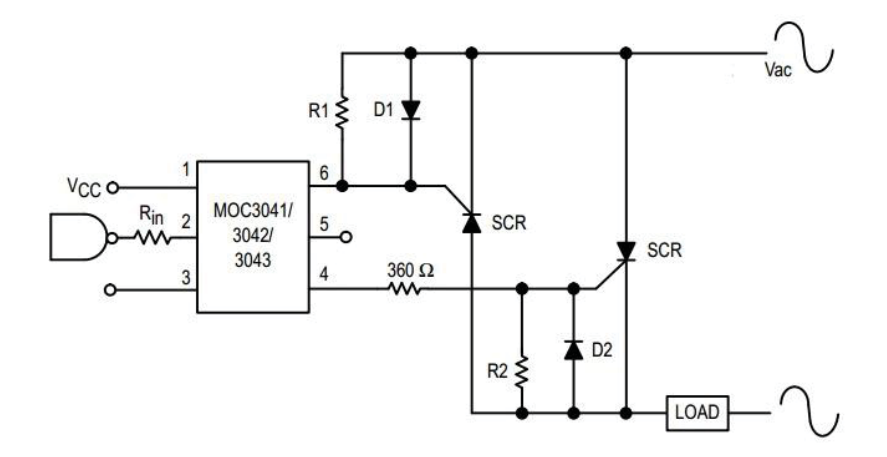

Figura 5-5: Circuito de disparo de tiristores [19].

# **5.3 Circuito conmutador**

Una vez explicado el funcionamiento de los tiristores, la función del optoacoplador y además el circuito de disparo para los tiristores, se pueden reunir estos dispositivos y aplicarlos para realizar el circuito que deberá conmutar de una fase a otra.

En la Figura 5-6 se aprecia el circuito que se encarga de cumplir la tarea de conmutar la carga residencial de una fase a otra, sin que esta se vea afectada por la conmutación.

Este circuito tiene conexión a las tres fases, con distintos tiristores en antiparalelo los cuales tienen la función de switch, además se ha incluido una red snubber con una R de 39( $\Omega$ ) y una C de 0.01 (uF) dadas por el fabricante.

Para el control del disparo de los switches se ocupó un Arduino, el cual está aislado de estos a través de optoacopladores MOC3041 que lo aíslan hasta de sobretensiones de 1.5 (kV). En este circuito no se debe confundir el neutro con las tierras de los optoacopladores las cuales van conectadas a la tierra del Arduino.

Como se mencionó en los capítulos anteriores, no se deben tener en conducción nunca dos fases a la vez, por lo que cuando se cambie de una fase a otra se debe primero asegurar que no

esté conduciendo la otra fase, esto se logra con la correcta programación del controlador. En el Listado 5-1 se aprecia una parte del código que se encarga de este proceso. En el Capítulo 4 se mostró que aunque se tuviera un sensor de detector de cruce por cero, la fase podría conducir antes de tiempo debido al desfase. Puede que la fase pase por voltaje cero y que aún la otra fase no haya dejado de conducir, para solucionar esto se agrega un pequeño delay de 5 (mSeg) como se ve en las líneas 9 y 18 del Listado 5-1.

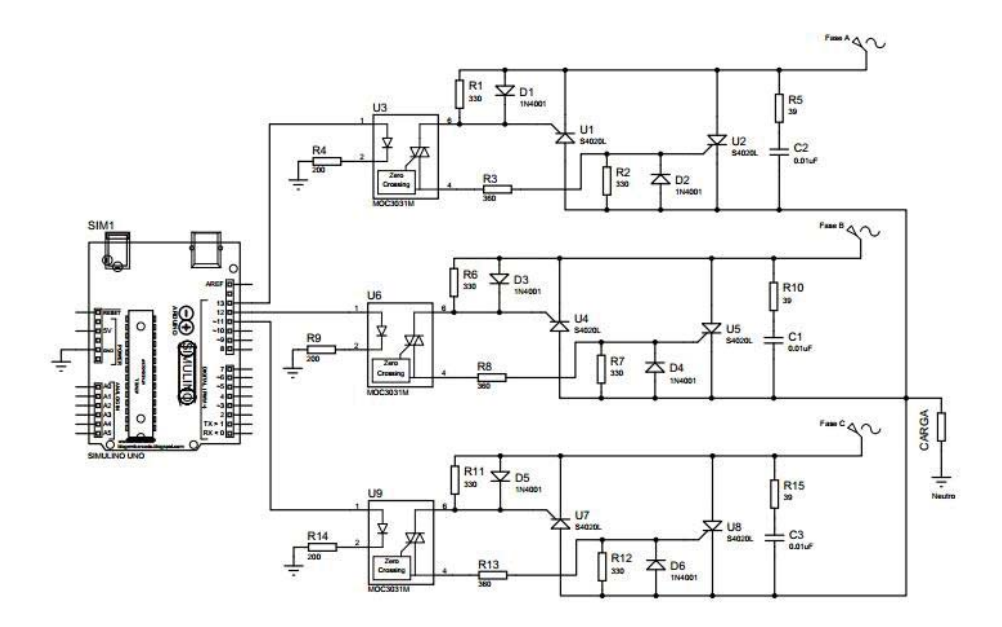

Figura 5-6: Circuito conmutador.

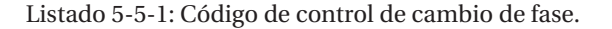

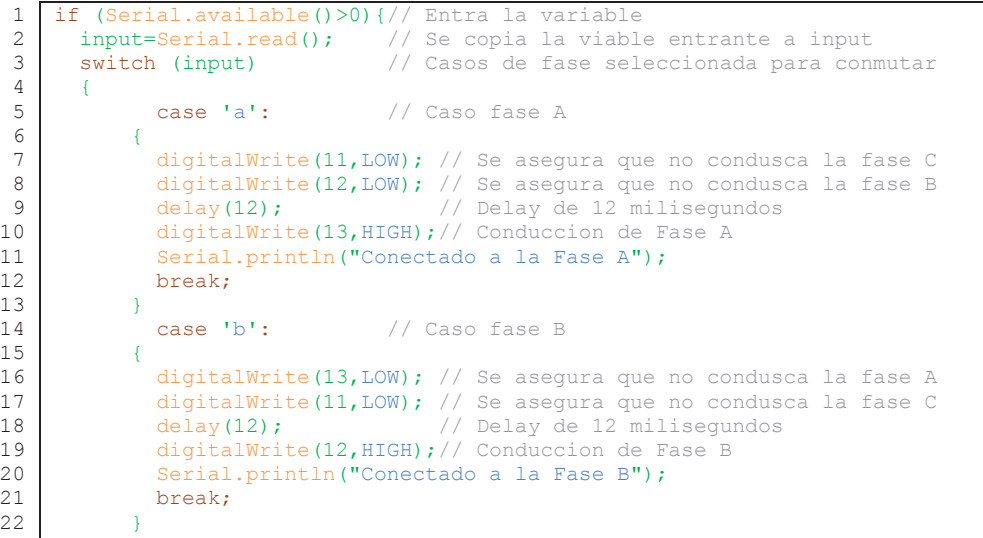

# **5.4 Prototipo y pruebas**

Ya que el objetivo de este proyecto es el desarrollo e implementación del equipo conmutador, se realizó un prototipo con la función de conmutación, al cual se le hicieron distintas pruebas de funcionamiento con distintas potencias. Al ser un prototipo se ocuparon tiristores BT151-600, los cuales soportan hasta una corriente máxima de 12 (A) y un voltaje de 600 (V) [20], con esto se tiene que puede circular una corriente total de 24 (A) como máximo hacia la carga, lo que equivale a 5.28 (kW). Para realizar el equipo final se ocuparon tiristores de más amperaje para que soporten una potencia máxima de 10 (kW).

Para probar este prototipo se diseñó una placa ya que una protoboard no soporta la corriente que debe pasar por los tiristores a la carga. Para el diseño de la placa se calcularon los diámetros de las pistas, los cuales son mucho más gruesos en las partes de mayor conducción de corriente (ver Figura 5-7); además, consta de un cable de respaldo a las pistas de mayor conducción, para la correcta selección. Aparte del cálculo, se hicieron distintas pruebas de conducción de valores de corriente midiendo la temperatura de la pista de cobre: para el primer valor calculado para la pista de 12 (A), al conducir la pista se calentaba hasta unos 42° C, por lo que se optó por aumentar un poco el diámetro; con esto su temperatura de funcionamiento es la ambiental. Para el diseño de la placa se ocupó el software CadSoft Eagle y para la realización se ocupó una maquina CNC router.

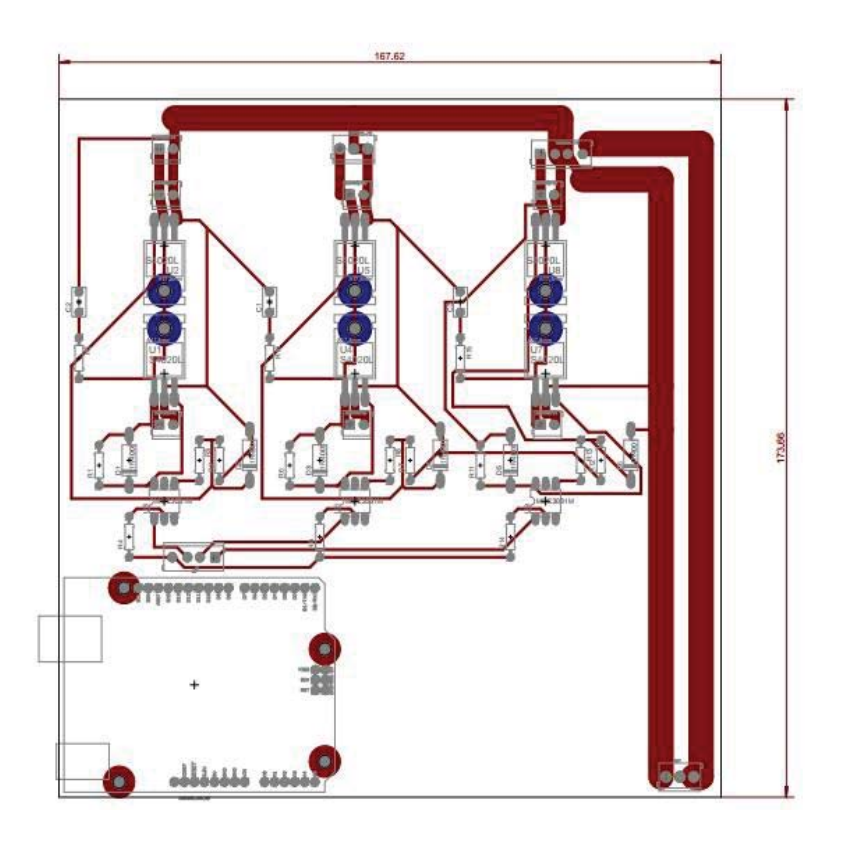

Figura 5-7: Diseño de pistas de la placa.

Aparte de las pistas de cobre, se respaldaron las conexiones en el circuito de potencia cableando estas, también se puso en una esquina un logo de seguridad para prevenir sobre el peligro eléctrico.

En la Figura 5-8 se aprecia la placa una vez construida y con los componentes ya soldados a esta, además también se observa dónde queda ubicado el controlador y cada componente por el reverso de esta. Se muestra en la Figura 5-8 el cableado de respaldo en los tiristores y en la fase.

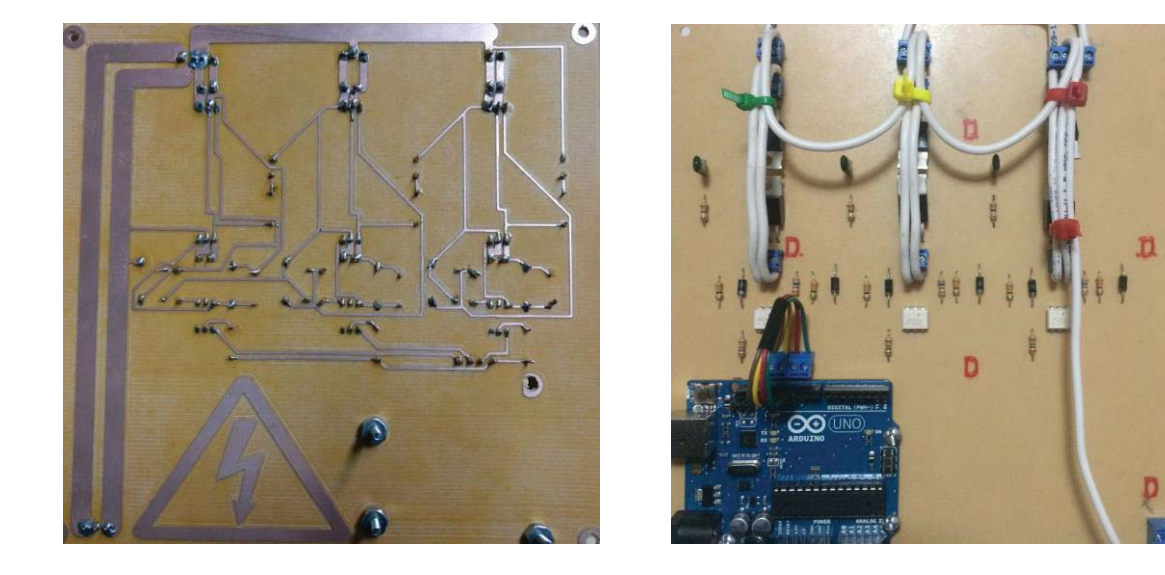

Figura 5-8: Placa fabricada con componentes instalados

## **5.4.1 Pruebas de funcionamiento**

La función de este prototipo construido es comprobar el correcto funcionamiento de los STS (Switch Estáticos de Trasferencia), por lo que se realizaron algunas pruebas con cargas resistivas. En la Figura 5-9 se observa la curva de voltaje cuando se tiene en conducción una de las fases.

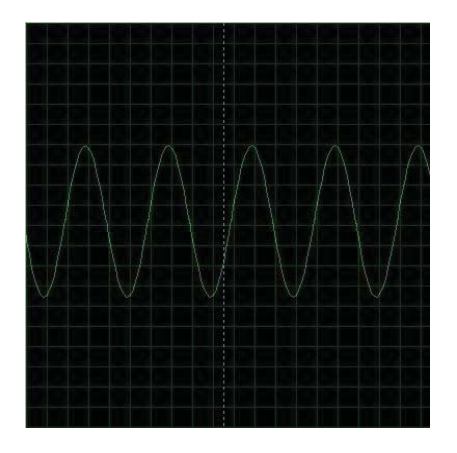

Figura 5-9: Curva de voltaje al tener una fase en conducción, 75 (V/div).

Una vez comprobado que cada fase conduce cuando se le manda la señal desde el controlador, se procedió a conectar el dispositivo a una red trifásica variable. Para asegurar el correcto funcionamiento se aplicó un delay de un segundo en el código que se muestra en el Listado 5-5-2; esto se hace con finalidad de asegurar que la fase A no esté conduciendo cuando cambie a la fase B. En la Figura 5-10 se muestra la curva de voltaje al dejar de enviar la señal de control; además, se observa que justo cuando el voltaje es cero el switch deja de conducir, esto se debe a que, al ser una carga resistiva, cuando el voltaje pasa por cero la corriente también lo hace.

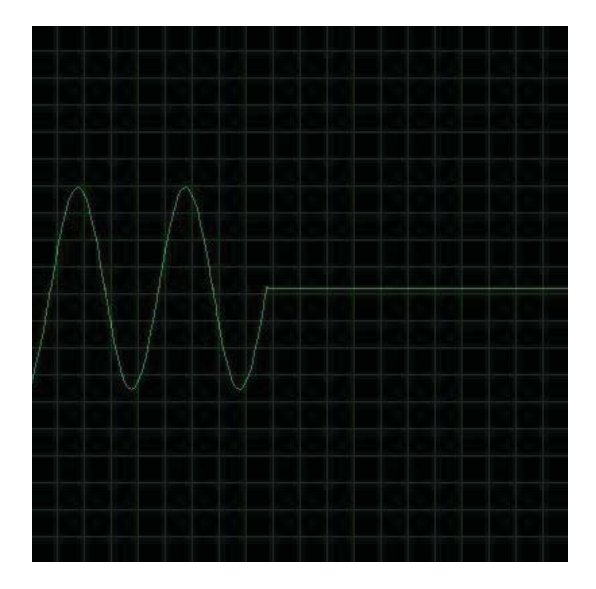

Figura 5-10: Curva de voltaje al tener una fase en conducción, 75(V/div).

En la Figura 5-11 se aprecia el instante en que la Fase B comienza a conducir. El optoacoplador con cruce por cero integrado funciona correctamente debido a que el switch conduce justo cuando la curva de voltaje pasa por cero.

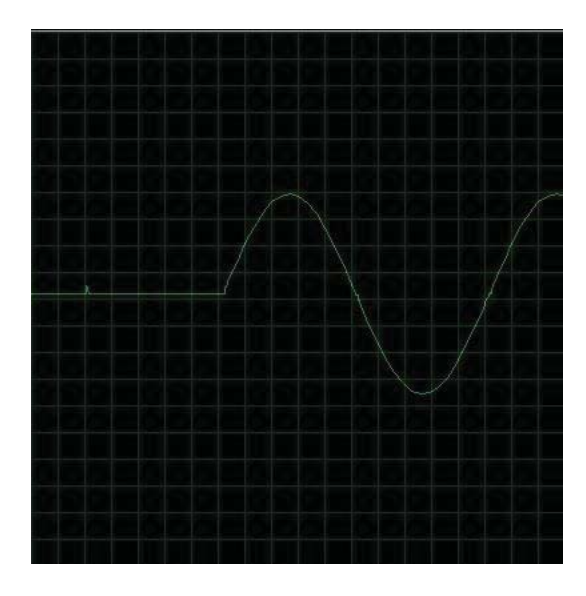

Figura 5-11: Curva de voltaje al tener una fase en conducción, 75(V/div).

Con los resultados anteriores se concluye que el control diseñado para el funcionamiento de los tiristores en antiparalelo funciona correctamente cumpliendo una de las reglas de funcionamiento: que los tiristores dejen de conducir cuando la corriente sea cero y que comiencen a conducir la nueva fase cuando el voltaje pase por cero.

Se mencionó en los capítulos anteriores la segunda regla para el correcto funcionamiento, que consiste en que el tiempo máximo que se tiene sin energía a la carga es de 17(mSeg), por lo que para la siguiente prueba se cambió el delay del controlador por 17(mSeg). En la Figura 5-12 se muestra la curva de voltaje al cambiar de una fase a otra: no se presenta ninguna dificultad con 17(mSeg) por lo que se vuelve a probar la conmutación de fase pero ahora con 10(mSeg); no se obtuvo un mejor resultado que el anterior, por lo que para este prototipo se dejó configurado con un delay de 17(mSeg).

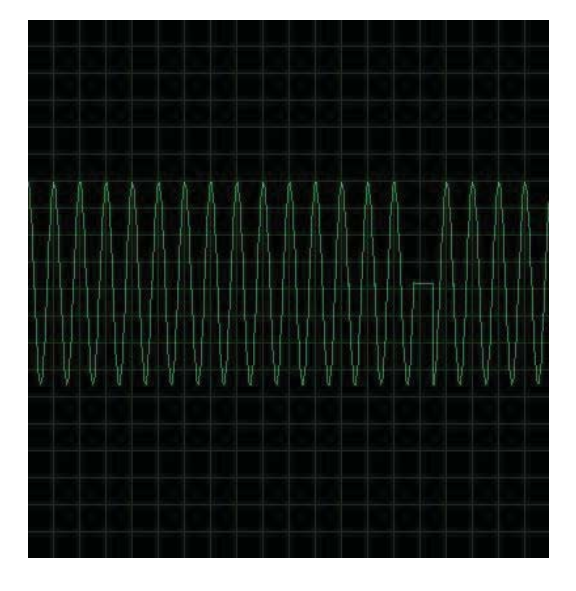

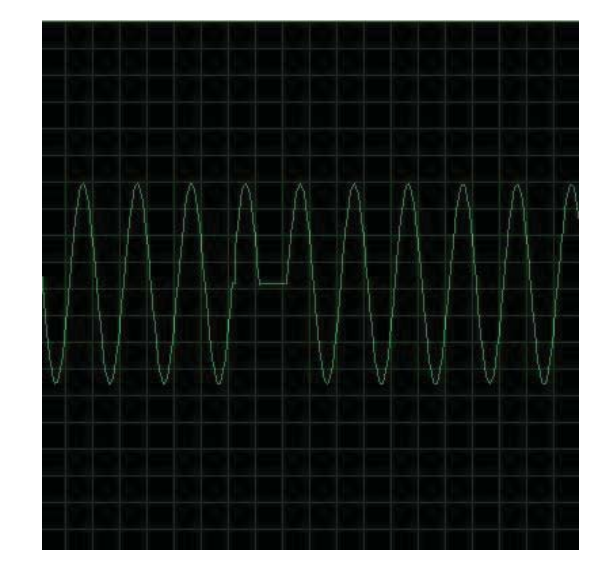

Figura 5-12: Curva de voltaje al realizar cambio de fase, a la izquierda se tiene con un delay de 17(mSeg) y a la derecha un delay de 10(mSeg), 75(V/div).

# **5.5 Función de medición de consumo de energía**

Uno de los objetivos específicos de este proyecto es que el dispositivo desarrollado sea un medidor inteligente, para incorporar esta función se ocupó un Arduino Energy Shield. Este es un Shield que se puede incorporar al Arduino y programar para que realice la función de medidor. En la Figura 5-13 se muestra este Shield.

El Arduino Energy Shield es una tarjeta que permite monitorear el consumo de energía de un hogar que se instala directamente a un Arduino, sin necesidad de cables ya que a este Shield se le puede incorporar un módulo inalámbrico de Xbee. Además este Shield cuenta con un chip ADE7753 [20] que permite medir la potencia activa, reactiva, voltaje y corriente Rms, entre otras variables en un instante dado.

La Arduino Energy Shield cuenta con un reloj de tiempo real, que permite registrar la hora y fecha en que se tomó el dato y trasmitirlo a otro dispositivo para su procesamiento y

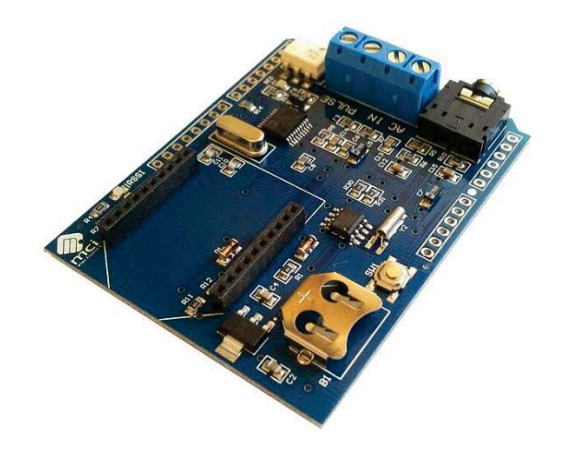

visualización. También cuenta con un socket para baterías tipo coin de 12(mm), como alimentación de respaldo del reloj de tiempo real.

Figura 5-13: Arduino Energy Shield [21]

Para trasmitir los datos a otro equipo la Arduino Energy Shield viene con un socket compatible con módulos de Xbee y Xbee pro, lo que elimina la necesidad de cablear desde el punto de medición hasta el equipo donde se guardan, procesan y visualizan los datos. Debido a la necesidad de conectividad inalámbrica y seguridad de trasferencia de datos, desde un comienzo se ha tomado como decisión la utilización de un módulo XBee para la comunicación, ya que este tipo de comunicación inalámbrica encripta los datos al enviarlos o al recibirlos, además tiene un rango de hasta 6 (km). En la Figura 5-14 se aprecia un módulo de XBee Pro.

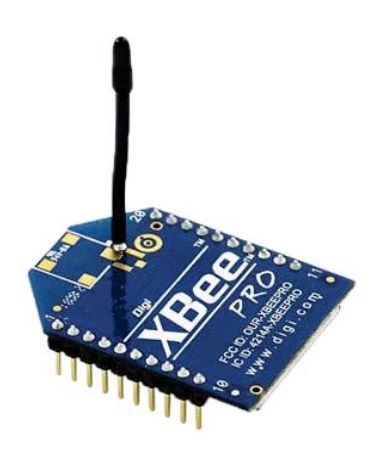

Figura 5-14: Módulo XBee Pro [22]

# **5.5.1 Esquema de conexión Energy Shield y transformadores de corriente y voltaje**

Para conectar correctamente el Shield es necesario contar con dos elementos más para las mediciones: un sensor de corriente AC no invasivo MCI00783 y un transformador de 220/12[V], los cuales se deben conectar de la forma en que muestra la Figura 5-14.

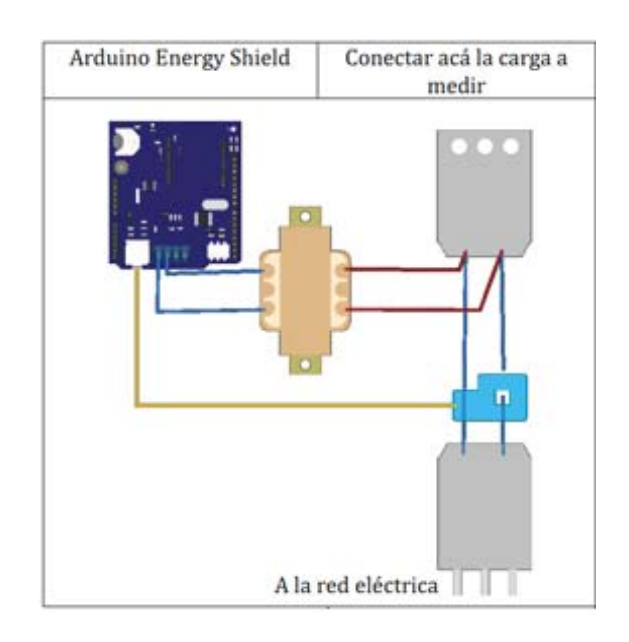

Figura 5-15: Conexión de sensor de corriente y trasformador [21].

Una vez implementada la función de medidor, esta queda ubicada en el espacio vacío a un lado del controlador (ver Figura 5-16), se puede apreciar en esta Figura el trasformador que se utiliza para la medición de voltaje y la pinza no invasiva de corriente.

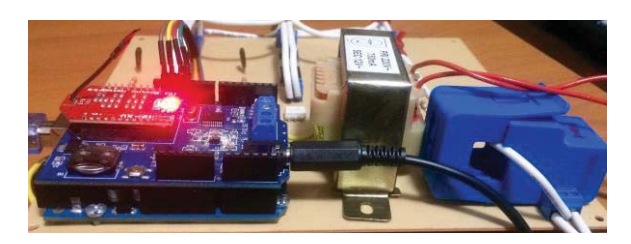

Figura 5-16: Medidor de energía implementado a la placa

# **5.5.2 Programación para correcto funcionamiento del Arduino Energy Shield**

Antes de programar este Shield, se debe configurar el reloj de tiempo real (o RTC). Para comenzar se debe instalar una pila de litio tipo CR1220 en la tarjeta Energy Shield, esta cumple la función de mantener en la memoria la configuración temporal que a continuación se configurará. Luego se ejecuta el código de fábrica entregado por Olimex [21] con el cual se configura la fecha y hora, según se muestra en la Figura 5-17.

Para la programación de la funciones de medición de energía, Olimex entrega un código que, al cargarlo al Arduino, hace que funcione correctamente el Shield, ya que este código está pensado solo para el funcionamiento del Shield. Se estudió el código y se modificó para implementar el código hecho para el control de cambio de fase.

El código fue ajustado para cumplir con las funciones antes mencionadas, además de otras nuevas, de modo que cuando se accede al controlador desde un computador se ve la pantalla como muestra la Figura 5-17. Se ve en una esquina la fecha y hora en que se tomaron los datos, también se aprecia el estado de conexión del dispositivo (en este caso se encontraba desconectado), entre los datos medidos se encuentra el voltaje y corriente Rms, además las potencias activas, aparente y reactiva.

Como la normativa indica que el voltaje puede variar un 7.5% en bajatensión, en caso de tener sobretensión, se mostrará un mensaje de alerta indicando que se tiene sobretensión o bajatensión.

```
03/08/2017 - 12:21:09----------------------------RIENVENIDO-------------------------------
Para conectar a una Fase presione a, b o c, para desconectar
la Fase presione d, en estos momentos el dispositivo se
encuentra desconectado
 ---------------------CONSUMO DE ENERGIA--------------------------
Voltaje RMS [V]: 220.32
Corriente RMS [A]: 0.964
Potencia Activa [W]: 177.61
Potencia Aparente [VA]: 153.81
Potencia Reactiva [var]: 1.83
Frecuencia de la senal de voltaje [Hz]: 49.93
Tipo de Carga : ind
Factor de Potencia []: 0.87
             --------------ALERTAS-----------------
                   No se presentan alertas
```
Figura 5-17: Pantalla desplegada por el controlador en el computador.

En la Figura 5-18 se aprecia cómo se muestran los estados de alertas en caso de que se tenga sobretensión o bajatensión.

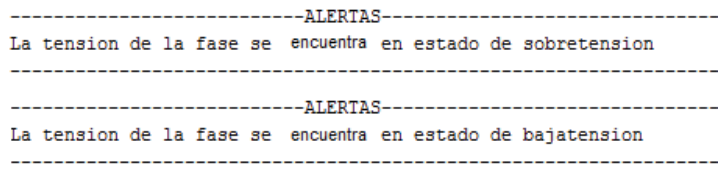

Figura 5-18: Estados de alerta por baja o sobretensión.

#### **5.6 Problemática presente en el prototipo**

El prototipo desarrollado anteriormente presenta múltiples problemáticas, la más importante de ellas es la separación que se tiene en las pistas de cobre; al ser tan pequeñas, cuando se trabajó con una tensión cercana a 220 (V) se formaron arcos entre estas, por lo que para una versión definitiva de construcción las pistas deben ser sustituidas por solo cableado, además, también se deben sustituir los conectores terminales por unos de mayor tamaño.

Otro problema que surgió durante las pruebas es la elevada temperatura a la que trabajan los tiristores. Durante las pruebas se midió que estos podían alcanzar temperaturas de hasta 52° Celsius, por lo que se debe disponer de disipadores para estos.

# **6 Equipo desarrollado**

En este capítulo se presenta, primero, las múltiples características del equipo desarrollado (Figura 6-1); segundo, se presentan las soluciones implementadas con el fin de mitigar las distintas problemáticas observadas en el prototipo; tercero, se explica cómo se desarrolló la interfaz de comunicación serial para poder enviar y recibir datos desde Matlab.

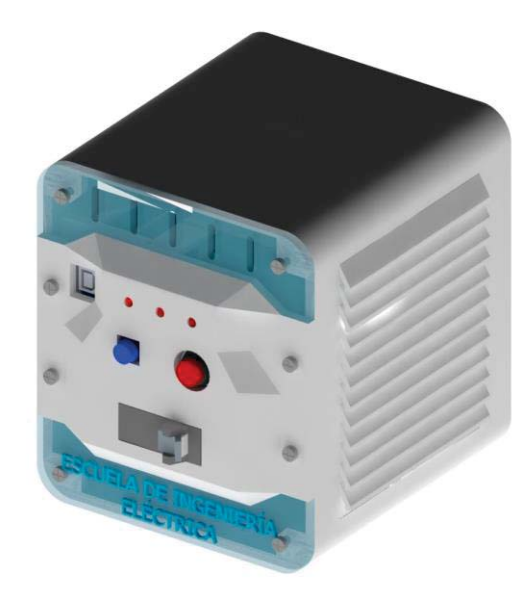

Figura 6-1: Equipo desarrollado

# **6.1 Características y funciones principales**

El equipo desarrollado cuenta con múltiples características y funciones, las cuales se enumeran y describen a continuación:

- 1. Medición de energía
	- o Es capaz de tomar muestras de la energía activa, energía reactiva y energía aparente, además de la corriente y tensión.
- 2. Comunicación serial
	- o Es capaz de comunicarse vía comunicación serial y, además, cuenta con un socket para conectar un módulo de xbee con el fin de tener una comunicación inalámbrica.
- 3. Bornes de conexión
	- o Cuenta con cuatro bornes de entrada con el fin de conectar las tres fases y el neutro, y tiene dos bornes de salida para la carga (fase y neutro)
	- $\circ$  Cada borne soporta una corriente máxima de 40(A), en el Apéndice A se puede encontrar más detalles.
- 4. Ventilación forzada y sensor de temperatura
	- o El controlador del equipo tiene incorporado un sensor de temperatura que mide constantemente la temperatura interna, en caso de que se sobrepase cierta temperatura se activa la ventilación forzada.
	- o Si se sobrepasa cierta potencia de consumo se activara la ventilación forzada automáticamente.
- 5. Protección sobrecorriente:
	- o El equipo cuenta con una protección de sobrecorriente. En este caso se ocupó una de 25(A) para realizar las pruebas.
- 6. Botones de reinicio y apagado:
	- o El equipo cuenta con alimentación propia, por lo que luego de conectarlo se debe encender con el botón rojo, además, para las distintas pruebas en que se debía resetear el equipo, se incorporó un botón de reinicio.
- 7. Batería interna
	- o El equipo cuenta con una batería interna para su funcionamiento independiente, esta se carga automáticamente cuando se tiene conectado el equipo a la red.

## **6.1.1 Partes y funciones del equipo**

El equipo desarrollado tiene múltiples partes y una de estas tiene una función en particular. En la Figura 6-2 se pueden apreciar las distintas partes del equipo enumeradas del 1 al 11.

- 1. Botón de encendido y apagado.
- 2. Botón de reinicio.
- 3. Conexión USB B.
- 4. Led de reinicio.
- 5. Led alerta/sobretemperatura.
- 6. Les encendido/apagado.
- 7. Tapa de acrílico inferior.
- 8. Tapa de acrílico superior con ventilación.
- 9. Rejilla de ventilación para el extractor.
- 10. Protección de sobrecorriente.

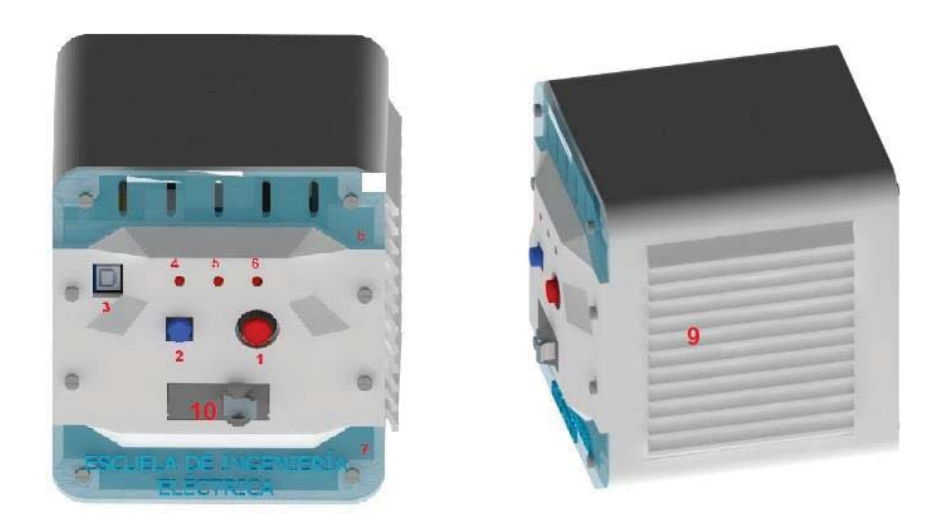

Figura 6-1: Partes del equipo

Cabe destacar que la rejilla de ventilación no debe ser obstruida para su correcto funcionamiento. Las rejillas de acrílico fueron diseñadas de esta forma con la finalidad de que estas puedan ser retiradas para atornillar o desatornillar los bornes cuando se instale el equipo.

# **6.2 Solución de problemas e interfaz de comunicación serial**

Para la fabricación del equipo se diseñó en 3D la carcasa (ver Figura 6-1), los detalles constructivos como la dimensión, el tipo de material de construcción, etc., se pueden encontrar en el Apéndice A.

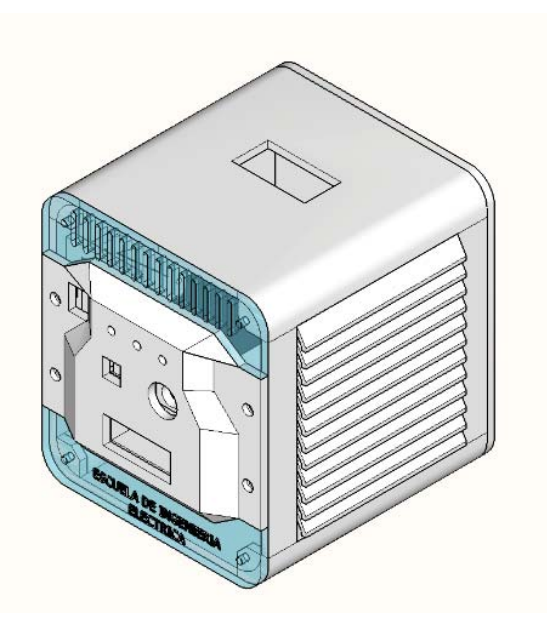

Figura 6-3: Equipo diseñado en 3D

# **6.2.1 Solución de problemas**

El quipo final desarrollado cuenta con todas las soluciones a los problemas que se presentaron durante las pruebas del prototipo:

- 1. Problema con las pistas de cobre
	- Para conectar los tiristores al circuito de control se fabricó una placa, esta tenía múltiples defectos como la temperatura que alcanzaba a plena carga y; la cercanía entre las tiras conductoras de cobre, las cuales a 220 (V) se cortocircuitaron debido a la misma cercanía. Para solucionar esto se fabricó una placa pequeña para el circuito de control y los tiristores se conectaron directamente mediante alambres a bornes de conexión, además, para la salida de la fase a la carga, se utilizó una barra común la cual resiste corrientes hasta de 100 (A).
- 2. Temperatura de la placa y tiristores
	- o En las pruebas realizadas al prototipo, se observó que la placa alcanzaba temperaturas muy altas al igual que los tiristores. Para solucionar este inconveniente se implementó un sensor de temperatura al controlador. Además se implementó un extractor, para que cuando se alcance cierta temperatura el controlador lo active, este extractor funciona por sí solo cuando se tienen cargas superiores a 1 (kW). Para disminuir la temperatura de los tiristores cuando conducían mucha corriente a cada uno se le implemento un disipador, y estos fueron aislados con láminas de teflón con el fin de mantener aislado el disipador de la tierra del tiristor.
- 3. Máximo de memoria alcanzado
	- o El equipo desarrollado contiene múltiples funciones, por lo que la memoria del Arduino alcanzo su límite máximo y comenzó a presentar problemas de estabilidad, este problema provoca un mal funcionamiento completo por lo que para solucionar este problema se decidió migrar una parte del código del Arduino a Matlab, con esto se liberó en un 80% la memoria del Arduino con lo que además funciona mucho más rápido.

# **6.2.2 Interfaz de comunicación serial**

Con el fin de enviar datos medidos por el equipo tales como: potencia activa, potencia aparente, potencia reactiva, entre otros, se desarrolló una interfaz de comunicación con lo cual se logró enviar y recibir datos con Matlab. En el Listado 6-1 se puede observar el código de comunicación serial: cuando el equipo se conecta a un computador se le asigna un nombre del tipo "COM", este puede ser COM1, COM2, COM3, etc. Las líneas 1 a 8 son utilizadas para iniciar la comunicación y la 10 para recibir datos.

Esta interfaz de comunicación es necesaria debido a que el algoritmo de reconfiguración de cargas [4] está programado en el ambiente de matlab y es necesario enviar los datos medidos, para luego recibir desde Matlab la fase a la que deba conectarse.

Listado 6-6-1: Código de inicio de comunicación serial.

```
1 
2
3
 4
 5
 6
7
8
 9
10 
    %Apertura del serie (COM) 
    delete(instrfind({'Port'},{'COM3'})); 
    %crear objeto serie 
    s =serial('COM3','BaudRate',9600,'Terminator','CR/LF');
    warning('off','MATLAB:serial:fscanf:unsuccessfulRead');
    %abrir puerto
    fopen(s); 
    %leer del puerto serie
    a = fscanf(s, ' if if if if if if if f;
```
# **6.3 Conexión del equipo para alimentar una carga**

Para conectar de forma correcta el equipo a la red se debe conectar a la red trifásica como se muestra en la Figura 6-2. La red trifásica se conecta al equipo mediante bornes de conexión los cuales soportan hasta 40 (A). Tal como se ve en la Figura 6-2 la conexión de las fases debe ir en un determinado orden; estas pueden variar pero para todos los equipos siempre debe ser la misma configuración, el neutro tiene una posición fija.

En la Figura 6-3 se puede apreciar la vista inferior del equipo. Esta tiene dos bornes de conexión para la salida de la Fase y el neutro.

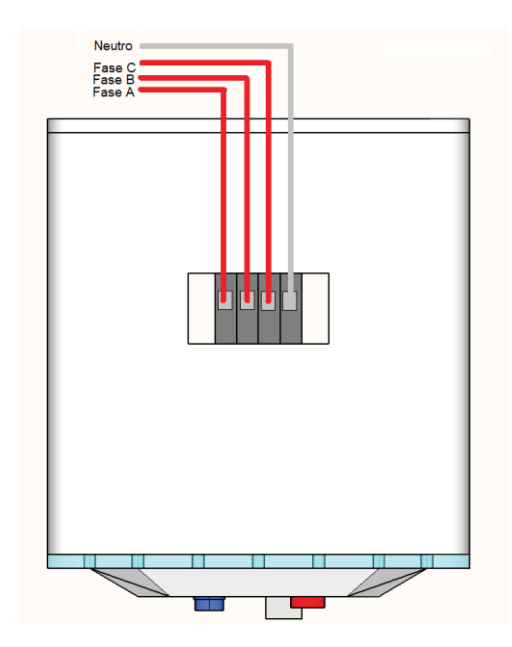

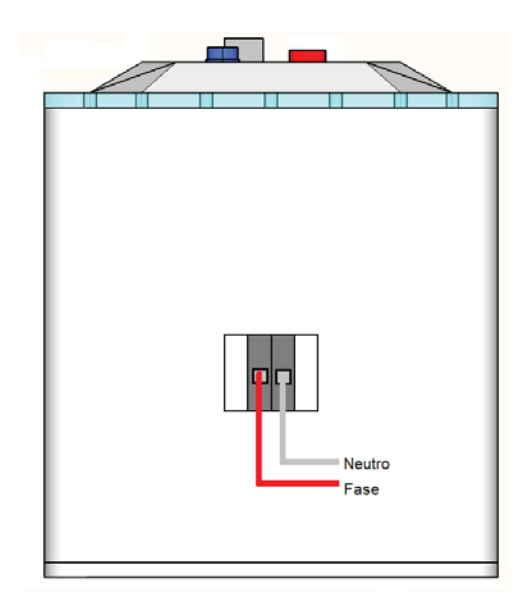

Figura 6-4: Conexión del equipo a la red Figura 6-5: Conexión del equipo a la carga

# **7 Pruebas de funcionamiento**

Una vez que el equipo fue desarrollado y construido se realizaron numerosas pruebas de funcionamiento, con el fin de garantizar asertividad en las mediciones para distintos tipos de cargas y la conmutación de una fase a otra.

# **7.1 Pruebas de medición para una carga resistiva**

Para comparar los datos obtenidos con el equipo construido se utilizó un medidor de calidad de energía marca AEMC (para más información y ficha técnica de este revisar Apéndice B). Como primeras pruebas de medición se utilizó una carga resistiva a la cual se le fue variando la tensión y además el consumo.

En la Figura 7-1 se puede observar la curva de error (%) para distintos valores de tensión, en esta se aprecia que para valores de tensión inferiores a 180(V) el error es mucho mayor y para valores cercanos a 220(V) el error es el mínimo.

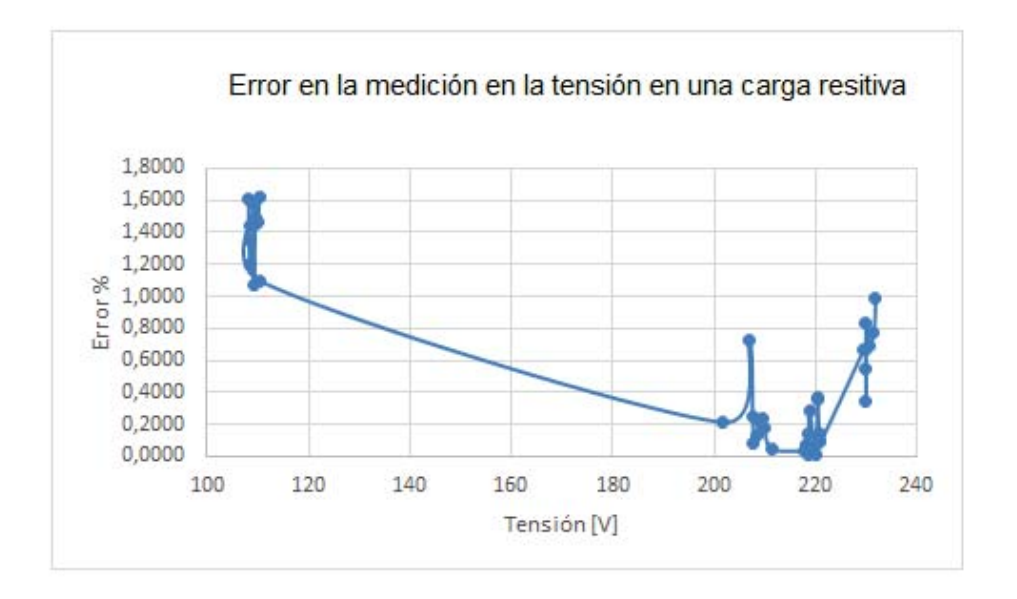

Figura 7-1: Curva de error para distintos valores de tensión

La Figura 7-2 muestra la curva de error (%) para distintos valores de corriente, en la gráfica se puede apreciar que para valores de corrientes inferiores a 1 (A) el error es mucho mayor y para valores superiores a este es mucho menor, con un máximo de 3% de error.

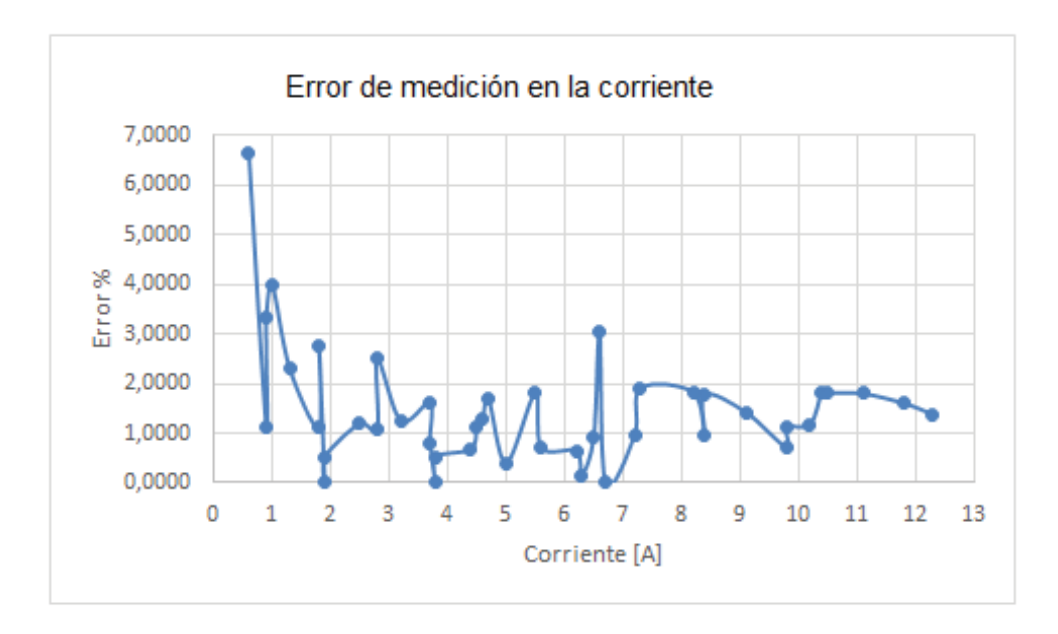

Figura 7-2: Curva de error para distintos valores de corrientes

En la Figura 7-3, se muestra la curva de error (%) para distintos valores de Potencia activa (W). En esta se puede apreciar que para valores de 1550 (W) y 2700 (W) el error se mantiene constante cercano a un 3%. A demás se tiene que el error para potencias bajas es variable, con un máximo de 4.5%.

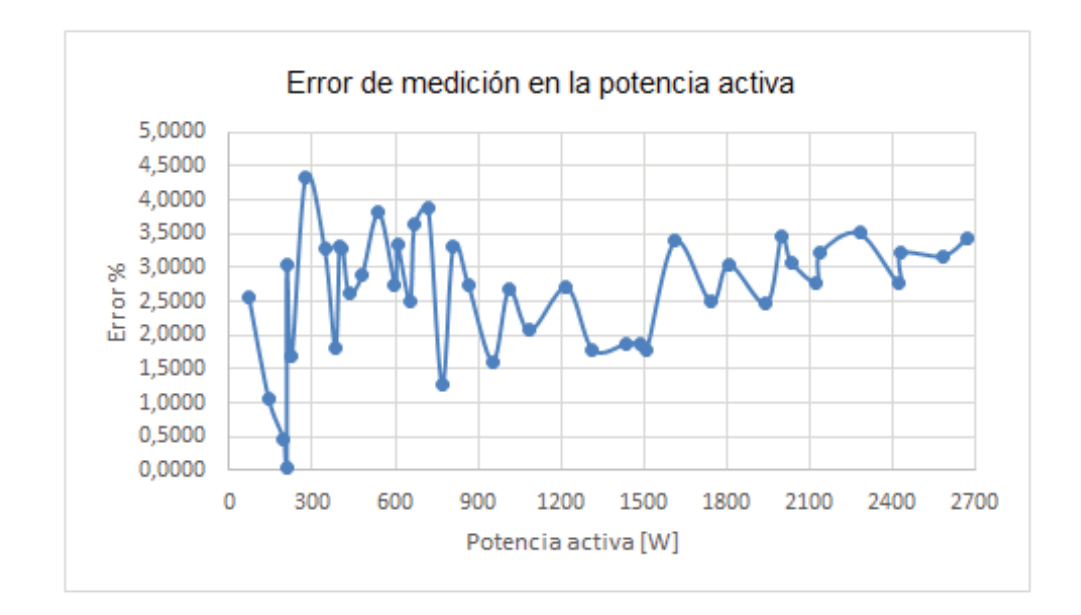

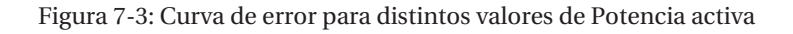

En la Figura 7-4 se observa la curva de error (%) para distintos valores de Potencia aparente (VA), en esta se puede apreciar que para valores de 1550 (VA) y 2700 (VA) el error se mantiene constante cercano a un 3%. Además se tiene que el error para potencias bajas es variable con un máximo de 4.5%.

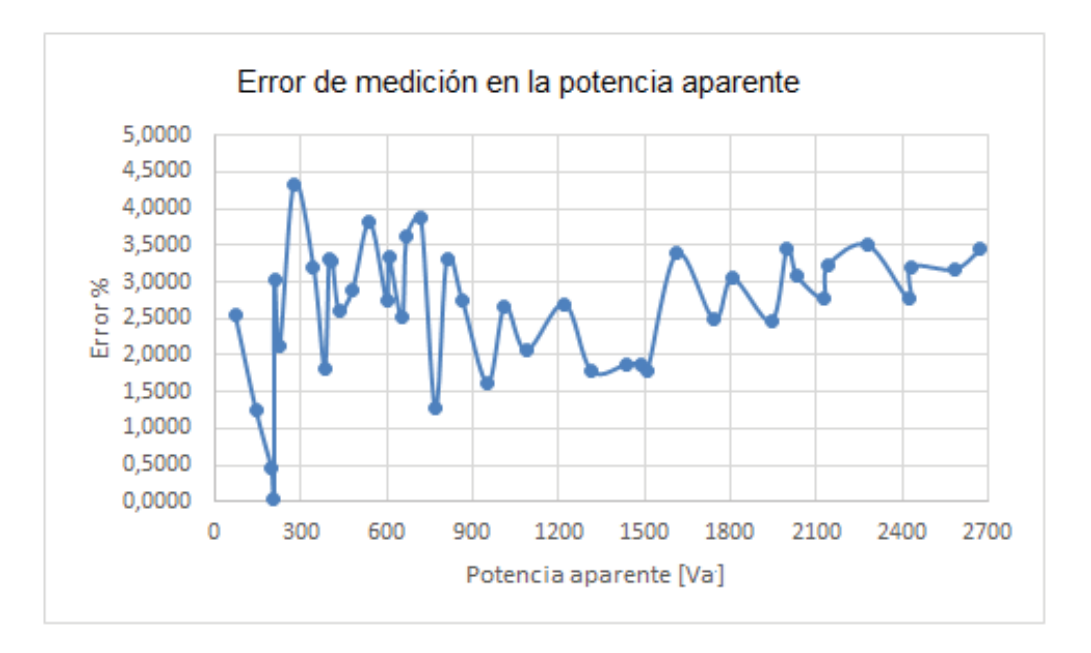

Figura 7-4: Curva de error para distintos valores de potencia aparente

## **7.2 Pruebas de medición para una carga inductiva**

Luego de realizar pruebas con una carga resistiva, se realizaron distintas pruebas con una carga inductiva con el fin de determinar los rangos de error para distintos parámetros.

Como carga inductiva se utilizó la carga disponible en el laboratorio de máquinas. Esta carga cuenta con distintas bobinas, las cuales se les puede ir sumando bobinas para poder variar el tamaño de la carga.

En la Figura 7-5 se aprecia la curva de error (%) para distintos valores de tensión. En ella se puede observar que para valores de tensión inferiores a 200(V) el error es mucho mayor y para valores cercanos a 220 (V) el error es el mínimo, cercano a 0%.

La Figura 7-6 muestra la curva de error (%) para distintos valores de corriente. En esta se puede apreciar que para valores de corrientes inferiores a 1 (A) el error es mucho mayor y para valores superiores a este es mucho menor.

En la Figura 7-7 se puede apreciar la curva de error (%) para distintos valores de Potencia reactiva (Var); en esta se ve que para valores de 450 (Var) y 1250 (Var) el error se mantiene

constante entre un 0 y 2%, pero se tiene que para potencias inferiores a 250 (Var) el error es muy alto con un máximo de 11%.

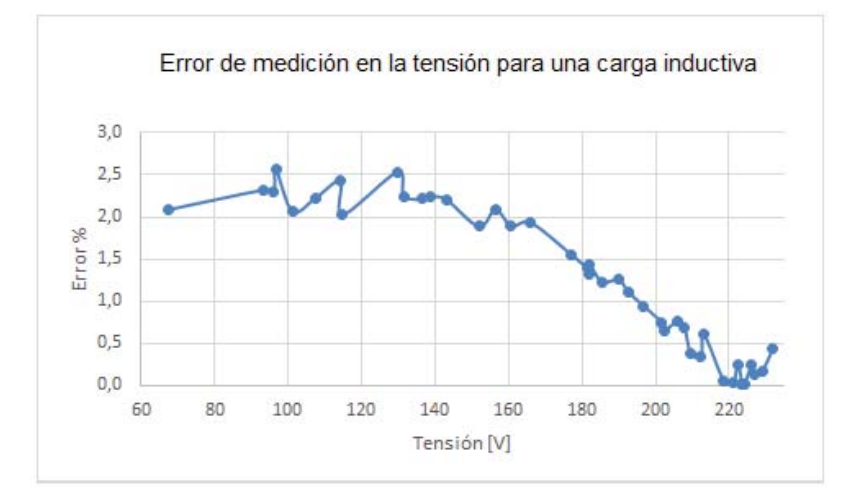

Figura 7-5: Curva de error para distintos valores de tensión

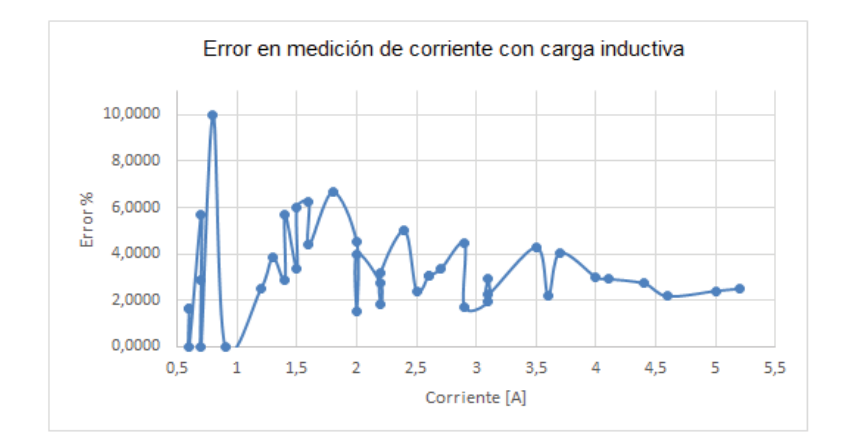

Figura 7-6: Curva de error para distintos valores de corriente

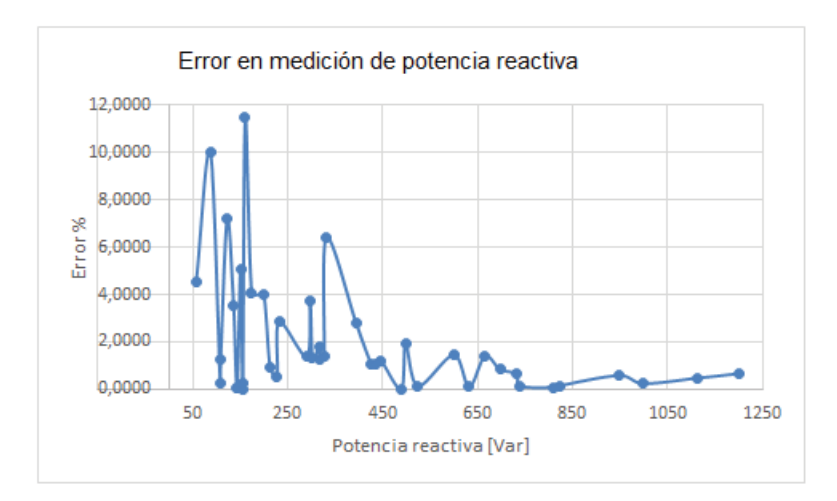

Figura 7-7: Curva de error para distintos valores de potencia reactiva

En la Figura 7-8 se puede apreciar la curva de error (%) para distintos valores de Potencia aparente (VA), según el grafico para valores de 450 (VA) y 1250 (VA) el error se mantiene constante entre un 0 y 2%, pero se tiene que para potencias inferiores a 250 (VA) el error es muy alto, con un máximo de 11%.

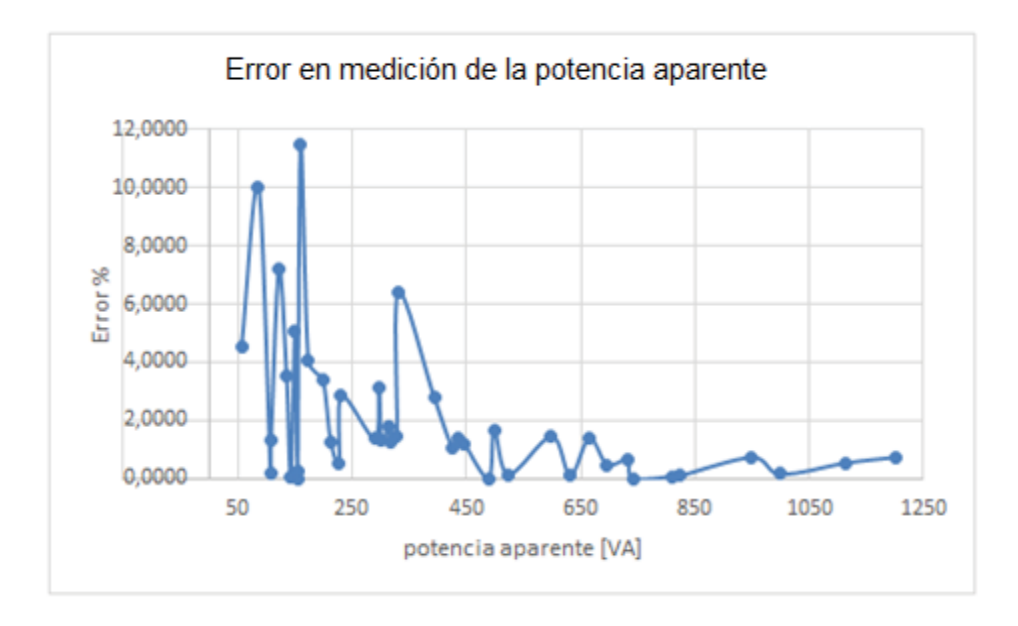

Figura 7-8: Curva de error para distintos valores de potencia aparente

# **7.3 Distorsión armónica en la tensión producida por el equipo**

Durante las pruebas de medición se notó mediante el equipo de AEMC una distorsión en la curva de tensión (ver Figura 7-9), por lo que se revisó la distorsión que provoca el equipo en la tensión para distintos niveles.

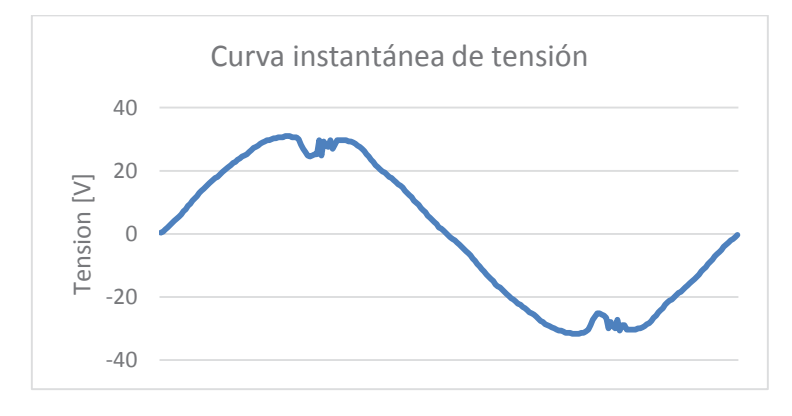

Figura 7-9: Curva instantánea de tensión con distorsión

En la Figura 7-10 muestra el THD para distintos niveles de tensión. En esta se puede apreciar que a medida que se acerca a 220(V) el THD siempre disminuye. En la Tabla 7-1 se puede apreciar con más detalle los valores del THD para distintos valores de tensión con más detalle.

| Tensión Rms (V) | THD % Equipo | THD% Fuente |
|-----------------|--------------|-------------|
| 21,6            | 7,90         | 3,4         |
| 39,79           | 4,28         | 3,4         |
| 59,32           | 3,78         | 3,4         |
| 82,13           | 3,64         | 3,4         |
| 100,32          | 3,6          | 3,4         |
| 121,8           | 3,59         | 3,4         |
| 143,5           | 3,56         | 3,4         |
| 169,4           | 3,71         | 3,4         |
| 181,2           | 3,62         | 3,4         |
| 196,7           | 3,54         | 3,4         |
| 212             | 3,52         | 3,4         |
| 222             | 3,5          | 3,4         |

Tabla 7-1: THD para distintas tensiones

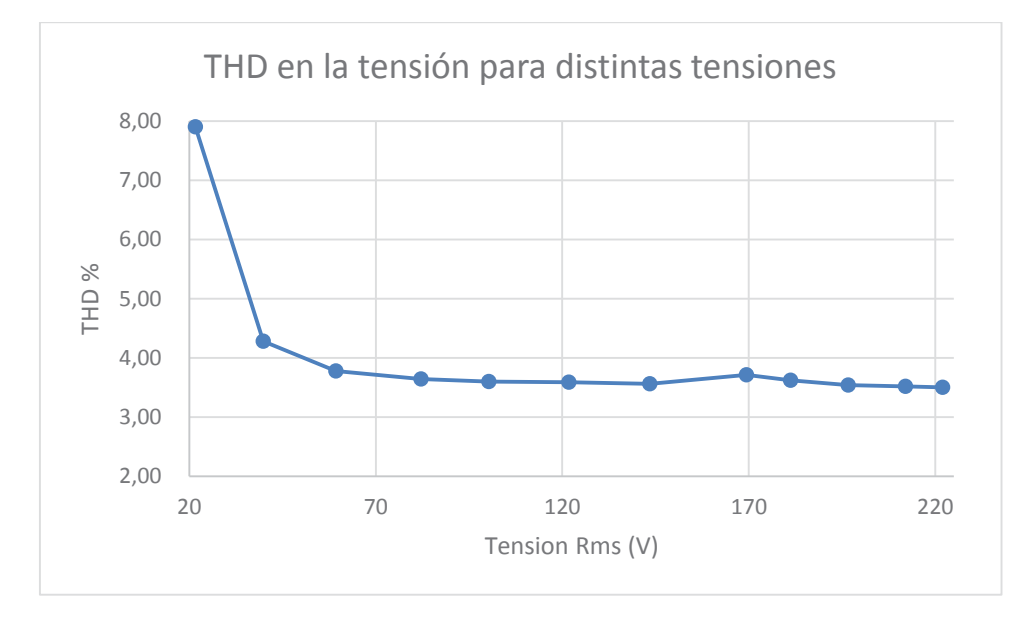

Figura 7-10: THD para distintos niveles de tensión

También se revisó la distorsión que produce el equipo en la corriente con una carga resistiva. Al medir el THD de la corriente antes de instalar el equipo, esta tenía un valor entre 3.4% y 3.5%; al medir el THD en la corriente después de la instalación del equipo esta arrojó un valor entre 4.1% y 4.2%, por lo que se puede concluir que el equipo distorsiona la curva de corriente.

#### **7.3.1 Componentes armónicas producidas por el equipo**

La distorsión armónica que se produce en tensiones bajas se debe a la inyección de armónicas impares desde la 3° armónica hasta la 19°. En la Figura 7-11 se observa el gráfico de las componentes armónicas que se inyectan a 21,96(V).

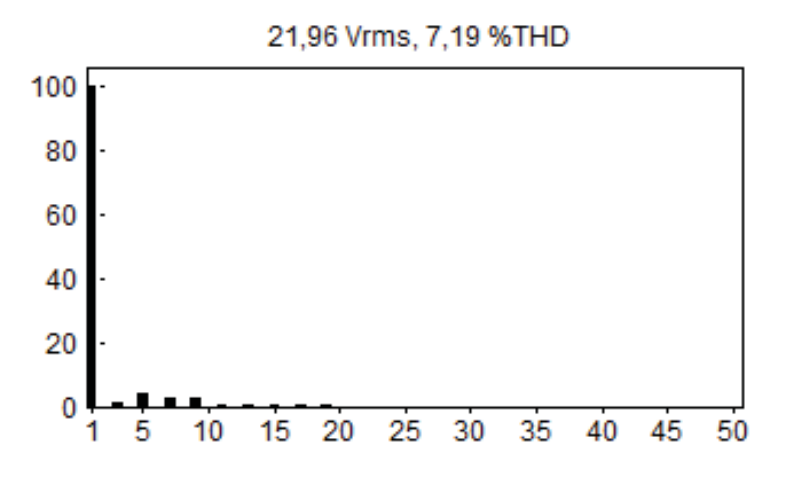

Figura 7-11: Componentes armónicas a una baja tensión

En la Figura 7-12 se puede apreciar cómo el contenido armónico disminuye para una tensión de 222(V). Además se puede apreciar que las componentes que se inyectan ahora solo están entre la 3° y la 9° armónica.

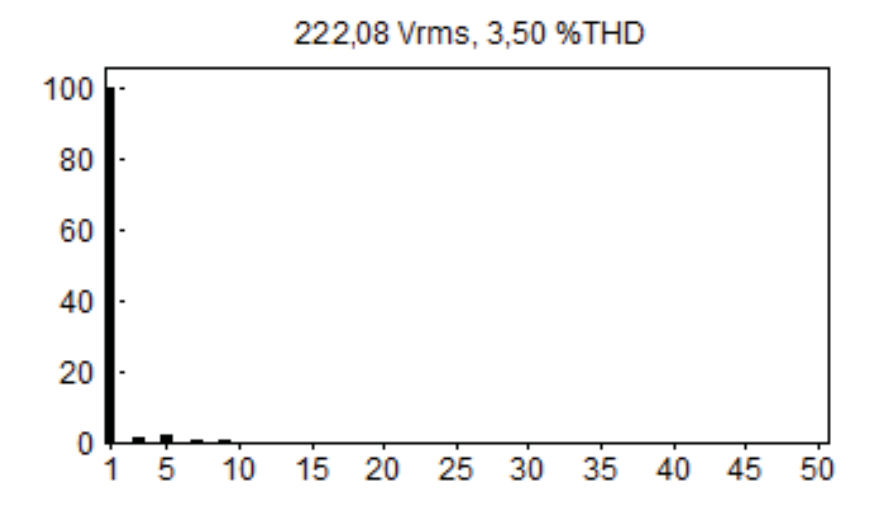

Figura 7-12: Componentes armónicas a una tensión nominal

## **7.4 Pruebas de conmutación de una fase a otra**

La función principal del equipo desarrollado es la conmutación de una fase a otra en un tiempo dado, para esto se hicieron varias pruebas en búsqueda de un breve tiempo de conmutación.

Debido a que no se conoce la velocidad del controlador y la precisión para enviar las señales a las gate de los tiristores, se envía primero una señal con un retardo de 500(mSeg). En la Figura 7- 13 se observa cómo cambia de la fase A a la fase B.

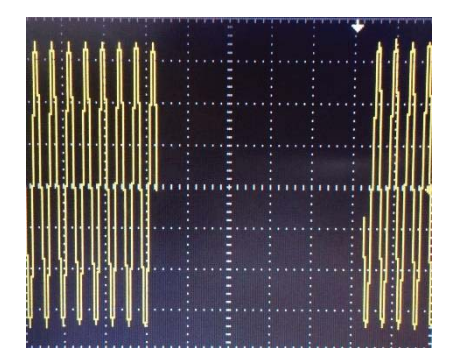

Figura 7-13: Conmutación con retardo de 500 (mSeg) y (9V/div)

Luego de comprobar el funcionamiento correcto de conmutación, se disminuyó secuencialmente el tiempo con el fin de encontrar el menor tiempo posible sin tener sin energía la carga. Desde la Figura 7-14 a la Figura 7-21 se muestran diversas conmutaciones a tiempos de retardo cada vez más pequeños. Es destacable la Figura 7-21 en la cual con un retardo de 30(mSeg) se deja sin energía dos ciclos a la carga.

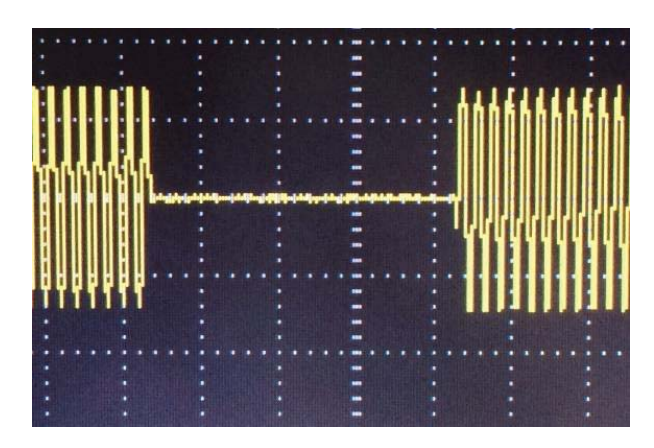

Figura 7-14: Conmutación con retardo de 400 (mSeg) y 22(V/div)

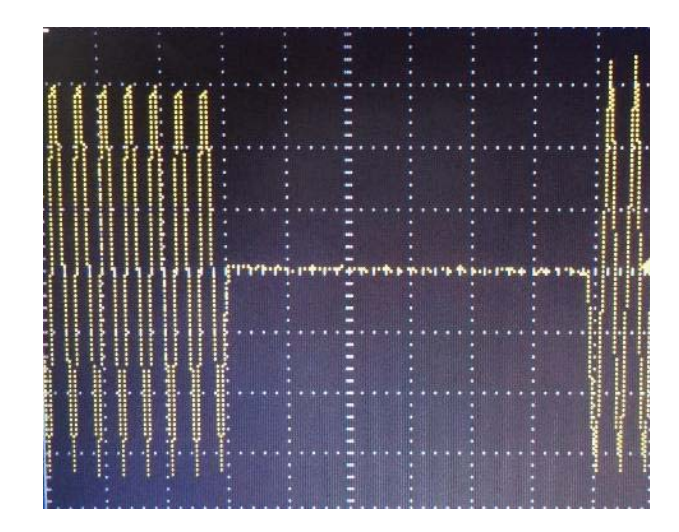

Figura 7-15: Conmutación con retardo de 300 (mSeg) y 11(V/div)

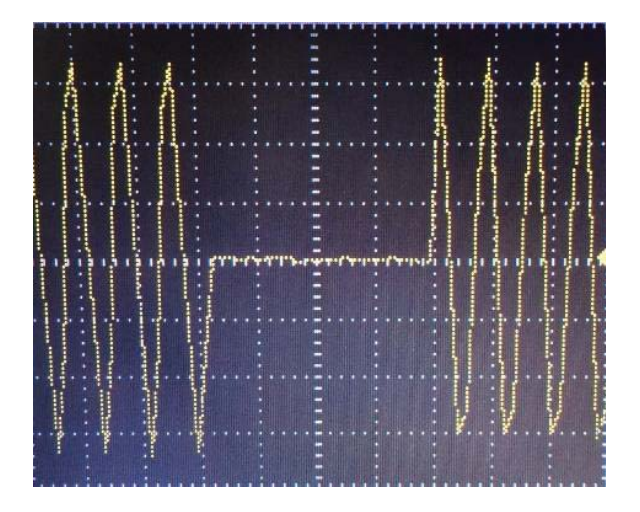

Figura 7-16: Conmutación con retardo de 100 (mSeg) y 9(V/div)

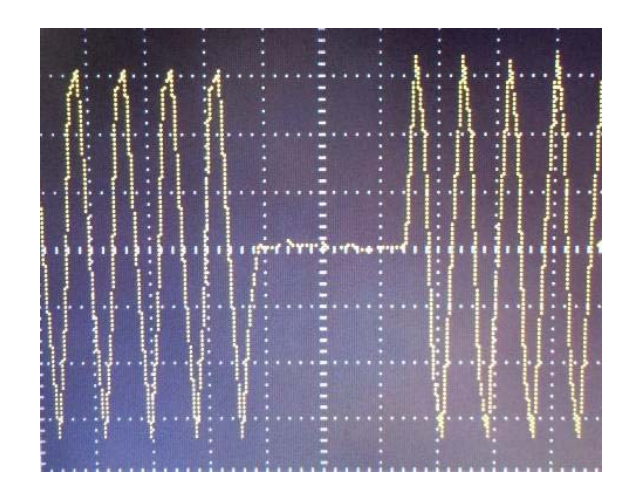

Figura 7-17: Conmutación con retardo de 70 (mSeg) y 9(V/div)
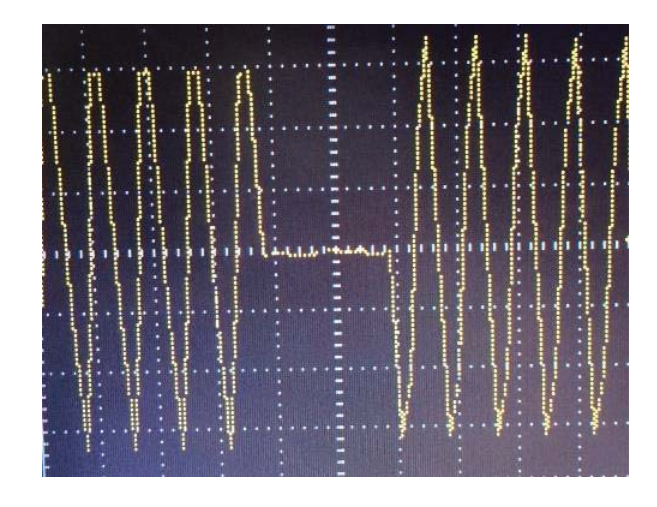

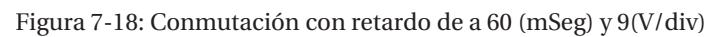

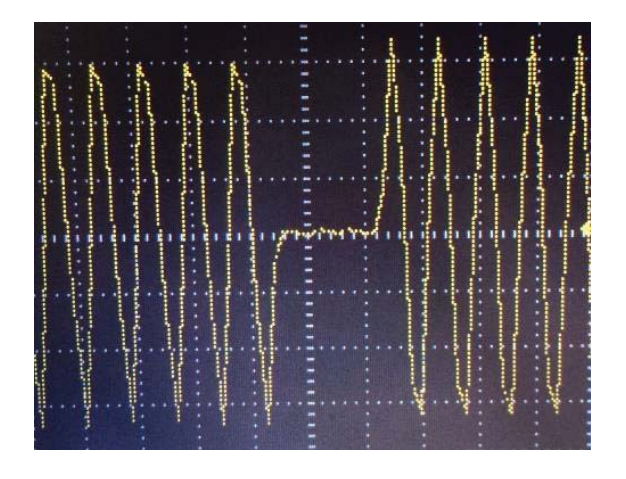

Figura 7-19: Conmutación con retardo de 50 (mSeg) y 9(V/div)

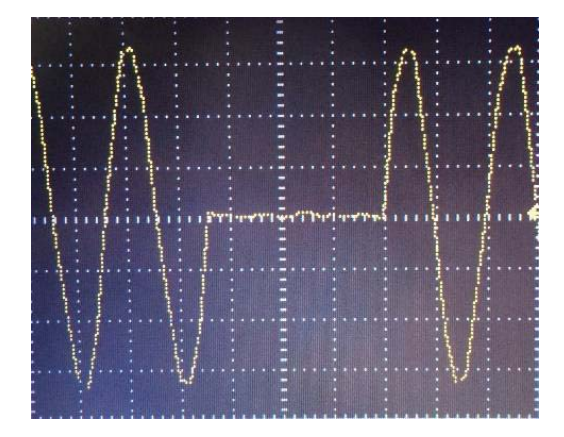

Figura 7-20: Conmutación con retardo de 40 (mSeg) y 9(V/div)

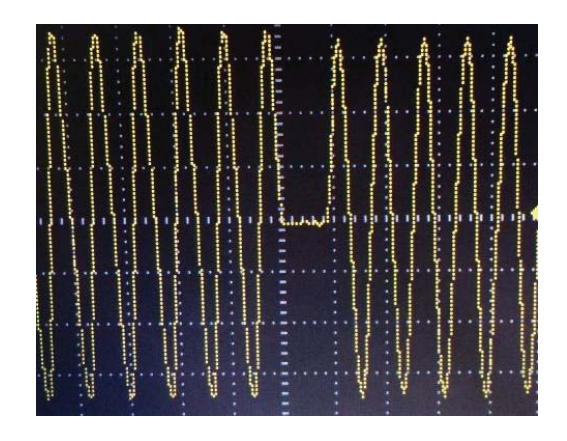

Figura 7-21: Conmutación con retardo de 30 (mSeg) y 9(V/div)

Una vez lograda la conmutación con un retardo dos ciclos, se buscó el tiempo exacto de configuración del controlador para cumplir el objetivo de conmutar una carga de una fase a otra con un retarde de medio ciclo. Para lograr este objetivo se disminuyó desde los 30 (mSeg), en pasos de 1 (mSeg), hasta que en los 25 (mSeg) se logró una conmutación con un retardo de medio ciclo (Ver Figura 7-22).

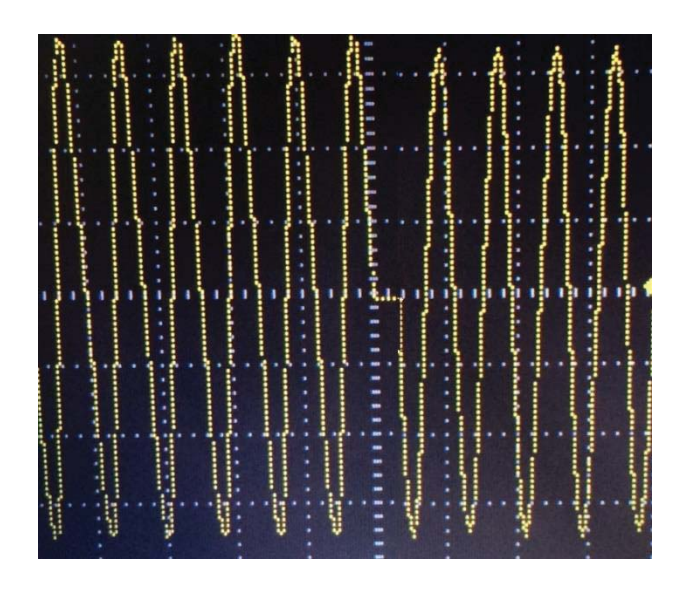

Figura 7-21: Conmutación con retardo de 25(mSeg) y 9(V/div)

#### **7.4.1 Análisis de THD al conmutar de una fase a otra**

Además de comprobar las componentes armónicas inyectadas durante la conducción del equipo, se midió y reviso la variación del THD cuando el equipo conmutaba de una fase a otra, para esto primero se instaló el equipo de medición en la carga como se muestra en la Figura 7- 22.

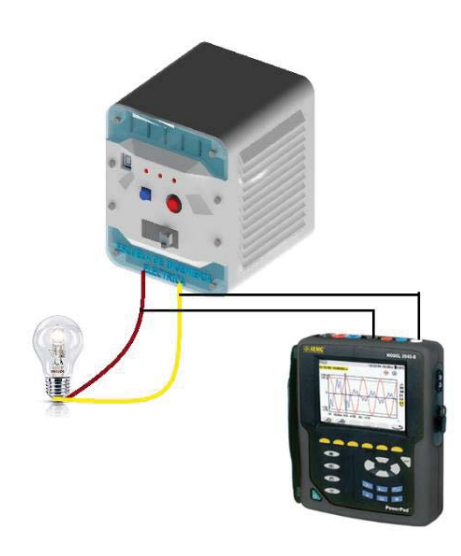

Figura 7-22: Instalación del equipo de medición

Luego de tener correctamente instalado el equipo de medición, se procedió a medir el THD de la tensión y el THD de la corriente antes y después de la conmutación de una fase a otra. En los datos medidos se puede apreciar que, dependiendo de la fase a la que se conmute, el THD en la corriente puede aumentar o disminuir; esto es producido por los ángulos de desfase, según se vio en las simulaciones de conmutación.

| Fase A |      | Fase B                      |      |  |  |  |
|--------|------|-----------------------------|------|--|--|--|
|        |      | THD V% THD I% THD V% THD I% |      |  |  |  |
| 4.2\%  | 3.9% | 4.2\%                       | 4.0% |  |  |  |

Tabla 7-2: THD antes y después de la conmutación

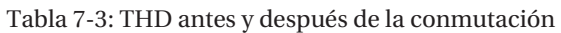

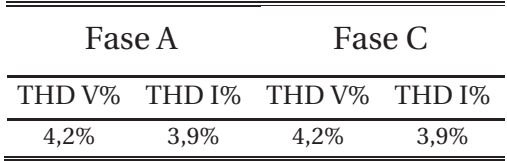

También se analizó cómo varían el THD en la tensión cuando se conmutaba de una fase a otra. Para realizar esto se instaló el equipo de medición AEMC como se muestra en la Figura 7-23, una vez instalado se obtuvieron los datos de la Tabla 7-4 en la que se puede apreciar que el THD de la tensión en la fuente no varía al conmutar la carga de una fase a otra.

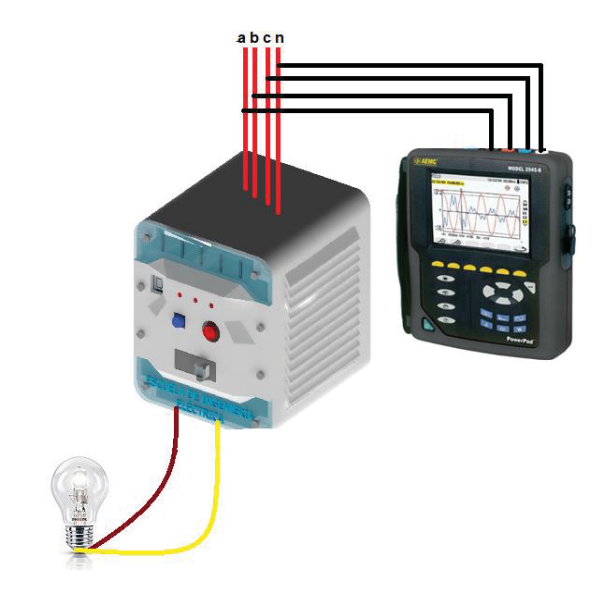

Figura 7-23: Instalación del equipo de medición

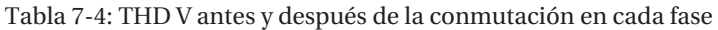

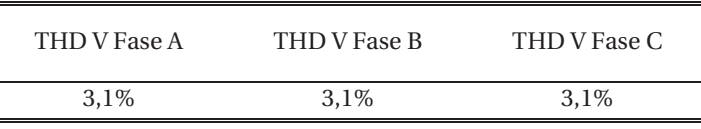

## **7.5 Eficiencia energética**

La eficiencia energética es la relación que mide cuánta energía se aprovecha en forma de energía útil frente a la energía utilizada. Se expresa en forma de rendimiento, para conocer este parámetro se realizaron mediciones múltiples mediciones. En la Tabla 7-5 se muestran los valores de distintas potencias de entrada y salida, a estas se les calculó la eficiencia. Se aprecia que la eficiencia para potencias varía desde el 98% hasta el 99%, también se observa que se tiene aproximadamente unos 2 (W) en pérdidas que son causadas por la carga de la batería interna, los tiristores y la red snubber.

Tabla 7-5: Eficiencia del equipo desarrollado

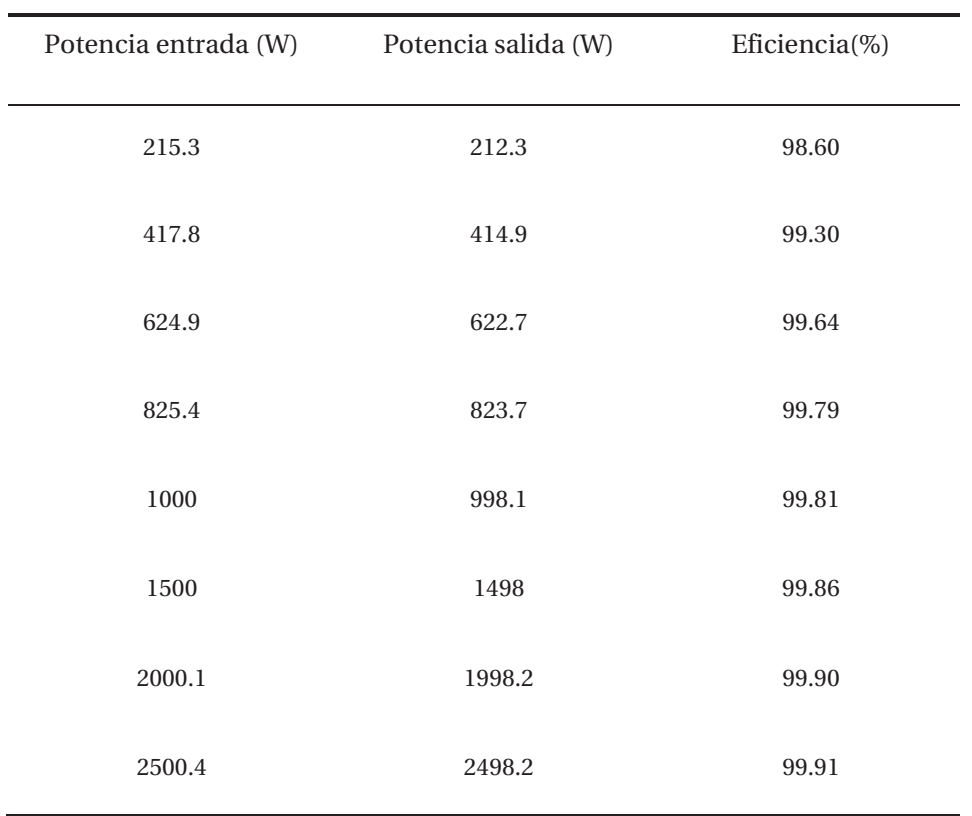

## **7.6 Fallas durante las pruebas**

Durante el proceso de pruebas ocurrieron distintas fallas por programación, estas fueron solucionadas modificando el código. La falla más importante se produjo durante pruebas de conmutación, esta falla cortocircuito el tiristor que estaba en conducción de cada fase dejándolos en cortocircuito. Se cree que lo anterior sucedió debido al tipo de fuente utilizada, ya que esta es una fuente (ver Figura 7-24) variable (autotransformador) con tres embobinados (ver Figura 7-25), estos embobinados se comportaron como una fuente de corriente. El problema ocurre cuando la fuente de alimentación se comporta como fuente de corriente, esto no debería ocurrir en la práctica a menos que las inductancias parasitas sean grandes.

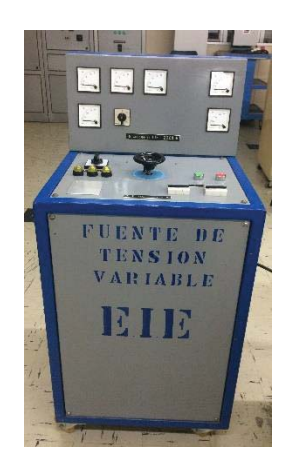

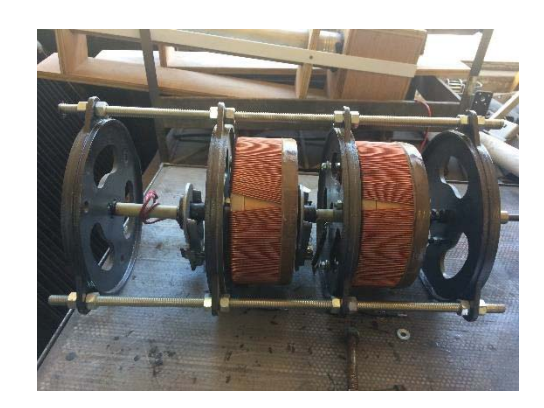

Figura 7-24: Fuente variable utilizada Figura 7-25: Dos de los tres embobinados de la fuente

Como medida de seguridad para esta posible falla se debe cambiar los tiristores por unos de una tensión de 1000 (V) y de más amperaje (Figura 7-26) para que no se quemen por sobretensión generada por el autotransformador. Estos no se implementaron en este proyecto debido a que se deben hacer una modificación en el espacio del equipo, pues su forma de instalación [26] (Figura 7-27) es totalmente distinta a los tiristores del equipo.

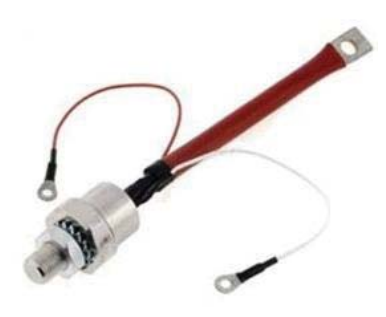

Figura 7-26: Tiristor de 1000 (V)

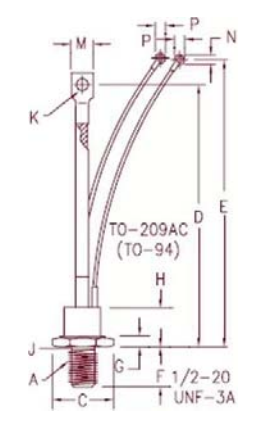

Figura 7-27: Instalación de tiristor

## **7.7 Conclusiones de las pruebas**

Mediante las pruebas de medición realizadas, se puede apreciar que el error tiende a ser mayor a tensiones inferiores a 200 (V) y mucho más reducido en tensiones cercanas a los 220 (V). Se tiene que el error en las lecturas inferiores a 1 (A) es muy alto comparado a el resto de muestras, esto se ve reflejado en la mediciones de potencia que, inferiores a 250 (W), tienen un error de hasta 11% como máximo, pero para potencias superiores este se reduce drásticamente. Además, en las pruebas de conmutación realizadas, se comprobó el correcto funcionamiento debido a que se conmutaba la carga en medio ciclo y se respetaban los cruces por cero.

# **8 Propuestas de futuras funciones**

En este capítulo se proponen futuras funciones o mejoras al código con el fin de realizar una segunda versión mejorada del equipo desarrollado.

## **8.1 Smart Metering**

Smart Metering es un concepto basado en medidores electrónicos que cuantifican y almacenan de forma segura la información de lecturas de medidores en un sistema central permitiendo una mejor gestión y control. Este consiste en medidores instalados en los hogares los cuales están conectados a una Smart Grid que direccionando los informes de lecturas, cortes, reposición, entre otros al concentrador más cercano y luego al distribuidor. Con este sistema se tiene la ventaja de que medidores más alejados puedan saltar de medidor en medidor con hasta 20 saltos, llegando al concentrador más cercano y, finalmente, al distribuidor. Los datos de los concentradores se trasmiten finalmente al distribuidor a través del sistema de datos central, donde se generarán informes y facturas automáticas por cliente.

## **8.1.1 Red mesh**

El concepto de Smart Metering se puede lograr con una red mesh, también llamadas redes inalámbricas malladas. Estas son aquellas redes en las que se mezclan dos topologías de las redes inalámbricas: la topología Ad-hoc y la topología infraestructura. Básicamente, son redes con topología de infraestructura pero que permiten unirse a la red a dispositivos que, a pesar de estar fuera del rango de cobertura de los puntos de acceso, están dentro del rango de cobertura de alguna tarjeta de red que, directamente o indirectamente, está dentro del rango de cobertura de un punto de acceso [28].

Las redes mesh permiten que las tarjetas de red se comuniquen entre sí, independientemente del punto de acceso. Esto quiere decir que los dispositivos que actúan como tarjeta de red pueden no mandar directamente sus paquetes al punto de acceso sino que pueden pasárselos a otras tarjetas de red para que lleguen a su destino. En la Figura 8-1 se puede apreciar este tipo de red realizada a través de xbee, el cual cuenta con protocolo ZigBee.

En la red mesh de la Figura 8-1 se aprecia como los xbee configurados como router pueden comunicarse entre sí para enviar los datos al xbee coordinador

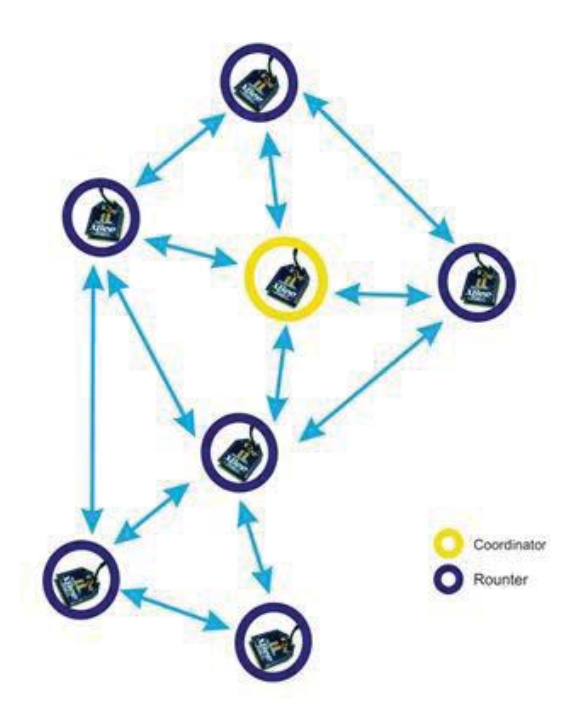

Figura 8-1: Red mesh

En la Figura 8-2 se muestra una red mesh real aplicada en Ecuador, esta cuenta con cinco coordinadores que envían los datos al usuario. Una de las ventajas de las redes mesh es que solamente el coordinador cuenta con una antena más potente que los demás equipos, por lo que reduce mucho en los costos.

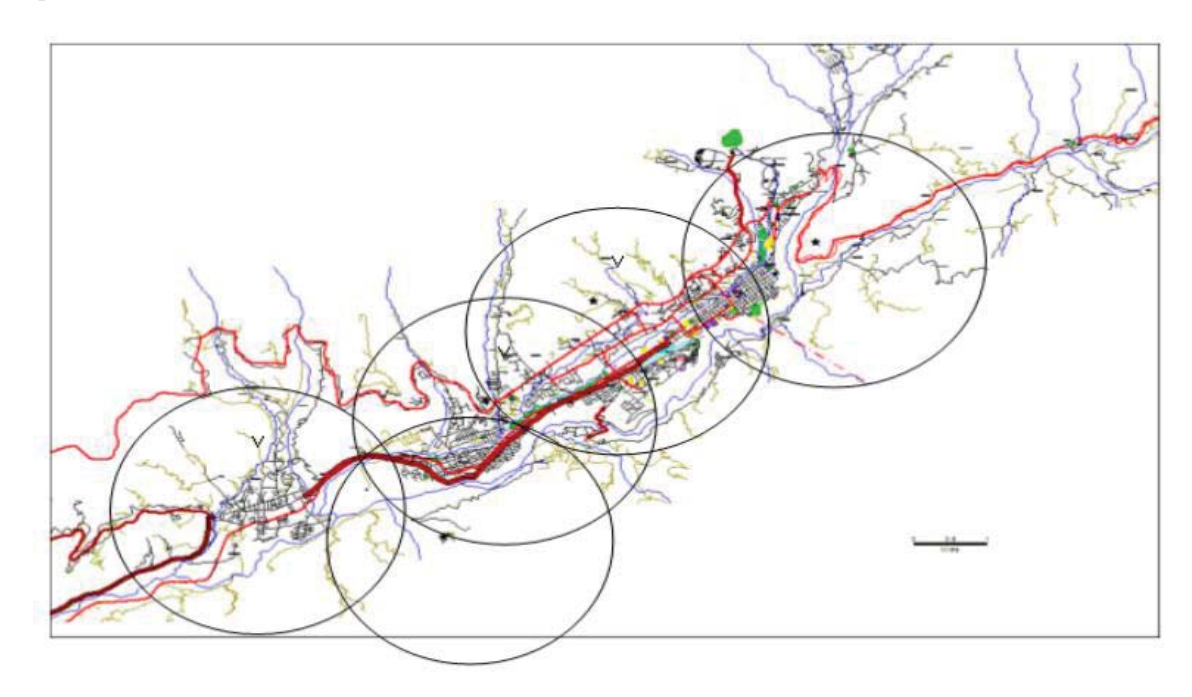

Figura 8-2: Red mesh real en el Estado de Mérida, Ecuador [28]

## **8.2 Conectividad prioritaria**

Muchas veces en la redes de baja tensión se producen fallas monofásicas, quedando sin energía los clientes (hogares) de esa fase. Actualmente muchos hogares cuentan con personas electro dependientes, cuyas vidas dependen de la conectividad a energía. Se propone desarrollar una función en la cual se indique si el cliente es electro dependiente, de tal forma que al ocurrir una falla, el equipo automáticamente, por si solo revise las otras dos fases y se conecte a una de ellas en caso de que tengan energía, o emita una alerta prioritaria para despejar la falla lo antes posible.

## **8.3 Conectividad inmediata del máximo de clientes ante una falla**

Otra propuesta de mejora para este equipo consiste en que ante una falla monofásica o bifásica se corra automáticamente un algoritmo que determine, con el último consumo registrado de cada hogar, una nueva reconfiguración. Dicha reconfiguración conectaría el máximo de clientes a las otras fases sin sobre cargar las líneas, con esto se aumentarían los índices de confiabilidad debido a que una falla en la red solo es considerada falla si esta es superior a tres minutos. Con esta función el mayor número de clientes recuperarían en "segundos" la energía y así no podría considerarse como una falla [27].

## **Conclusión**

Uno de los problemas que afecta a la red de distribución en baja tensión es el desbalance de las cargas monofásicas. Este problema se debe a que las cargas residenciales pueden tener demandas de potencia parecidas, pero nunca iguales, en el mismo instante de tiempo. El desbalance en la red trae consigo muchos otros problemas que se agravan en el tiempo, como pérdidas de energía, sobre calentamiento en el trasformador por la corriente que pasa en el neutro, entre otros. Para solucionar este problema se desarrolló un equipo conmutador el cual es un mecanismo de control de cargas, de tal forma que los consumos vistos desde el trasformador de distribución estén nivelado.

El trabajo realizado en este proyecto consto en diversas partes, estas constaban en: primero en un estudio de cargas residenciales se enfatizaba el consumo de estas, luego con los datos obtenidos se hicieron múltiples simulaciones y además se simulo el mecanismo de conmutación de cargas, se construyó un prototipo de pruebas y finalmente se construyó un equipo final al cual se le hicieron múltiples pruebas para corroborar su correcto funcionamiento.

Cuando se realizó el estudio del consumo de cargas residenciales se observó que, a pesar de tener una gran potencia instalada, la mayor parte del tiempo se tiene un bajo consumo que, como máximo, alcanza un valor 2.5 (kW), lo que corresponde a un 25% de la potencia instalada. Además, con las mediciones tomadas en distintos hogares se observó que la curva de voltaje presenta una pequeña distorsión y nunca está en el valor de 220 (V) Rms; en varios de los caso este rondaba el valor de 233 (V). También se apreció que la curva de corriente que consumen los hogares tiene una gran distorsión, esto se debe a la gran cantidad de electrodomésticos que se tienen apagados pero enchufados, esto ocurre debido a las fuentes de alimentación conmutadas con un rectificador en la entrada, las cuales obtienen las corrientes armónicas. Este problema crece con el tiempo en las cargas residenciales, a medida que cada vez se van incorporando más electrodomésticos con convertidores. Debido a lo anterior se aconseja que se desenchufen los equipos que no estén en uso, pues los electrodomésticos siguen consumiendo corrientes armónicas aunque estén apagados.

Luego de realizar el estudio de consumos residenciales, se realizó un estudio a la problemática que conlleva el cambio de una fase a otra en una carga residencial; se modelaron y simularon distintos casos, para estas simulaciones se utilizaron los datos obtenidos del estudio a cargas residenciales. Primero se realizó un caso y modelo ideal en el cual se observó que no se tiene una problemática al cambiar una carga de una fase a otra, se observó que la carga no tendría problemas al quedar sin energía en un periodo de milisegundos. Gracias a esta primera simulación se observó la gran importancia de contar con un sensor de cruce por cero. Sin este sensor se podría activar erróneamente un switch, dejando conectadas las dos fases a la carga, o podría conducir en momentos de bajo peak de voltaje, generando grandes peaks se corriente.

Luego se simuló una carga no lineal con un contenido armónico cercano al real, todo esto para lograr una correcta simulación, para esto se utilizaron las distintas mediciones y curvas obtenidas en el estudio de cargas residenciales. Se concluyó mediante distintas pruebas que no se tendrá una problemática al cambiar una carga no lineal de una fase a otra. Además, con el fin de lograr una simulación lo más real posible, fueron utilizadas las mediciones obtenidas sobre la red, su contenido armónico y amplitud. Con esto se aplicó Fourier para obtener el valor de las componentes armónicas y se simuló una red exactamente igual a los datos obtenidos del estudio. Con estas nuevas simulaciones se observó que al cambiar de una fase a otra la curva de corriente presenta una ligera variación, esta ocurre por los armónicos de la red. Además, analizando la curva de voltaje en la carga, se pudo apreciar que con ese cambio en la curva de corriente el voltaje no varía.

Para finalizar las simulaciones, se simuló una red con un desbalance en el voltaje. Al conmutar la carga de la fase A a la fase B, se observó que a una amplitud de voltaje mayor se tendría un peak de corriente generado por la sobretensión; por tanto si no se tiene una red snubber en paralelo a los switch de trasferencia, no se podrá amortiguar la sobretensión presente al cambiar de una fase de menor amplitud de tensión a otra con una amplitud mucho mayor, este pick se pudo observar como un pequeño pick de corriente al cambiar de una fase a otra con y sin red snubber. De lo anterior, se concluye que el cálculo y correcto uso de la red snubber es de suma importancia. Con el cambio de fase también se realizó un análisis armónico en el cual el THD disminuía considerablemente al cambiar de una fase A a B, pero al realizar un cambio a otra fase, este aumentaba, por lo que la inyección de armónicos queda sujeta a las armónicas contenidas en la red. Conmutar una carga de una fase a otra no implica una variación en el THD de la tensión, pero sí podría afectar un gran número de cargas.

Una vez realizadas las distintas simulaciones, se construyó un prototipo de la propuesta de solución para la conmutación. Con este prototipo se obtuvieron buenos resultados, se demostró que la propuesta de uso de switchs estáticos de trasferencia se podría cambiar de una forma rápida y segura una carga de una fase a otra es viable, y a la vez gracias a este prototipo se encontraron múltiples problemas a la hora de la construcción de este. Problemas tales como la utilización de pistas de cobre y la temperatura de trabajo de los componentes del prototipo, ya que algunos alcanzaban temperaturas de más de 50° Celsius a pocos minutos de estar en operación.

Con los resultados y problemáticas encontrados en las pruebas del prototipo, se desarrolló el equipo conmutador final en el que se solucionaron todas estas problemáticas y además se implementaron todas las funciones requeridas. Una vez construido el equipo se realizaron múltiples pruebas en las cuales se apreció que los errores de medición aumentan para tensiones inferiores a 200 (V), pero para tensiones cercanas a los 220 (V) se tendrá un error inferior a un 1%. Además, se tiene que el error en las lecturas inferiores a 1 (A) es muy alto comparado al resto de muestras, esto se ve reflejado en la mediciones de potencia inferiores a 250 (W), ya que tienen un error de hasta 11% como máximo, pero para potencias superiores este se reduce drásticamente. En las pruebas de conmutación se puede concluir que el equipo logra un cambio de una fase a otra en medio ciclo, esto no interrumpe el funcionamiento de los equipos en la carga debido a que es un tiempo muy corto en el cual se deja sin energía a la carga. Con respecto a la inyección de armónicos, se puede concluir que este equipo no genera una distorsión en la tensión al cambiar de una fase a otra, pero sí distorsiona la corriente que consume a la carga debido a los tiristores.

Hoy en día en el mercado no se encuentran equipos diseñados para la reconfiguración de cargas de una red de distribución de baja tensión, existen equipos que se pueden ubicar en nodos de la red y son capaces de aislar fallas a través de la conmutación de una línea a otra. Esto hace que este proyecto y equipo desarrollado sea innovador debido a las múltiples funciones y usos que se le puede dar, desde la medición de energía de una carga y facturación automática, hasta la reconfiguración de la red. Para la producción de este equipo se utilizó un total de \$179.236 con lo cual se logró cumplir uno de los objetivos, el cual consistía en un bajo costo. Se debe tomar en cuenta que los gastos y costos para la producción de este equipo fueron con la compra de piezas al menor por lo que se pagaron altos costos por piezas, además debido a que muchas piezas se necesitaban inmediatamente no era factible comprar a un menor precio debido a que su tiempo de entrega era muy grande.

Este proyecto deja mucho trabajo a futuro si se quisiese seguir continuando, aun se deben hacer pruebas reales con múltiples de estos equipos para corroborar que una reconfiguración de cargas mitigaría el desbalance en una red de distribución de baja tensión. También se le pueden incluir múltiples funciones como mejorar la comunicación a través de una red mesh y también hacer mejoras como en el caso de la medición, ya que con el rango actual de error en la medición no se puede utilizar como medidor comercial, ya que para esto el equipo debe ser clase 01, esto significa que no debe medir ninguna variable con un error mayor al 1%.

## **Bibliografía**

- [1] F Shahnia; R Majumder; A Ghosh; G Ledwich; Zare, F, «Voltage imbalance analysis in residential low voltage distribution networks with rooftop PVs,» *Electric Power Systems Research,* vol. 9, nº 81, pp. 1805-1814, 2011.
- [2] F Shahnia; A Ghosh; G Ledwich; Zare, F, «Voltage unbalance sensitivity analysis of plugin electric vehicles in distribution networks,» de *Universities Power Engineering Conference (AUPEC)*, Australia, 2011.
- [3] Bina M.T.; Kashefi, A., «Three-phase unbalance of distribution systems,» *Electric Power and Systems, volume,* vol. 33, pp. 817-826, 2011.
- [4] Alfredo Poblete C., «Estudio y desarrollo de un modelo de control para la asignación de cargas domiciliarias con el fin de reducir perdidas en las redes de baja tensión», *Pontificia Universidad Católica de Valparaíso*, Chile, Enero 2016.
- [5] Sistema eléctrico de potencia [En línea]. Available: http://www.ree.es/es/red21/redesinteligentes/que-son-las-smartgrid. [Último acceso: 24 Mayo 2017].
- [6] Normas técnicas de redes, EPSA [En línea]. Available: http://portal.epsa.com/normast%C3%A9cnicas [Último acceso: 08 04 2017].
- [7] Licitación para red subterránea [En línea]. Available: https://www.mexicanbusine ssweb.mx/107446/107446/ [Último acceso: 08 04 2017].
- [8] Turan Gönen «Electric Power Transmission System Engineering», *University of missouri at columbia*, USA, McGraw hill Book Company, pp 42.
- [9] Ministerio de minería, «Decreto supremo N°397», 12 de diciembre del 1997, chile, articulo 243 y 244. [En línea]. Available: http://www.leychile.cl/Navegar/?idNorma= 124102 &idVersion=200 8-08-04&idParte [Último acceso: 24 Mayo 2017].
- [10] Revista Shneider electric «Eliminación de armónicos en instalaciones», Edición 09/2015 [En línea]. Available: http://www.apc.com/salestools/LARD-8K6K8S/LARD-8K6K8S\_R 2\_ES.pdf [Último acceso: 10 mayo 2017].
- [11] A.K. Singh; G.K. Singh; R. Mitra, «Some Observations On Definitions of voltaje unbalance» *23th north American Power Symposium (NAPS)*, p. 473-479, 2007.
- [12] Electricidad Tensiones Normales Para Sistemas e Instalaciones, SEC, NSEG 8. E.n. 75 [En línea] Available: http://www.sec.cl/sitioweb/electricidad\_normastecnicas/NSEG 8\_75v3.pdf [Ultimo acceso: 5 mayo 2017].
- [13] A.K. Singh; G.K. Singh; R. Mitra, «Some observations on definitions of voltage unbalance,» *39th North American Power Symposium (NAPS),* p. 473–479, 2007.
- [14] Siti, W.M.; Jimoh, A.A.; Nicolae, D.V., «Load balancing in distribution feeder through reconfiguration,» de *Industrial Electronics Societ*, Pretoria North, South Africa, 2005.
- [15] Shahania F., Wolfs P.J. y Ghosh A., «Voltage Umbalance Reduction in Low Voltage Feeders by Dynamic Switching of Residential Customers Among Three Phases, » *IEEE Trans.on Smart Grid*, vol. 5, pp. 1218-1327, 3013.
- [16] Suárez J., Mauro G., Anault D., Agüero C. «Análisis de la distorsión armónica y los efectos de atenuación y diversidad en áreas residenciales». Revista del IEEE América Latina, 3(5):71–77, diciembre, 2005.
- [17] Microcontrolador Arduino, Available: https://www.arduino.cc [Último acceso: 18 06 2017].
- [18] Ned Mohan, Tore M. Undeland, William P. Robbins, «Electrónico de Potencia», *Editorial McGrawHill*, 3°era edicion, 2009, pp. 16-19.
- [19] Datasheet optoacoplador MOC3041, Available: http://www.datasheetcatalog.com/data sheets\_pdf/M/O/C/3/MOC3041.shtml [Último acceso: 25 06 2017].
- [20] Datasheet ADE7753, Available: http://www.analog.com/media/en/technical-documen tation/data-sheets/ADE7753.pdf [Último acceso: 02 07 2017]
- [21] Arduino Energy Shield, Available: https://www.olimex.cl/shop/product/arduinoenergy-shield-10270 [Último acceso: 02 07 2017].
- [22] Módulo XBee Available: http://xbee.cl/xbee-pro-zb-s2c-th/[Último acceso: 04 07 2017].
- [23] Pinza de corriente no invasiva Available: http://www.mcielectronics.cl/website\_MCI /static/documents/Datasheet\_SCT013.pdf [Último acceso: 24 10 2017].
- [24] Tiristor Tyn-640RGN Available: www.st.com/resource/en/datasheet/tyn840.pdf [Último 24 10 2017].
- [25] Ficha técnica medidor de calidad de energía AEMC, Available: https://www.avantec.cl/ includes/dwn/subir\_web /documentos/Catalogo\_3945-B.pdf [Último acceso: 24 10 2017].
- [26] Data sheet de tiristor de mayor tensión, Available: http://www.alldatasheet.com/dat asheet-pdf/pdf/20548/POWEREX/2N4361-2N4371.html [Último acceso: 1 11 2017].
- [27] Ministerio de Energía de Chile, «*Decreto Supremo 327*», articulos 243º y 245º.
- [28] Ermanno Pietrosemoli, «*Redes mesh (Tipología en malla)*», WALK 2011, Guayaquil, Ecuador, Available: http://www.eslared.org.ve/walcs/walc2011/material/track1/redes \_mesh\_prese ntacion \_es.pdf [Último acceso: 1 11 2017].
- [29] Planos en SKP para la impresión del equipo y planos AutoCad, Available: https://drive.google.com/drive/folders/1wNjitCFV7J0c2hKbkY7fsQZ0WnUnppml?usp =sharing [Último acceso: 20 11 2017].
- [30] Planos placa control, Available: https://drive.google.com/open?id=1CGWrLBvfUZqtJgT \_u7\_he19gk1rqAfQ9 [Último acceso: 20 11 2017].
- [31] Código para medición del equipo, Available: https://drive.google.com/drive/folders /17OhOYAntKaAfrIsI8zNrTcmJlcAmH33\_?usp=sharing [Último acceso: 20 11 2017].
- [32] Código de interfaz de Matlab al equipo, Available: https://drive.google.com/ 1t3SvhwsypO-open?id=8dAeoa68o6pfn40xbSMuo [Último acceso: 20 11 2017].
- [33] Manual de usuario impresora MakerBot Replicator 2, Available: https://eu.maker bot.com/fileadmin/Inhalte/Support/Manuals/Spanish\_UserManual\_V.4\_Replicator2.p df [Último acceso: 12 11 2017].

# **A Detalle constructivo**

## **A.1 Detalles tecnicos del equipo desarrollado**

En esta sección se presentan las dimensiones y detalles constructivos del equipo, tales como diámetros de cables utilizados, detalles de los bornes de conexión, etc.

## **A.1.1 Extructura 3D**

El material utilizado para la construcción del equipo es un filamento PLA 3D850, el cual está fabricado con plástico PLA, este plástico es un poliéster alifático termoplástico derivado de recursos renovables, no tiene incorporación de material reciclado y se encuentra fabricado a base de resina Igneo. Esta resina es biodegradable y tiene muy buenas propiedades mecánicas, este fue comprado en Olimex viña del mar. Los detalles de la impresora utilizada se encuentran en el Apéndice E.

En la Figura A-1 se puede apreciar la estructura diseñada y fabricada con este filamento. Además, se utilizaron tapas frontales de acrílico; dicho material es un termoplástico rígido excepcionalmente trasparente como es apreciable en la Figura A-2, esta estructura fue fabricada en el laboratorio de electrónica de la Pontificia Universidad Católica de Valparaíso.

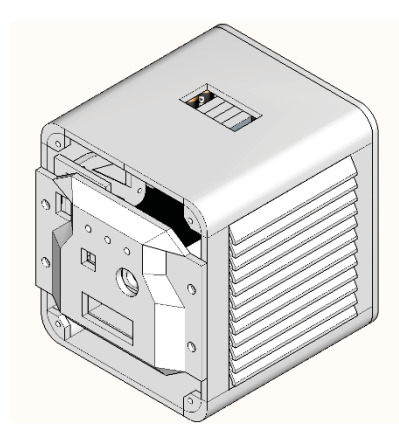

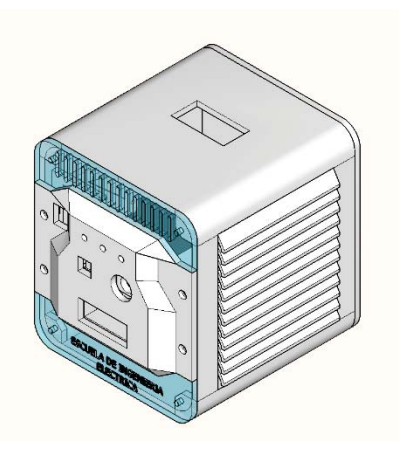

Figura A-1: Estructura de PLA. Figura A-2: Estructura con caras de acrilico.

## **A.1.2 Dimensiones**

Unas de las características requeridas por los objetivos de este proyecto era lograr que el equipo fuese compacto. En la Figura A-3 se puede apreciar la cara frontal cuyas dimensiones son de 17 (Cm) de alto y 15 (Cm) de ancho. En la Figura A-4 se observa la vista de la cara lateral en la que se aprecia una profundidad de 15.5 (Cm), esta, adicionalmente, cuenta con una rejilla de ventilación.

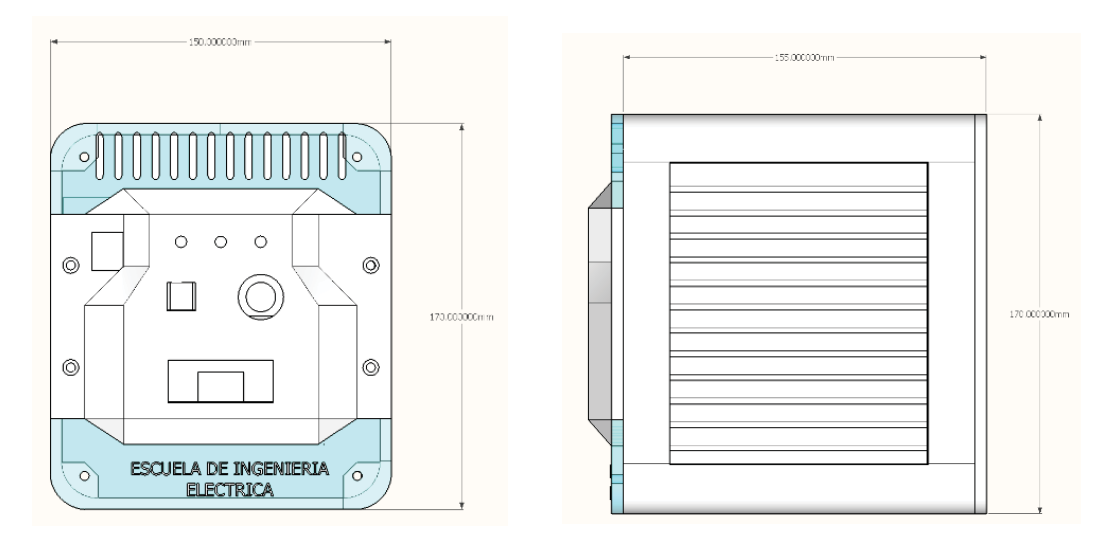

Figura A-3: Vista cara frontal. Figura A-4: Vista cara lateral derecha.

En la Figura A-5 se muestra la vista superior. Esta posee la entrada para las 3 fases y el neutro, sus dimensiones son de 5(Cm) de largo y 2.5 (Cm) de ancho. En la Figura A-6 se puede apreciar la cara lateral izquierda, la cual no cuenta con rejilla de ventilación. En la Figura A-7 y Figura A-8 observa el equipo con sus medidas tridimensionalmente

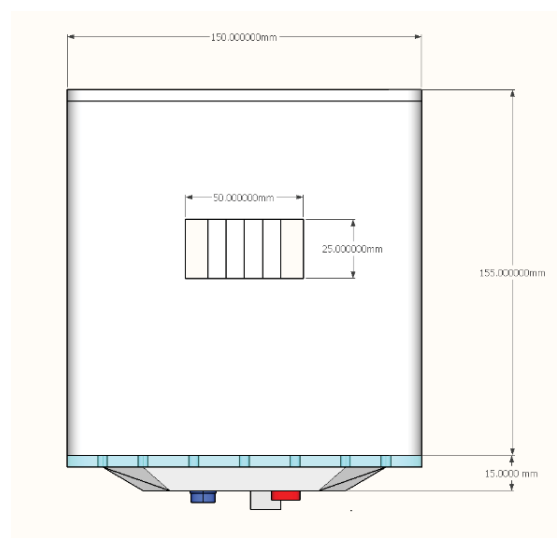

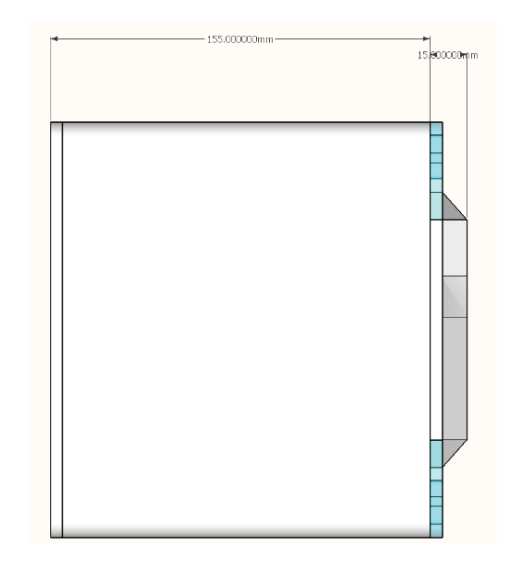

Figura A-5 : Vista superior Figura A-6: Vista cara lateral izquierda.

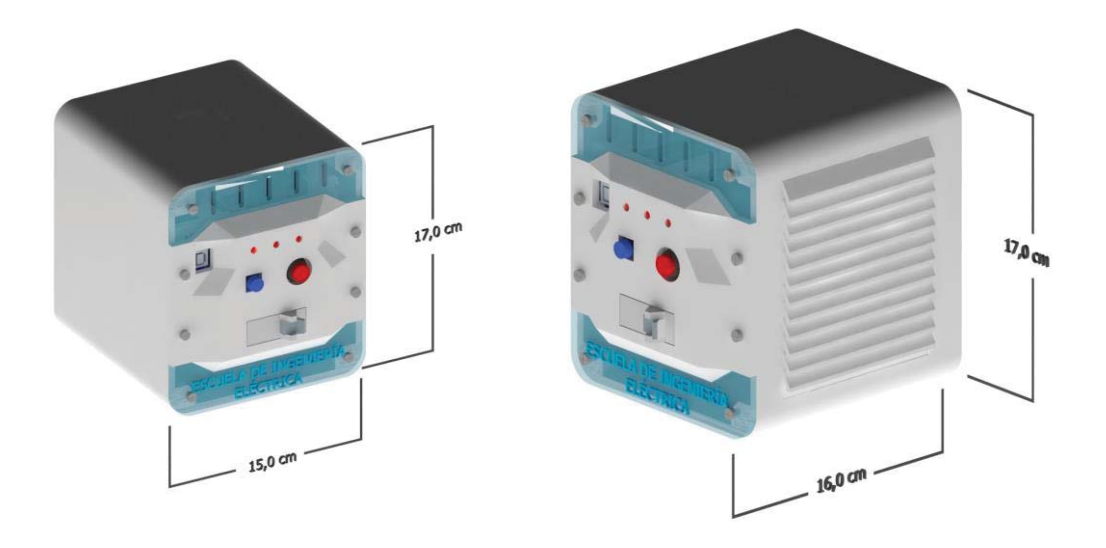

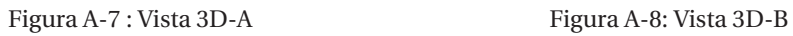

## **A.2 Armado de el equipo y piezas**

En esta sección se muestran múltiples Figuras de múltiples vistas, partes y desglose para el armado del equipo.

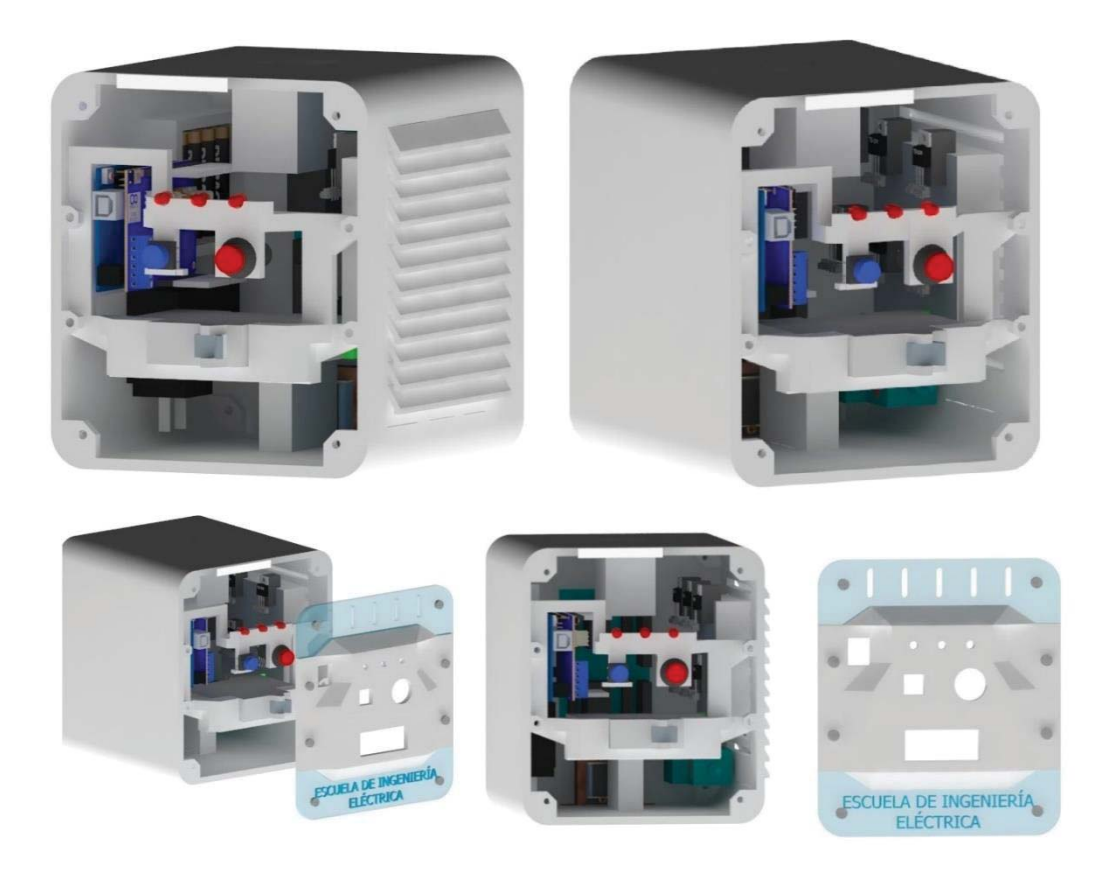

Figura A-9: Vista Equipo sin tapa falsa frontal

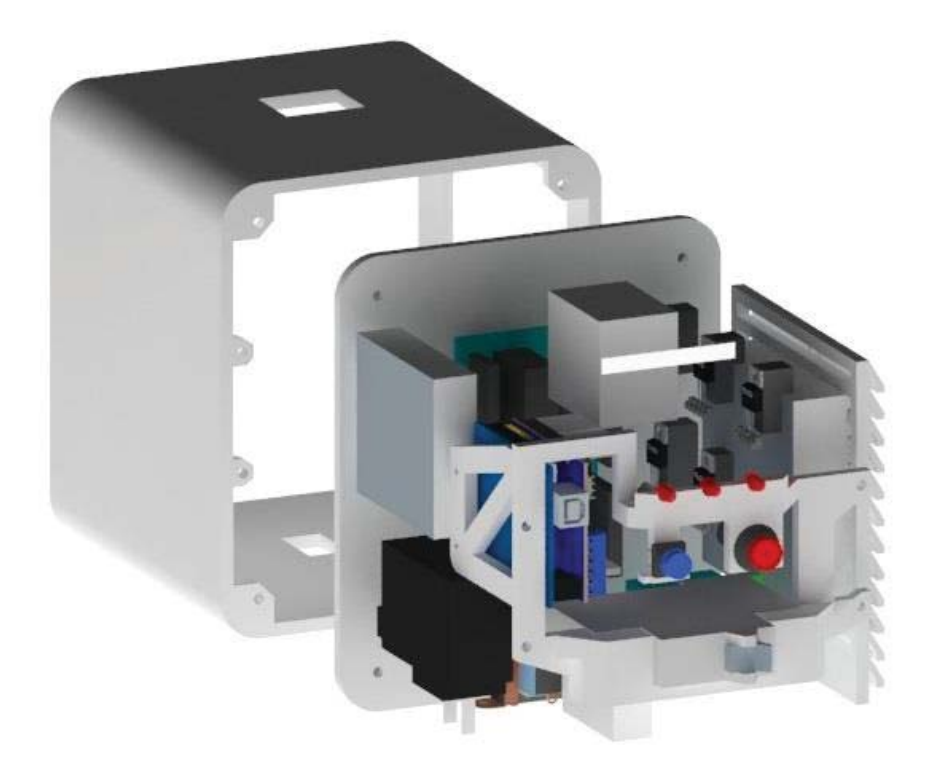

Figura A-10: Disposición interna del equipo

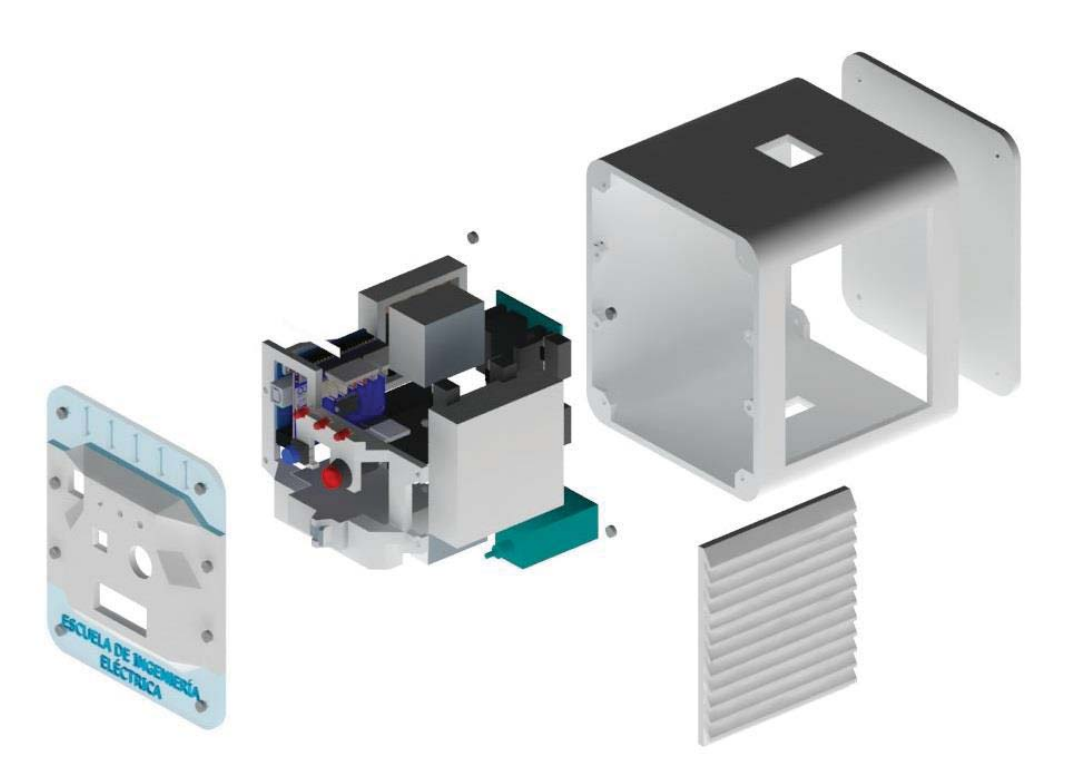

Figura A-11: Vista lateral derecha desglosada

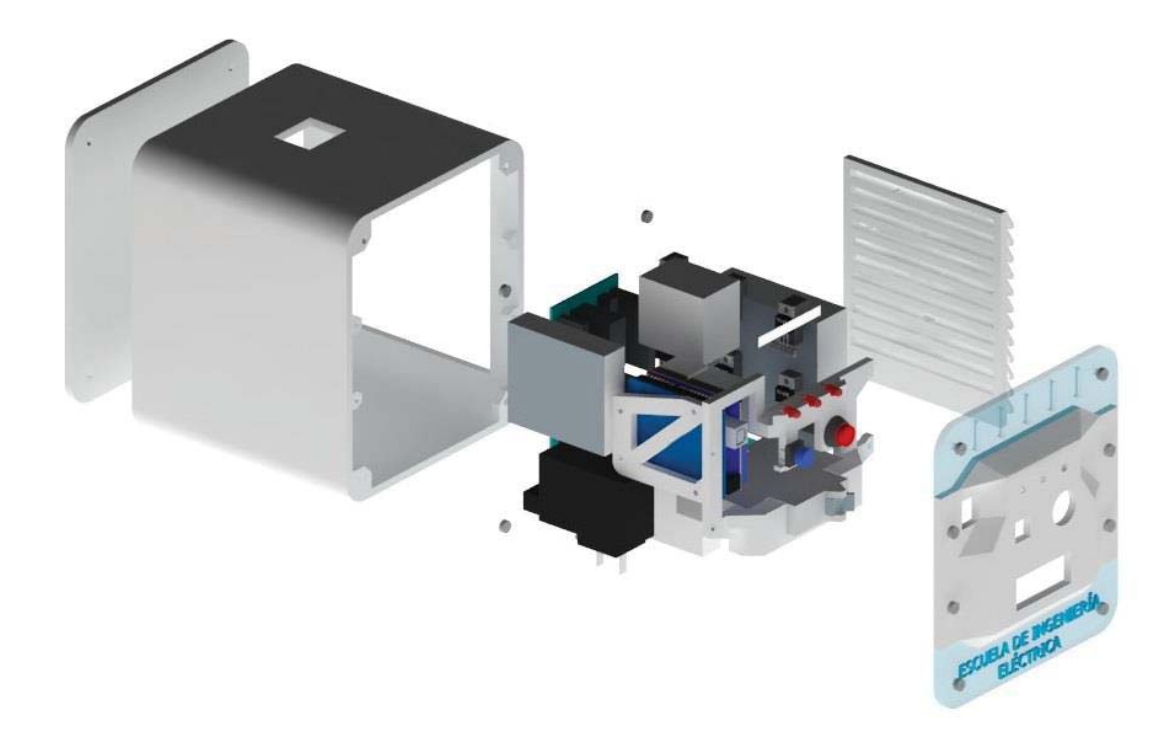

Figura A-12: Vista lateral izquierda desglosada

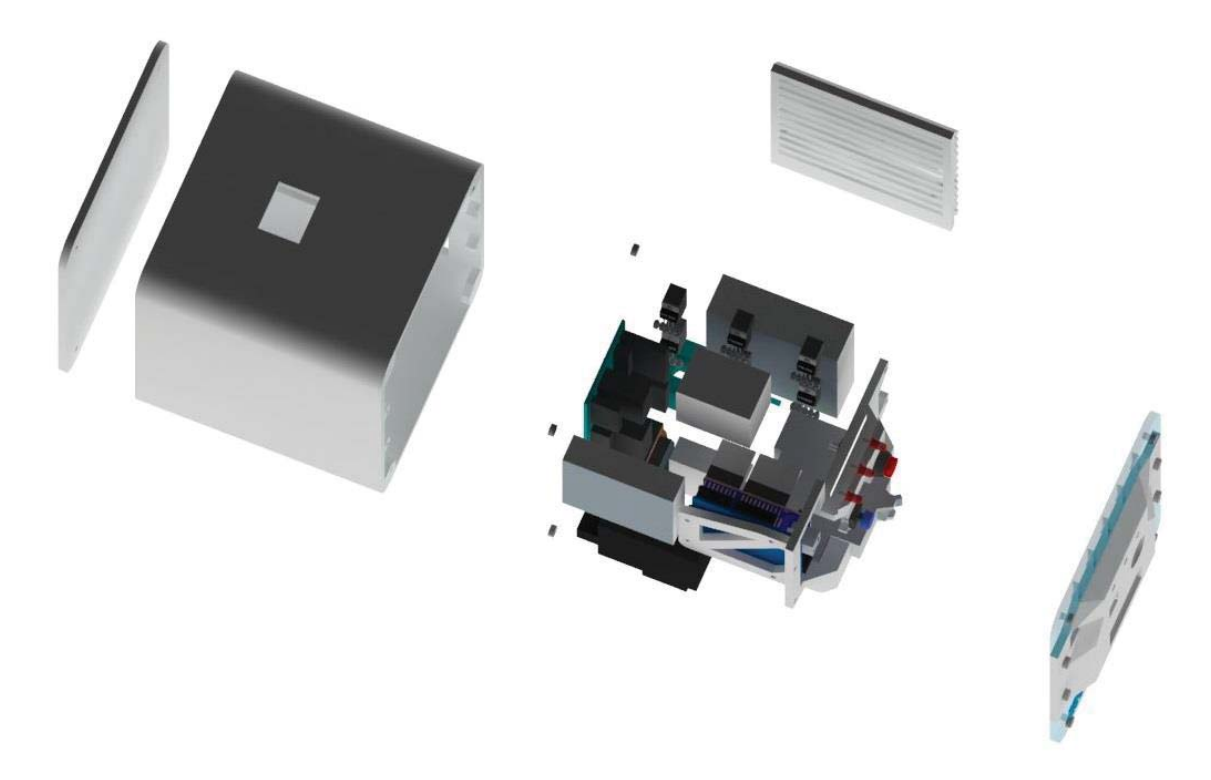

Figura A-13: Vista superior desglosada

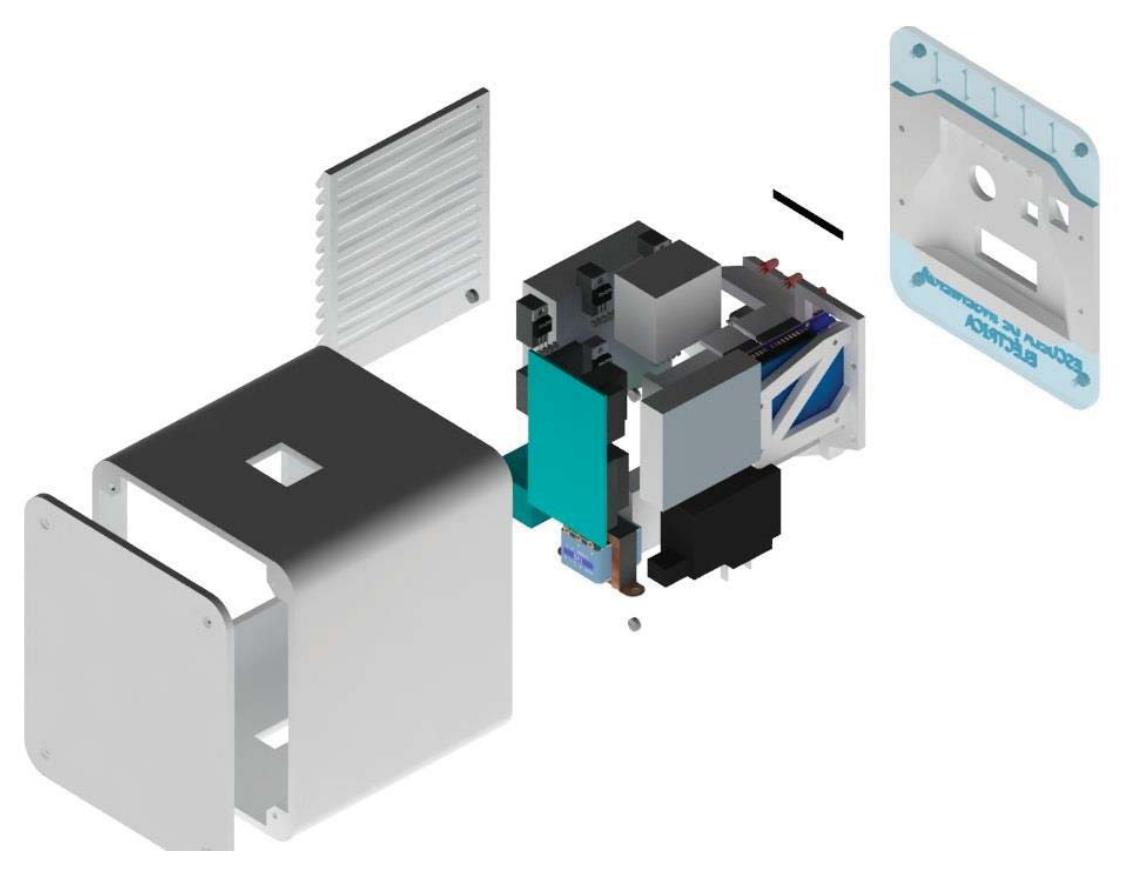

Figura A-14: Vista trasera desglosada

## **A.3 Detalles de materiales constructivos**

En esta sección del apéndice se detallan todos los materiales y piezas ocupadas para la construcción del equipo, como por ejemplo los tipos de bornes, tiristores, trasformador y entre otros, además de especificar en donde fueron comprados.

## **A.3.1 Bornes de conexión**

Para conectar el equipo a cada fase correspondiente se ocuparon bornes de conexión con tornillo birriel MK6 marca Ekoline (Figura A-15), estos fueron comprados en Gobantes en Viña del mar, además están construidos para corrientes máximas de 40 (A) y se utilizaron en total seis, además de dos tapas para los bornes (Figura A-16).

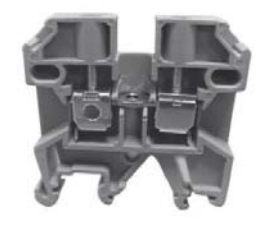

Figura A-15 : Bornes de conexión Figura A-16: Tapas para bornes

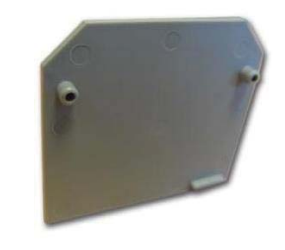

## **A.3.2 Regleta de distribución**

Para la conexión de la salida de los conductores a la fase de la carga se utilizó una regleta de distribución de siete posiciones marca Ekoline (Figura A-17). Esta es una regleta de fácil instalación y permite una mejor organización, está construida con una barra de cobre, que soporta una corriente máxima de 100 (A), además cuenta con una cubierta de plástico que otorga una aislación de hasta 380 (V), esta regleta fue comprada en Gobantes en Viña del mar.

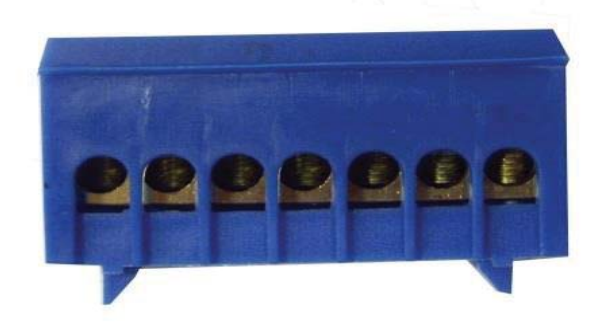

Figura A-17 : Regleta de distribución de siete posiciones

## **A.3.3 Pinza de corriente y trasformador**

Para la toma de muestras de tensión y corriente, se utilizó una pinza de corriente no invasiva (Figura A-18) MCI00706 [23], esta es capaz de medir una corriente AC de hasta 30 (A) y además cuenta con un Plug (Figura A-19) para conectar al Arduino Energy Shield.

Para medir la tensión de la carga se utilizó un trasformador de 220/14 (V) (Figura A-20) que va conectado el secundario al Arduino Energy Shield, todos estos elementos fueron comprados en Olimex MCI en Viña del mar.

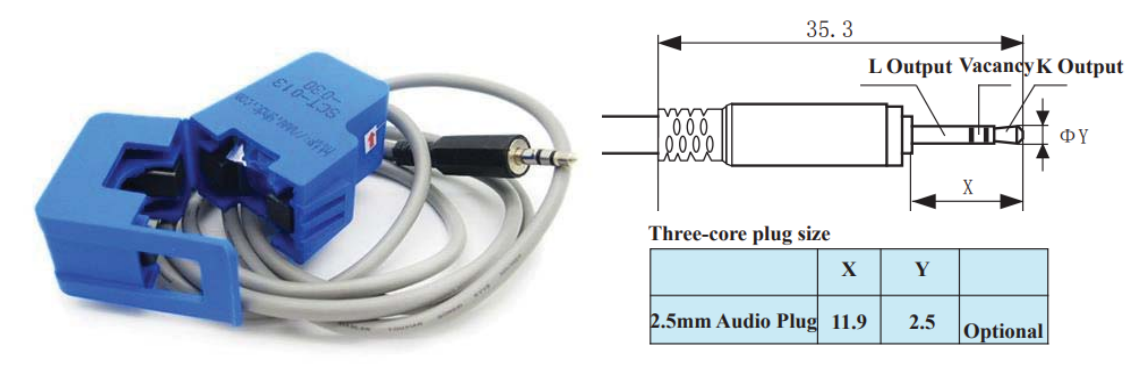

Figura A-18 : Pinza de corriente no invasiva Figura A-19: Detalles Plug de conexión [23].

Diagram for standard three-core plug

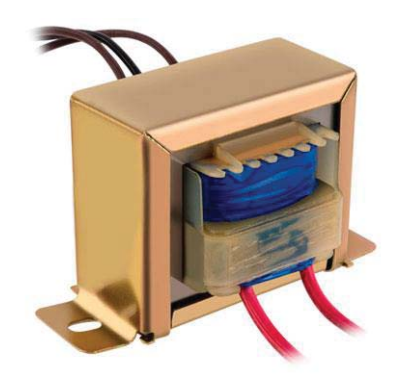

Figura A-20: Trasformador 220/14[V]

## **A.3.4 Tiristores, aislación y disipadores**

Para cada fase se utilizaron dos tiristores TYN-640RG (Figura A-21) que soportan una tensión 700 (V) y una corriente de 40 (A) [24], estos fueron comprados en Global Electrónica en viña del mar. Para conectar estos se soldaron directamente a alambre, el cual se aisló con termo retráctil el cual fue comprado en Ingeas en Valparaíso.

Para disipar el calor generado por el tiristor se incorporaron aletas de disipación (Figura A-22); estas fueron aisladas con láminas de teflón para separar la tierra del tiristor del disipador. Además se incorporó un extractor de aire de 9 (V) (Figura A-23), todo esto fue comprado en Ingeas en Valparaíso.

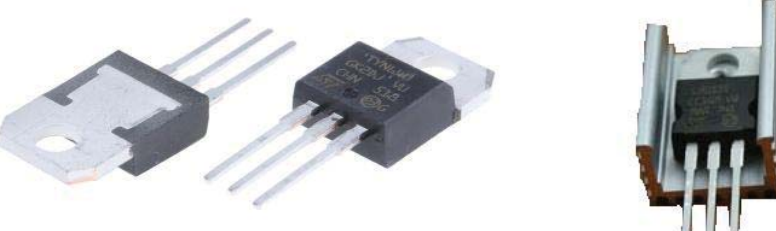

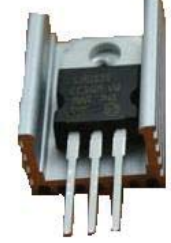

Figura A-21: Tyn-640Rg Figura A-22: Disipador de calor

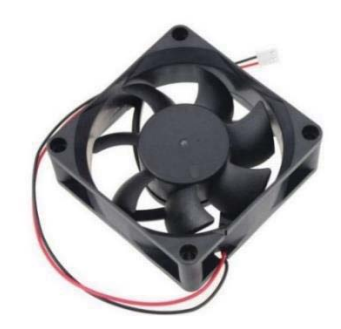

Figura A-23: Extractor de aire

## **A.3.5 PLA para imprimir**

Para imprimir el diseño mostrado en A.1 se utilizó "Filamento Smartfil PLA" de color blanco de 1.75 (mm) (Figura A-24), este fue comprado en Olimex MCI en Viña del mar.

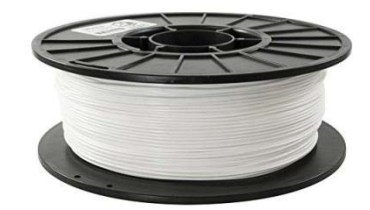

Figura A-24: PLA

#### **A.3.6 Protección de sobre corriente**

En caso de que se tenga un corto circuito en la carga producto de una falla, se incorporó una protección Schneider Easy 9 25 (A) (Figura A-25) con el fin de que se corte la energía de forma automática en la carga para estos casos, este puede ser comprado en cualquier ferretería, en este caso se compró en Ferri-Rep en Quilpué.

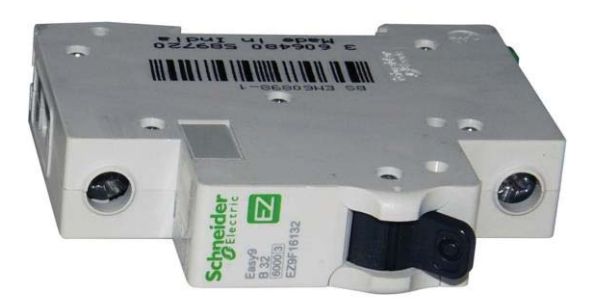

Figura A-25: Protección de sobrecorriente

## **A.4 Placa de control**

Para la construcción de la placa de control se utilizó una placa virgen de PCB de 10x10 [Cm] en la cual se hicieron las distintas pistas para la conexión (Figura A-27), a esta se le soldaron distintos componentes (Figura A-28); para conectar la placa de control a los tiristores y Gate de los tiristores se utilizaron Terminal blocks (Figura A-26). La placa virgen fue comprada en Global Electrónica, Viña del mar y los Terminal blocks fueron comprados en Olimex MCI, Viña del mar.

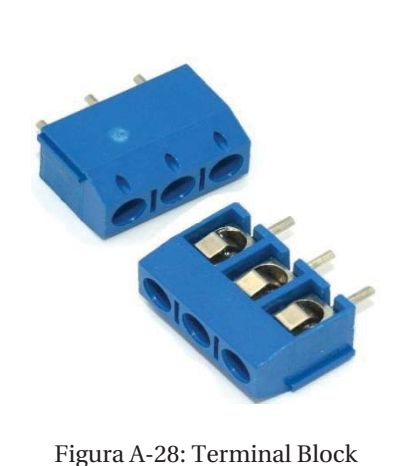

#### **A.4.1 Componentes de la placa de control**

En esta sección se detallan los componentes (Tabla A-1) de la placa de control, estos fueron comprados en Global Electrónica en viña del mar, además la placa de control fue construida en el laboratorio de electrónica de la pontifica Universidad Católica de Valparaíso.

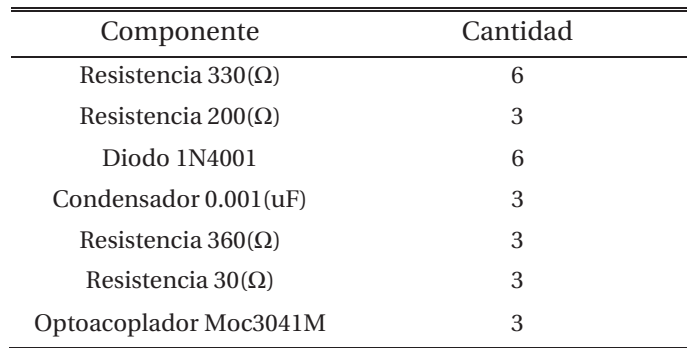

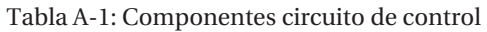

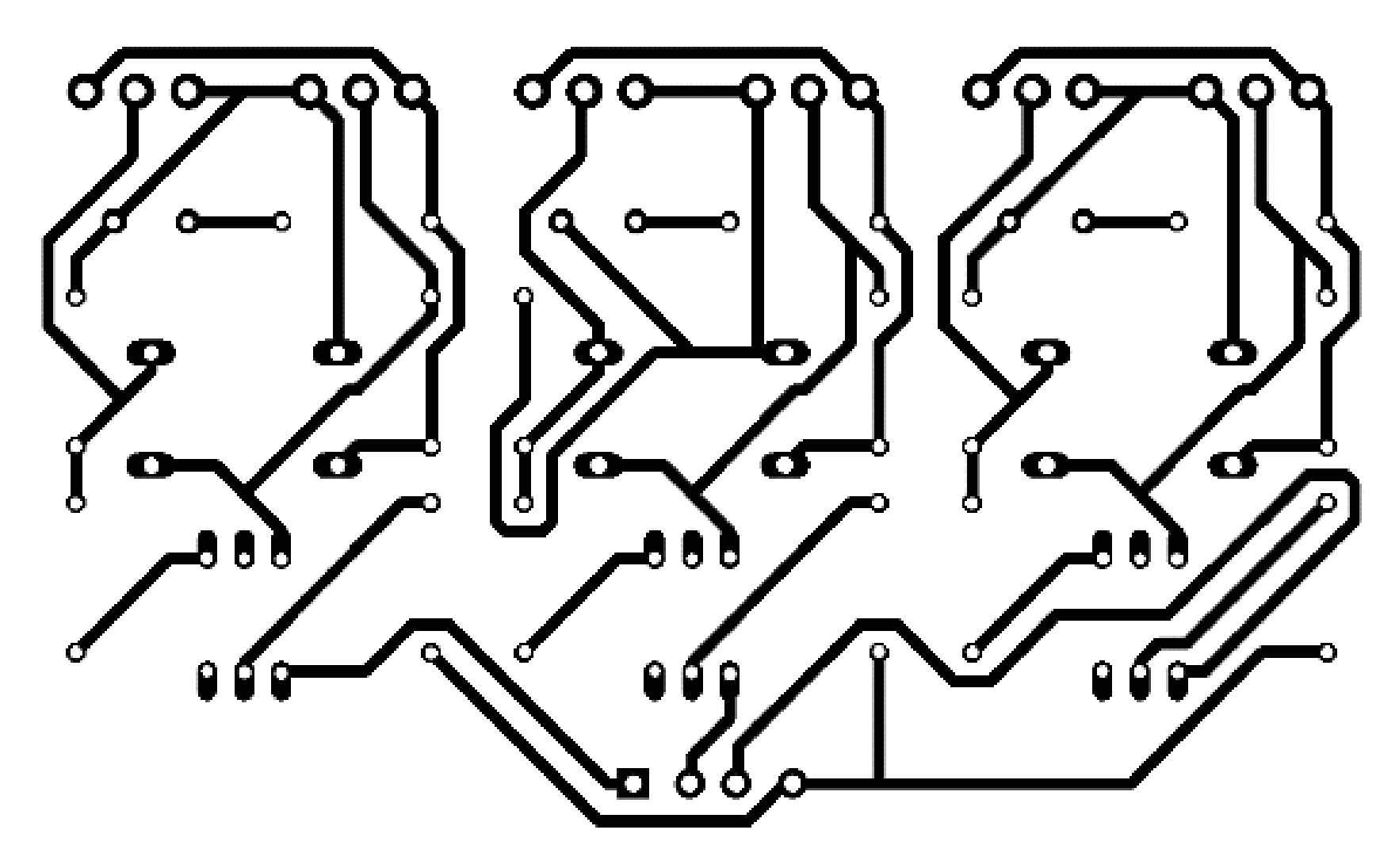

Figura A-27: Pistas de cobre de la placa

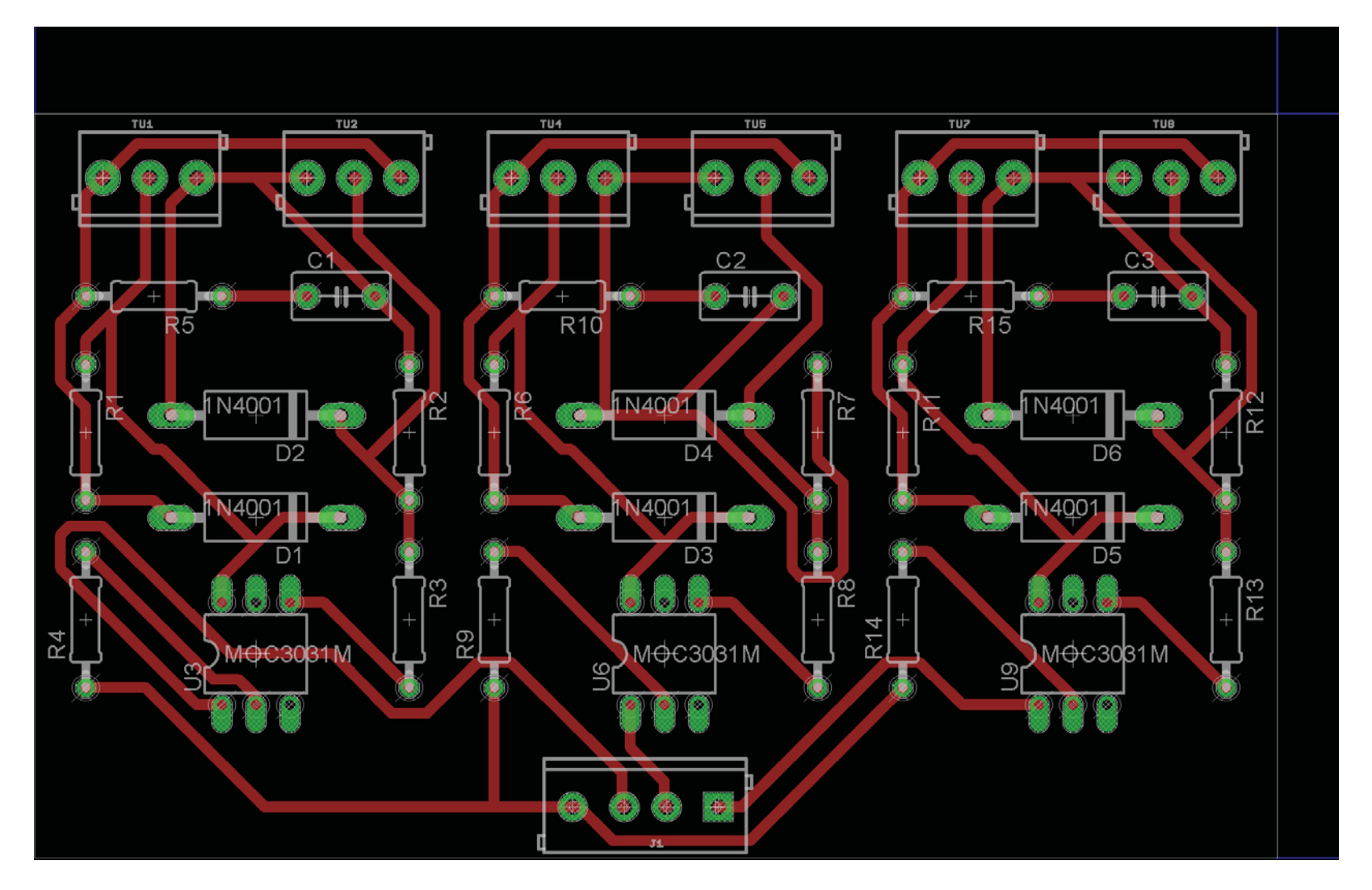

Figura A-28: Componentes de la placa de control

## **A.5 Procedimiento de construcción**

En esta sección se describirá paso a paso como construir este equipo desarrollado, se adjuntaran planos realizados en AutoCad, SketchUp y además los planos de circuitos hechos en Eagle, se recomienda imprimir los planos de detalles constructivos en formato A3 y A4 respectivamente para su correcta lectura, esto debido a que por el tamaño en este informe no se pueden apreciar al detalle.

Para la correcta construcción y armado de este equipo es necesario múltiples conocimientos de la persona, tales conocimientos como:

- o AutoCad 2016
- o SketchUp 2016
- o Eagle
- o Arduino IDE
- o Matlab
- o Experiencia en impresión 3D
- o Conocimiento en electrónica de potencia
- o Experiencia en construcción de placas de circuito

Muchos de estos conocimientos de tipo no excluyentes y además se debe tener experiencia con trabajos previos, esto es debido a que en la construcción de la placa de control cualquier detalle de construcción puede provocar un mal funcionamiento de los tiristores, estos conducen una potencia que podría provocar la muerte, también una mala programación o cambios en el código provocarían un mal funcionamiento, con lo cual se podrían producir cortocircuitos bifásico o trifásicos.

Para comenzar la construcción de debe imprimir las partes del equipo, para esto son necesarios los planos que pueden ser descargados de la nube [29]; para abrir estos documentos se debe tener instalado el programa SketchUp 2016, AutoCad 2016 y Eagle. Una vez descargados se deben exportar un una memoria SD desde SketchUp los planos en 3d para imprimir en una impresora 3D (para observar los detalles de la impresora utilizada en este proyecto se debe revisar al Apéndice E), una vez impresas las partes del equipo se debe utilizar el plano 01 de vistas isométricas (Figura A-34) para obtener la idea general de como es el equipo, además, se pueden utilizar las Figuras que se muestra en el detalle constructivo como referencias. Luego deben ser montadas las piezas impresas como se muestra en la Figura A-28 y además a la cara falsa impresa se le debe montar (atornillar) el Arduino en conjunto al Shield medidor de energía (Figura A-29).

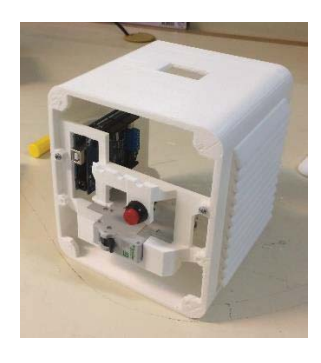

Figura A-28: piezas impresas montadas Figura A-29: Arduino montado

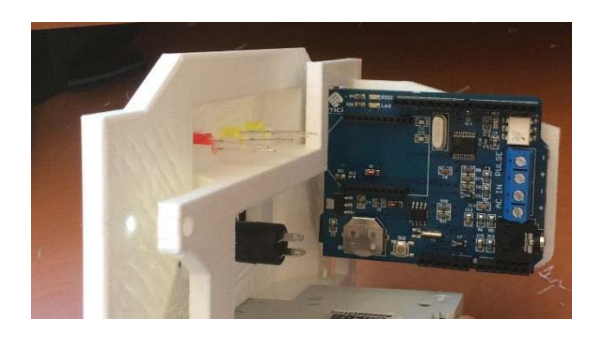

Luego se debe proceder a montar el trasformador de 220 a 14(V), la protección de sobrecorriente y, además, para esto se debe seguir el esquema de conexiones, este se puede observar en el plano 02. Primero se debe conectar el trasformador y la protección termomagnética a los bornes de conexión inferiores (ver Figura A-30); luego se debe conectar la batería recargable al Arduino y se debe cablear con alambre desde los bornes de conexión a la protección (ver Figura A-31); también se debe conectar la pinza de corriente a la fase y al Shield medidor de energía de la misma forma que muestra el plano 02 (Figura A-35). En la tapa con rejillas impresa de debe montar el extractor de aire (Figura A-31).

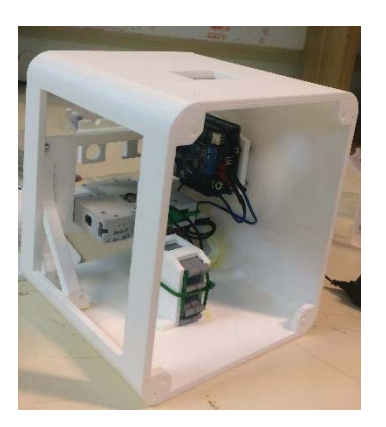

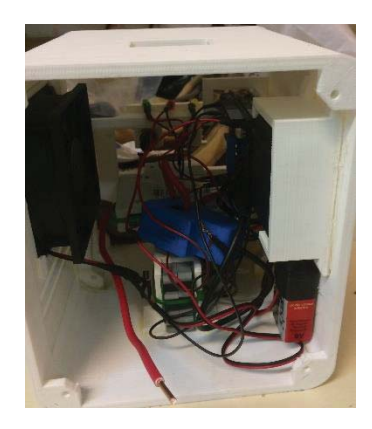

Figura A-30: Bornes montados Figura A-31: Pinza de corriente y batería

Una vez realizado lo anterior, se deben montar los tiristores, para esto se conecta la fase común de cada uno de ellos a la regleta de distribución; además, a cada tiristor se le debe atornillar su disipador correspondiente con un tornillo de plástico, no se debe olvidar poner una mica de teflón aislante entre el tiristor y el disipador (Figura A-32). Una vez montados los tiristores se deben montar los bornes de conexión trifásicos y alambrar a los tiristores (no olvidar utilizar termo retráctil para aislar los conectores de los tiristores, observar plano 02 de detalles en la Figura A-35). Realizados todos los pasos anteriores, ahora se debe construir la placa de control, para esto se deben descargar los archivos de [30] y abrirlos en el programa Eagle en la última versión disponible. Para la correcta construcción se deben seguir los planos de la Figura A-27, A-36 y A-37 [29], además como referencia, el plano de la Figura 5-6; una vez construida la placa de control se debe cablear a los pines del Arduino, los cuales están especificados en el código,

además, se deben cablear a los bornes de conexión y a la barra de distribución (Figura A-33), para esta conexión se debe seguir siempre le plano 02.

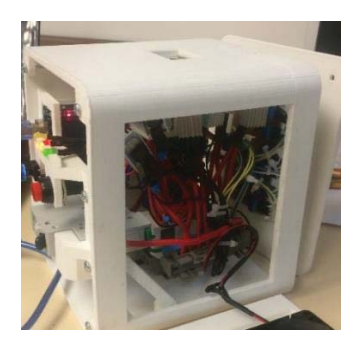

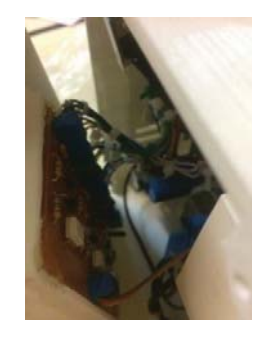

Figura A-32: Tiristores montados Figura A-33: Placa de control montada

Otros detalles que se pueden apreciar en el plano 02 son como por ejemplo: como conectar la batería recargable, el tipo de alambre a utilizar, como conectar los led informativos y además los botones.

Una vez montado todo el equipo, se procede a traspasar el código disponible en [31] al Arduino mediante el software del Arduino, en este código se observaran cuáles son los pines y como cambiarlos para la conexión de los tiristores, ventilador y led programable. Obligatoriamente, para que este código corra, el medidor debe detectar cruces por cero en la tensión, por lo que si el equipo no está energizado, no tomará lecturas ni tampoco correrá el código; para quitar esta opción revise el manual del Arduino Energy Shield [21]. También se adjunta el código de comunicación con Matlab desarrollado [32], este se encarga de tomar los datos enviados por el Arduino y procesarlos, además está automatizado para que cada cierto tiempo tome medidas automáticamente y corra la opción de cambio de fase, este código fue hecho como interés de comunicación del equipo con Matlab, por lo que para su funcionamiento no es totalmente necesaria.

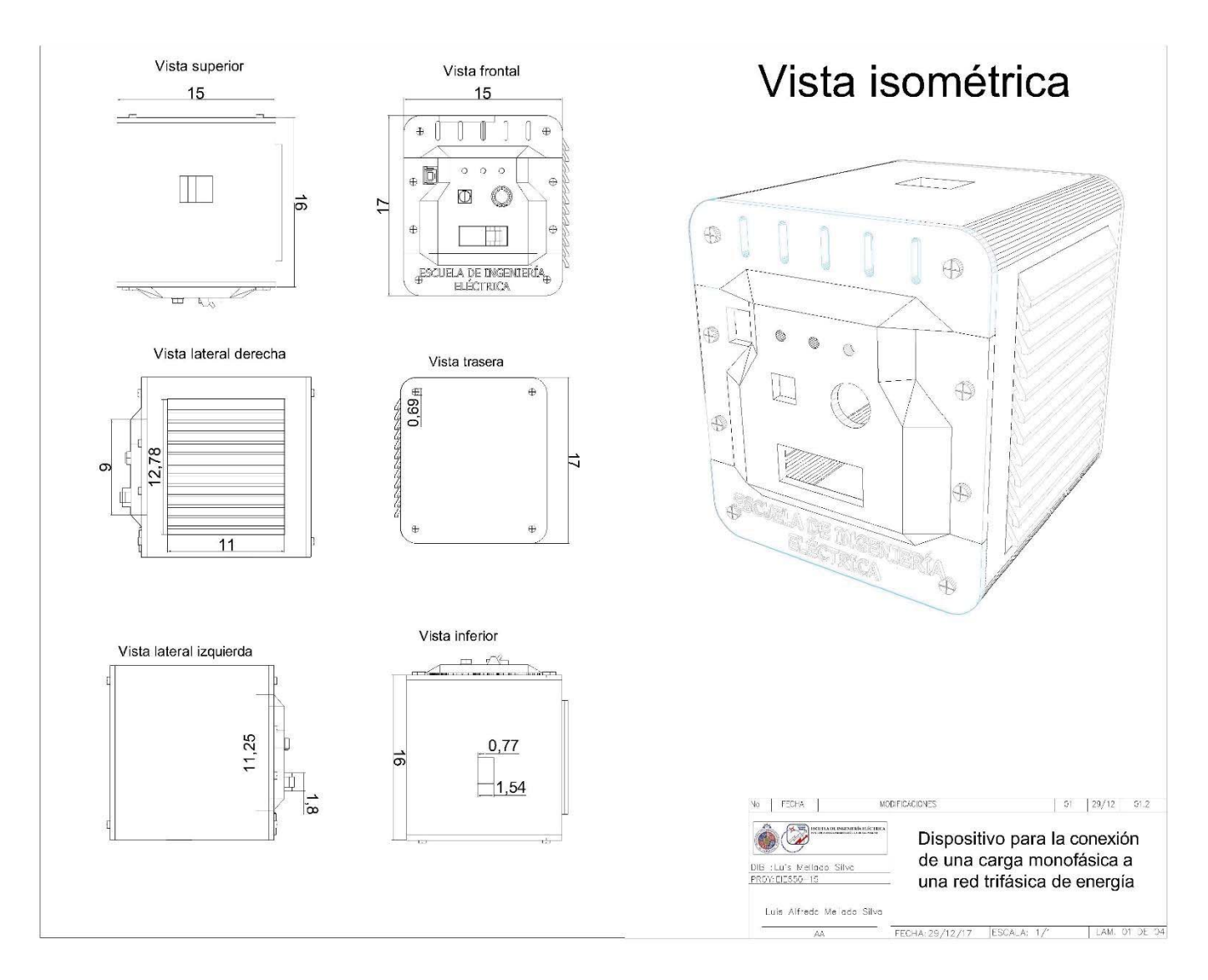

Figura A-34: Plano 01, vistas isométricas en (Cm).

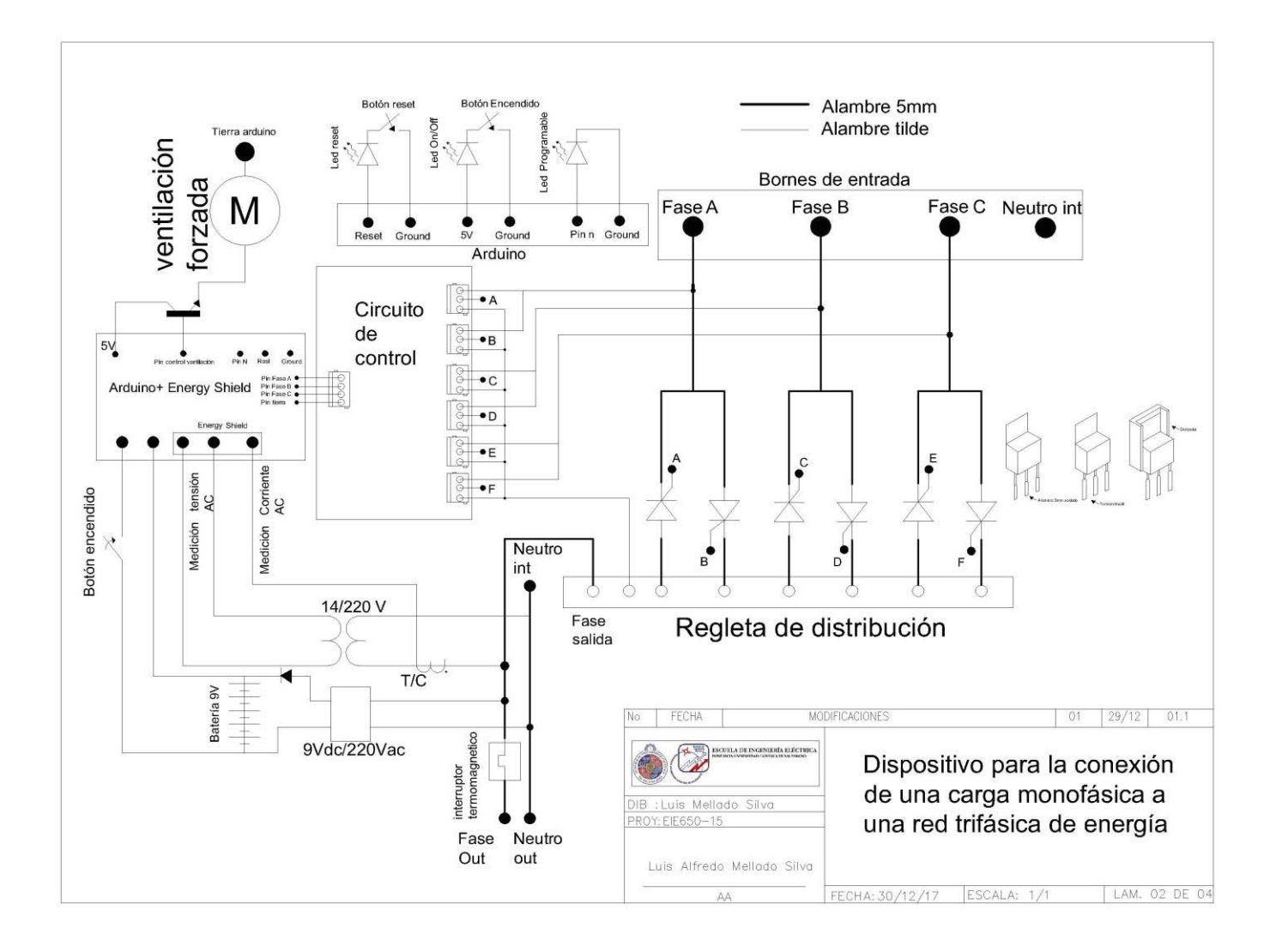

Figura A-35: Plano 02, conexiones internas.

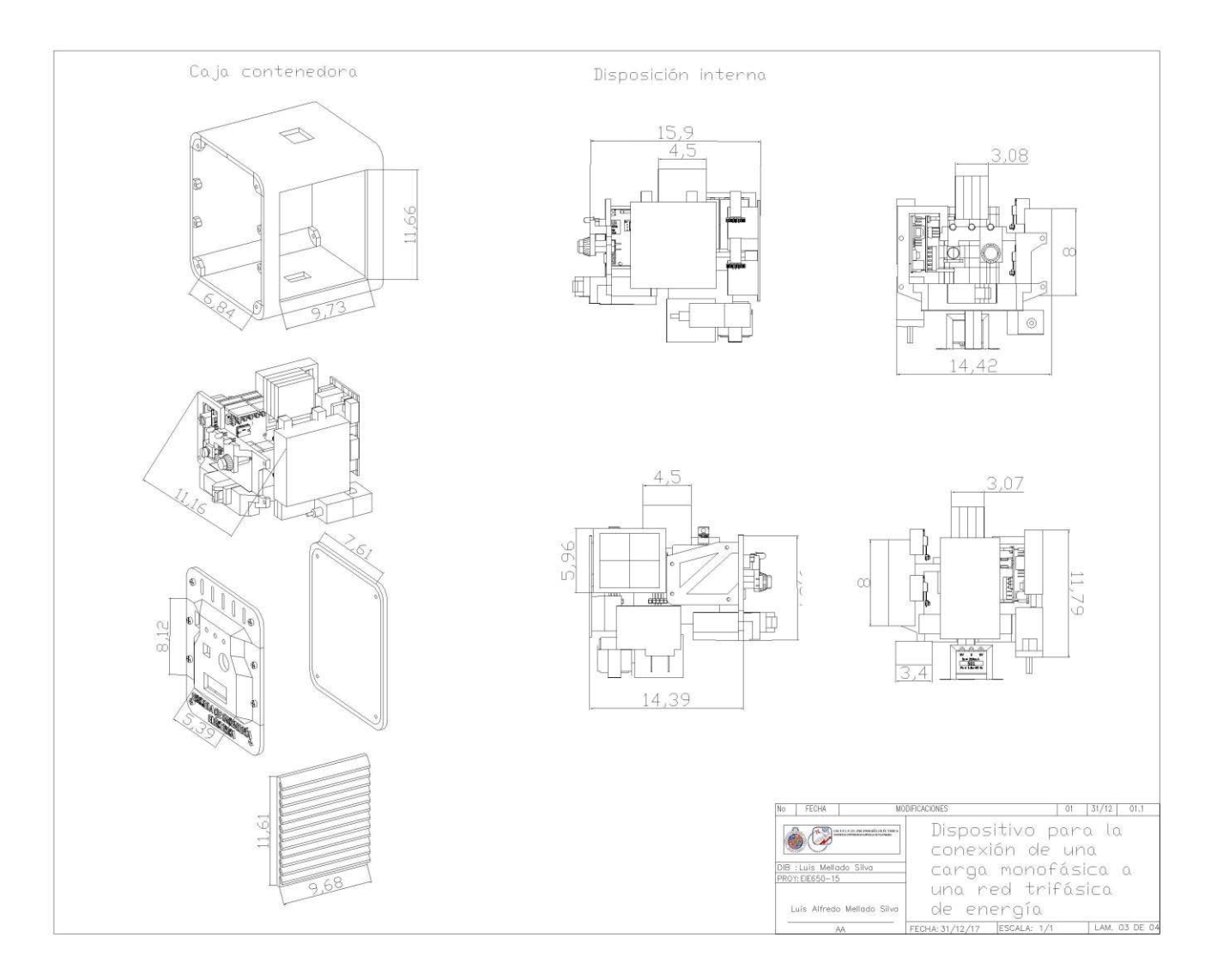

Figura A-36: Plano 03, desglose.

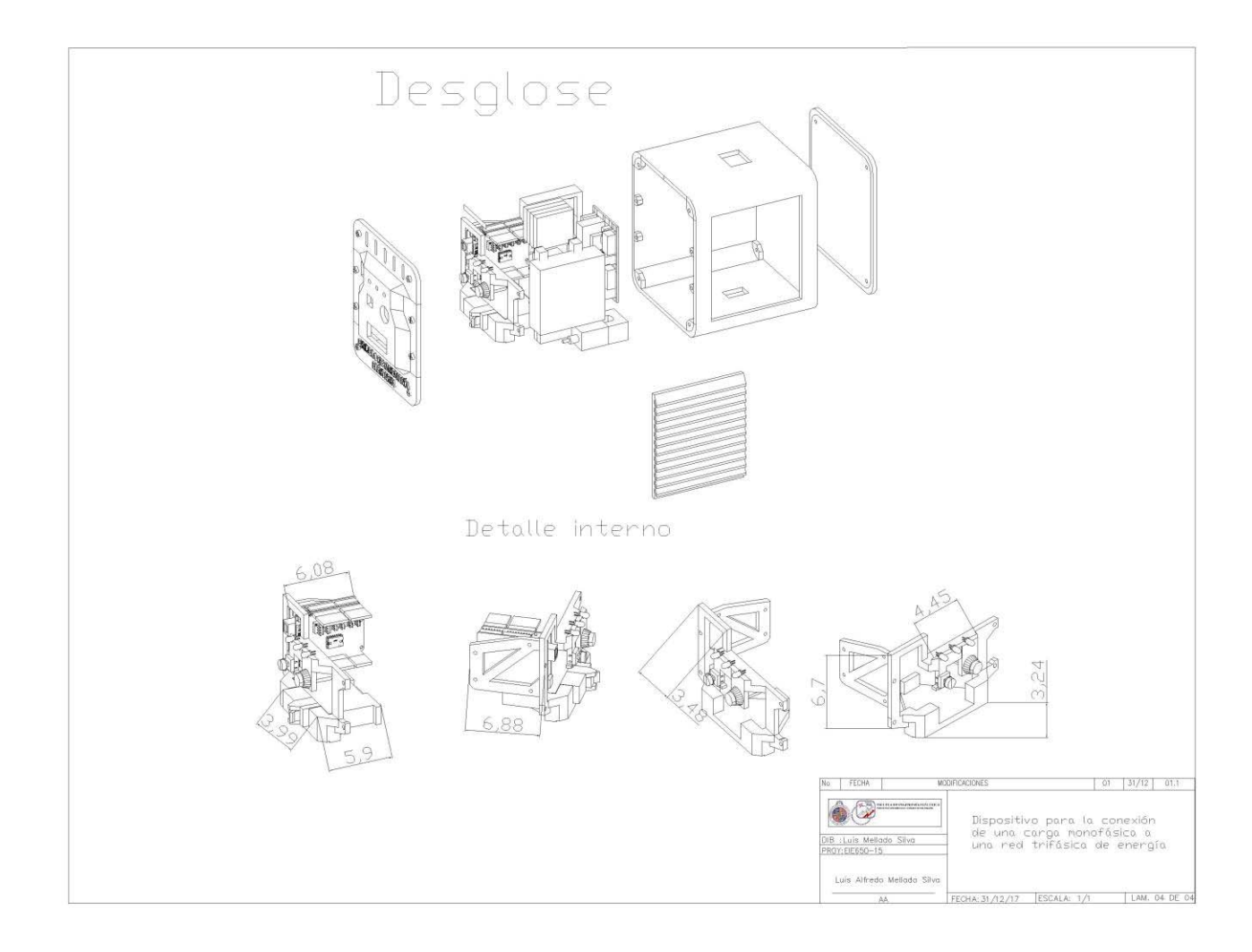

Figura A-37: Plano 04, desglose.

## **B Tablas de resultados de pruebas**

En este apéndice se pueden encontrar distintas tablas de resultados de pruebas realizadas para el equipo.

#### **B.1 Prueba con carga resistiva**

En la Tabla B-1 y Tabla B-2 se pueden apreciar los resultados obtenidos al medir una carga resistiva, en esta se comparan los datos medidos con el equipo de AEMC respecto de los medidos del equipo desarrollado.

| Mediciones Equipo AEMC |      |         | Mediciones Equipo Desarrollado |        |      |         | Error $(\%)$ |        |        |         |        |
|------------------------|------|---------|--------------------------------|--------|------|---------|--------------|--------|--------|---------|--------|
| (V)                    | I(A) | P(Watt) | S(VA)                          | (V)    | I(A) | P(Watt) | S(VA)        | (V)    | I(A)   | P(Watt) | S(VA)  |
| 110.5                  | 0.6  | 70.3    | 70.3                           | 111.71 | 0.64 | 72.1    | 72.1         | 1.0950 | 6.6667 | 2.5605  | 2.5605 |
| 110.3                  | 1.3  | 142.7   | 142.4                          | 112.09 | 1.27 | 144.2   | 144.2        | 1.6228 | 2.3077 | 1.0512  | 1.2640 |
| 211.3                  | 0.9  | 196.8   | 196.8                          | 211.4  | 0.91 | 197.7   | 197.7        | 0.0473 | 1.1111 | 0.4573  | 0.4573 |
| 218.6                  | 0.9  | 206.9   | 206.9                          | 218.52 | 0.93 | 207     | 207          | 0.0366 | 3.3333 | 0.0483  | 0.0483 |
| 110.1                  | 1.9  | 207.7   | 207.7                          | 111.71 | 1.9  | 214     | 214          | 1.4623 | 0.0000 | 3.0332  | 3.0332 |
| 230                    | 1    | 224.8   | 225.8                          | 229.22 | 0.96 | 221     | 221          | 0.3391 | 4.0000 | 1.6904  | 2.1258 |
| 109.8                  | 2.5  | 276.4   | 276.4                          | 111.44 | 2.53 | 288.4   | 288.4        | 1.4936 | 1.2000 | 4.3415  | 4.3415 |
| 109.5                  | 3.2  | 344.6   | 344.9                          | 111.09 | 3.16 | 355.9   | 355.9        | 1.4521 | 1.2500 | 3.2792  | 3.1893 |
| 201.5                  | 1.8  | 383.1   | 383.1                          | 201.07 | 1.82 | 390.1   | 390.1        | 0.2134 | 1.1111 | 1.8272  | 1.8272 |
| 218.2                  | 1.8  | 398.5   | 398.5                          | 218.05 | 1.85 | 411.7   | 411.7        | 0.0687 | 2.7778 | 3.3124  | 3.3124 |
| 109.4                  | 3.8  | 409.8   | 409.8                          | 111.12 | 3.8  | 423.3   | 423.3        | 1.5722 | 0.0000 | 3.2943  | 3.2943 |
| 229.9                  | 1.9  | 433     | 433                            | 228.37 | 1.91 | 444.3   | 444.3        | 0.6655 | 0.5263 | 2.6097  | 2.6097 |
| 109.3                  | 4.4  | 479.3   | 479.3                          | 110.47 | 4.43 | 493.1   | 493.1        | 1.0704 | 0.6818 | 2.8792  | 2.8792 |
| 108.5                  | 5    | 540     | 540                            | 110.06 | 5.02 | 560.6   | 560.6        | 1.4378 | 0.4000 | 3.8148  | 3.8148 |
| 217.9                  | 2.8  | 599.5   | 599.5                          | 217.82 | 2.77 | 616     | 616          | 0.0367 | 1.0714 | 2.7523  | 2.7523 |
| 108.6                  | 5.6  | 607.7   | 607.7                          | 110.06 | 5.64 | 628     | 628          | 1.3444 | 0.7143 | 3.3405  | 3.3405 |
| 230                    | 2.8  | 653.2   | 653.2                          | 228.75 | 2.87 | 669.6   | 669.6        | 0.5435 | 2.5000 | 2.5107  | 2.5107 |
| 108.1                  | 6.2  | 669.5   | 669.5                          | 109.84 | 6.24 | 693.8   | 693.8        | 1.6096 | 0.6452 | 3.6296  | 3.6296 |
| 108.4                  | 6.7  | 718.8   | 718.8                          | 109.7  | 6.7  | 746.6   | 746.6        | 1.1993 | 0.0000 | 3.8676  | 3.8676 |

Tabla B-1: Mediciones realizadas para una carga inductiva

| Mediciones Equipo AEMC |      |         |       | Mediciones Equipo Desarrollado |       |         | Error $(\%)$ |        |        |         |        |
|------------------------|------|---------|-------|--------------------------------|-------|---------|--------------|--------|--------|---------|--------|
| (V)                    | I(A) | P(Watt) | S(VA) | (V)                            | I(A)  | P(Watt) | S(VA)        | (V)    | I(A)   | P(Watt) | S(VA)  |
| 220.2                  | 5.5  | 1220    | 1220  | 220.04                         | 5.6   | 1253    | 1253         | 0.0727 | 1.8182 | 2.7049  | 2.7049 |
| 208.8                  | 6.3  | 1314    | 1314  | 209.26                         | 6.29  | 1337.5  | 1337,5       | 0.2203 | 0.1587 | 1.7884  | 1.7884 |
| 221                    | 6.5  | 1438    | 1438  | 221.2                          | 6.56  | 1465    | 1465         | 0.0905 | 0.9231 | 1.8776  | 1.8776 |
| 208.4                  | 7.2  | 1486    | 1486  | 208.14                         | 7.13  | 1514    | 1514         | 0.1248 | 0.9722 | 1.8843  | 1.8843 |
| 229.6                  | 6.6  | 1510    | 1510  | 228.06                         | 6.4   | 1537    | 1537         | 0.6707 | 3.0303 | 1.7881  | 1.7881 |
| 220.7                  | 7.3  | 1613    | 1613  | 220.5                          | 7.44  | 1667.7  | 1667,7       | 0.0906 | 1.9178 | 3.3912  | 3.3912 |
| 207.6                  | 8.4  | 1743    | 1743  | 208.12                         | 8.48  | 1786.4  | 1786,4       | 0.2505 | 0.9524 | 2.4900  | 2.4900 |
| 220.5                  | 8.2  | 1808    | 1808  | 219.69                         | 8.35  | 1863.1  | 1863,1       | 0.3673 | 1.8293 | 3.0476  | 3.0476 |
| 231.5                  | 8.4  | 1943    | 1943  | 229.72                         | 8.55  | 1991    | 1991         | 0.7689 | 1.7857 | 2.4704  | 2.4704 |
| 219.8                  | 9.1  | 1998    | 1998  | 219.69                         | 9.23  | 2067    | 2067         | 0.0500 | 1.4286 | 3.4535  | 3.4535 |
| 206.8                  | 9.8  | 2033    | 2033  | 208.29                         | 9.87  | 2095.7  | 2095,7       | 0.7205 | 0.7143 | 3.0841  | 3.0841 |
| 207.8                  | 10.2 | 2125    | 2125  | 207.96                         | 10.32 | 2184.1  | 2184,1       | 0.0770 | 1.1765 | 2.7812  | 2.7812 |
| 220.5                  | 9.8  | 2140    | 2140  | 219.72                         | 9.91  | 2209    | 2209         | 0.3537 | 1.1224 | 3.2243  | 3.2243 |
| 218.7                  | 10.4 | 2280    | 2280  | 218.4                          | 10.59 | 2360    | 2360         | 0.1372 | 1.8269 | 3.5088  | 3.5088 |
| 231.9                  | 10.5 | 2424    | 2424  | 229.61                         | 10.69 | 2491    | 2491         | 0.9875 | 1.8095 | 2.7640  | 2.7640 |
| 218.4                  | 11.1 | 2431    | 2431  | 218.41                         | 11.3  | 2509    | 2509         | 0.0046 | 1.8018 | 3.2086  | 3.2086 |
| 218.8                  | 11.8 | 2583    | 2583  | 218.17                         | 11.99 | 2665    | 2665         | 0.2879 | 1.6102 | 3.1746  | 3.1746 |
| 209.9                  | 3.7  | 769.4   | 769.4 | 210.28                         | 3.64  | 779.2   | 779,2        | 0.1810 | 1.6216 | 1.2737  | 1.2737 |
| 220.8                  | 3.7  | 810.2   | 810.2 | 220.5                          | 3.73  | 837     | 837          | 0.1359 | 0.8108 | 3.3078  | 3.3078 |
| 230.6                  | 3.8  | 864.8   | 864.8 | 229.01                         | 3.82  | 888.5   | 888,5        | 0.6895 | 0.5263 | 2.7405  | 2.7405 |
| 209.4                  | 4.5  | 952.2   | 952.2 | 209.9                          | 4.55  | 967.6   | 967,6        | 0.2388 | 1,1111 | 1.6173  | 1.6173 |
| 220.04                 | 4.6  | 1012    | 1012  | 220.02                         | 4.66  | 1039    | 1039         | 0.0091 | 1.3043 | 2.6680  | 2.6680 |
| 230                    | 4.7  | 1087    | 1087  | 228.09                         | 4.78  | 1109,5  | 1109.5       | 0.8304 | 1.7021 | 2.0699  | 2.0699 |

Tabla B-2: Mediciones realizadas para una carga resistiva
# **C Costos de fabricación**

En esta sección se incluye una tabla con los diversos costos asociados a la fabricación del equipo, además se incluye donde se compró cada material.

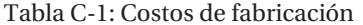

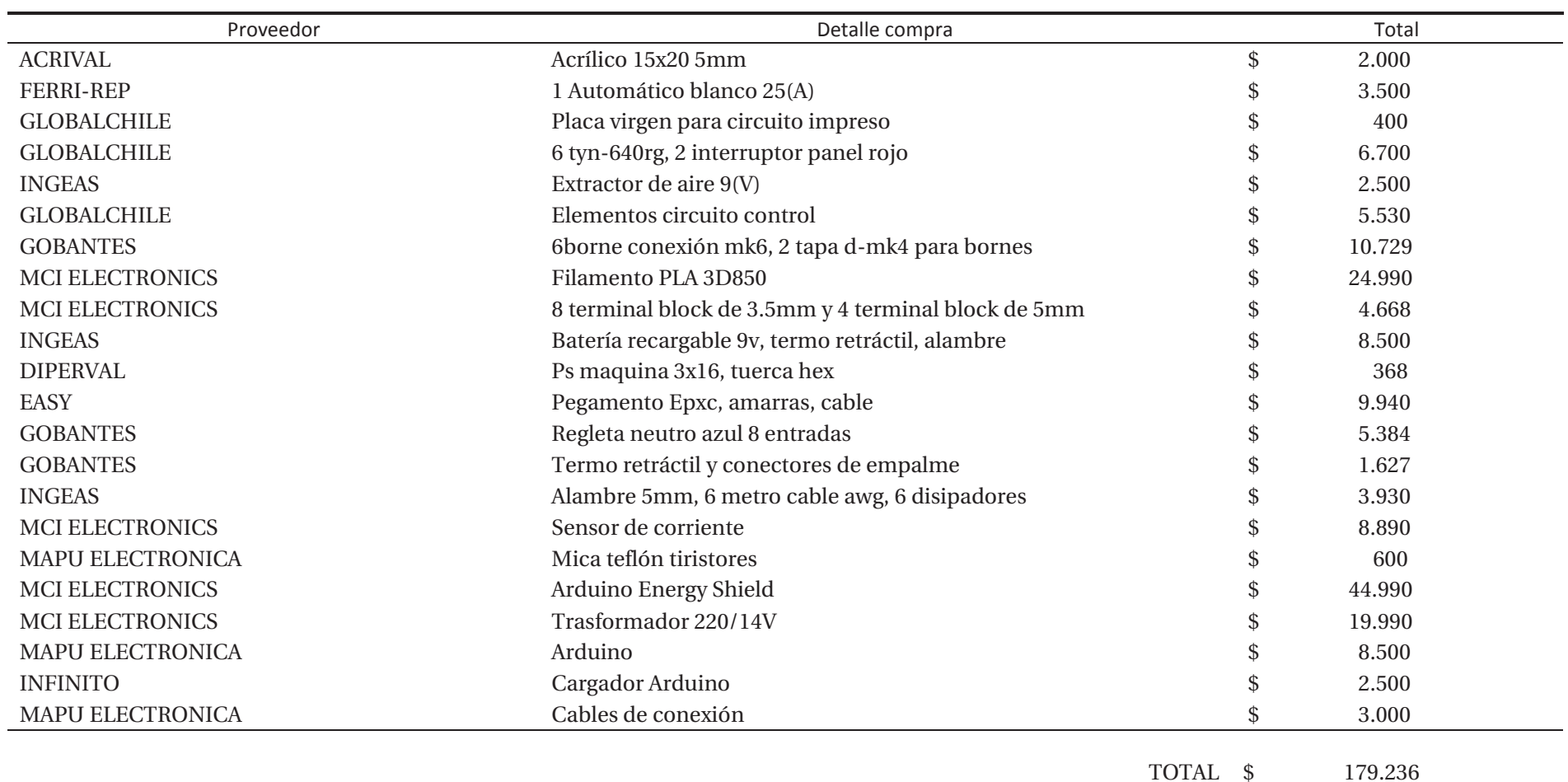

# **D Detalles PowerPad de AEMC**

Para comparar las mediciones realizadas por el equipo desarrollado se utilizó en la medición un analizador de calidad de potencia trifásica PowerPad Modelo 3945-B de AEMC Instruments (Figura D-1). Este tiene múltiples capacidades tales como medir variables en redes de bajo voltaje monofásicas, bifásicas y trifásicas, también es posible, a través de ese equipo, obtener formas de ondas instantáneas de las principales características de una red eléctrica, y también monitorea sus variaciones en el tiempo.

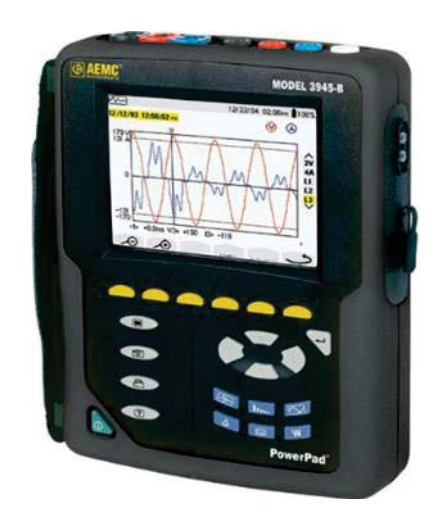

Figura D-1: PowerPad Modelo 3945-B [25]

### **D.1 Las especificaciones técnicas relevantes**

En este apartado se encuentran las especificaciones técnicas más relevantes de este equipo:

- 1. Entradas de voltaje
	- o Rango de operación: Fase- Fase- 960(Vrms) CA/CD.
	- o Impedancia de entrada: 340 (kOhm) entre fase y neutro.
	- o Sobrecarga: 1.2 Vn permanentemente; 2Vn por segundo, siendo Vn el voltaje nominal.
- 2. Rango de uso nominal
	- o Frecuencia: 40 a 69[Hz].
	- o Armónicos: THD (I): 0 A 40%; THD (U):0 A 20%.
	- o Campo magnético: <40.0 (A/m) (campo magnético terrestre).
	- o Campo eléctrico:<3(V/m).
	- o Humedad relativa: 10 a 90 % sin condensación.
- 3. Alimentación por batería(permite usarlo en caso de apagón)
	- o Tipo: NiMH 3800(mAh).
	- o Salida: 4 hilos.
	- o Voltaje: 9.6 (V).
	- o Tiempo de carga: 3 hrs.30 min
- 4. Frecuencia de muestreo (256 muestras por ciclo)
	- o 12.8 kHz muestras por segundo por canal a 50 (Hz).
	- o 15.36 kHz muestras por segundo por canal a 60 (Hz).
- 5. Tamaño de memoria
	- $\circ$  6 MB

#### **D.1.1 Especificaciones detalladas del equipo**

En la Figura D-2 y Figura D-3 se pueden apreciar las especificaciones detallas del equipo de AEMC, estas fueron sacadas directamente de la ficha técnica del equipo [25].

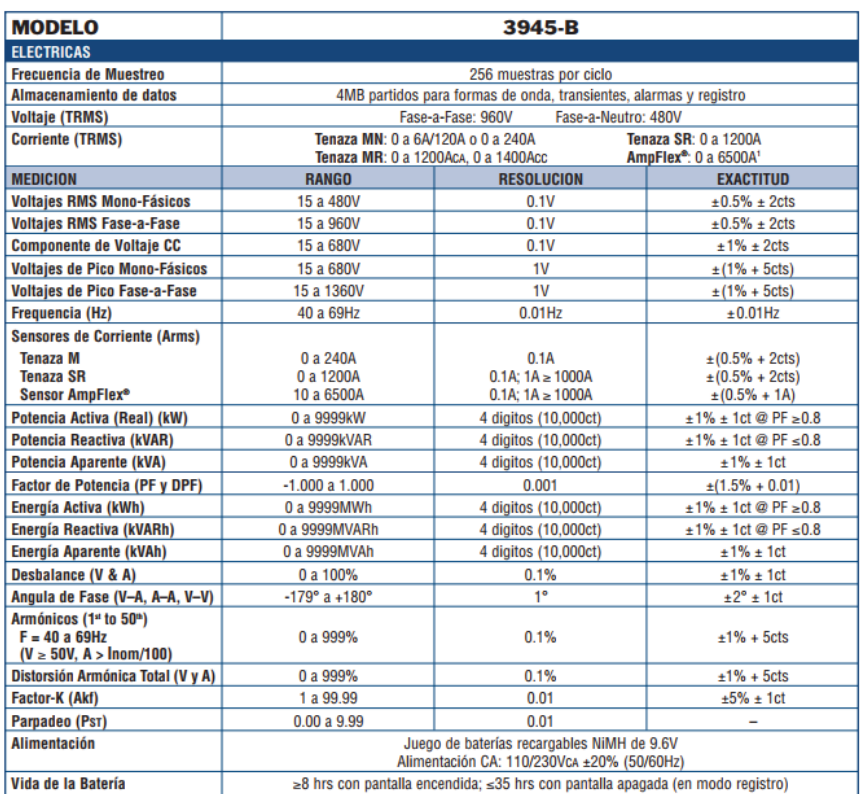

Figura D-2: Ficha técnica equipo AEMC [25]

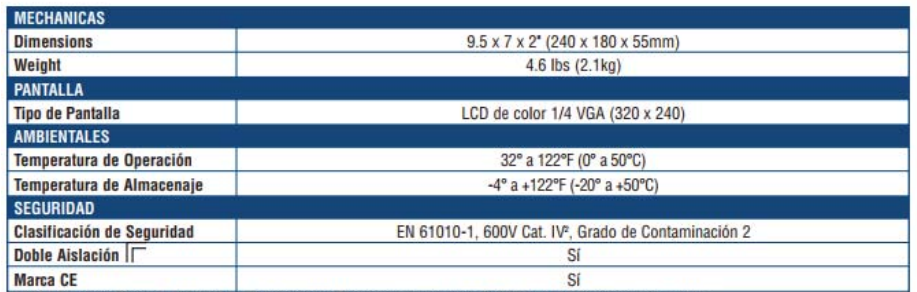

mFactor de Cresta@ 6500 = 1 <sup>in</sup>Cuando es utilizado con SR193 o las sondas AmpFlex®. 600V Cat. III MN193 o las sondas MR193

Figura D-3: Ficha técnica equipo AEMC [25]

# **E Detalles impresora 3D**

La impresora 3D utilizada es la MakerBot Replicator 2, esta se encuentra en el laboratorio de robótica de la Escuela de Ingeniería Eléctrica.

# **E.1 ¿Cómo funciona la MakerBot Replicator 2?**

La MakerBot Replicator 2 (Figura E-1) desarrolla objetos sólidos y tridimensionales de filamento PLA MakerBot fundido. Los archivos de diseño 3D se traducen en instrucciones para la MakerBot Replicator 2 y se envían a la máquina a través de una tarjeta SD. Luego la MakerBot Replicator 2 calienta el filamento PLA MakerBot y lo aprieta a través de una boquilla para hacer un objeto sólido capa por capa. Este método se denomina fabricación con filamento fundido (FFF) [33].

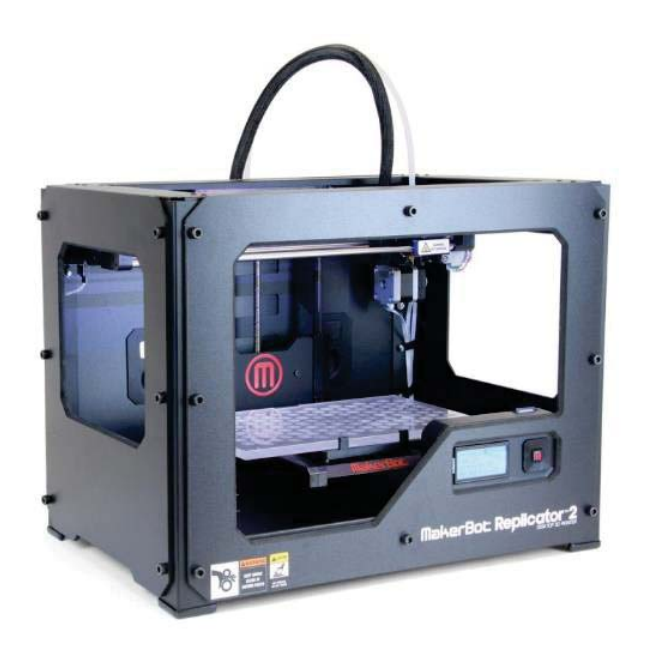

Figura E-1: Impresora MakerBot Replicator 2 [33]

# **E.2 Especificaciones**

En esta sección se pueden encontrar toras las especificaciones de la impresora MakerBot Replicator 2 [33].

## **E.2.1 Impresión**

- o Tecnología de impresión: Fabricación con filamento fundido
- o Volumen de construcción: 28.5 x 15.3 x 15.5 (cm)
- o Resolución de capas Ajustes:
	- o Alta 100 micrones
	- o Estándar 200 micrones
	- o Baja 300 micrones
- o Precisión de posicionamiento:
	- o XY: 11 micrones
	- o Z: 2.5 micrones
- o Diámetro del filamento: 1.75 (mm)
- o Diámetro de la boquilla: 0.4 (mm)

## **E.2.2 Software**

- o Paquete de software: MakerBot MakerWare™
- o Tipos de archivos: .stl, .obj, .thing
- o Compatible con:
	- o Windows (XP 32 bits/7+)
	- o Ubuntu Linux (12.04+)
	- o Mac OS X (10.6 64 bit/10.7+)

### **E.2.3 Dimensiones físicas**

- $\circ$  Sin carrete: 49 x 32 x 38 (cm)
- $\circ$  Con carrete: 49 x 42 x 38 (cm)
- o Caja de envío: 59 x 55 x 43 (cm)
- $\circ$  Peso: 11.5 (kg)
- o Peso de envío: 16.8 (kg)

### **E.2.4 Temperatura**

- o Ambiente Funcionamiento Temperatura: 15– 32 (°C)
- o Temperatura de almacenamiento: 0 32 (°C)

### **E.2.5 Entrada**

- o Eléctrica de CA: 100 240 V, 2 (A), 50 60 (Hz)
- o Requisitos energéticos: 24 V CC @ 6.25 (A)
- o Conectividad: Tarjeta SD (FAT 16, máx. 2GB)

# **E.2.6 Mecánico**

- o Chasis: acero con recubrimiento lacado
- o Cuerpo: paneles de PVC
- o Plataforma de impresión: acrílico
- o Rodamientos XYZ: bronce de alta resistencia, impregnado con aceite
- o Motores paso a paso: ángulo de paso de 1,8° con micro pasos de 1/16.